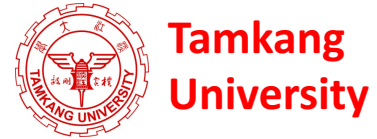

# **Social Media Apps Programming Facebook API (Facebook JavaScript SDK) (Integrate Facebook with iOS/Android Apps)**

1051SMAP12 TLMXM1A (8648) (M2143) (Fall 2016) (MIS MBA) (2 Credits, Elective) [Full English Course] Wed 8,9 (15:10-17:00) B310

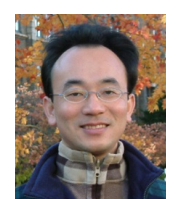

Min-Yuh Day, Ph.D. **Assistant Professor** 

Department of Information Management

Tamkang University

http://mail.tku.edu.tw/myday

2016-12-21

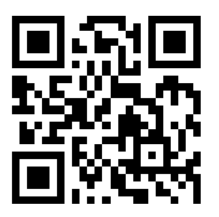

# **Course Schedule** (1/3)

Week Date Subject/Topics

- 1 2016/09/14 Course Orientation and Introduction to Social Media and Mobile Apps Programming
- 2 2016/09/21 Introduction to Android / iOS Apps Programming
- 3 2016/09/28 Developing Android Native Apps with Java (Eclipse) (MIT App Inventor)
- 4 2016/10/05 Developing iPhone / iPad Native Apps with Swift (XCode)
- 5 2016/10/12 Mobile Apps using HTML5/CSS3/JavaScript
- 6 2016/10/19 jQuery Mobile

# **Course Schedule** (2/3)

Week Date Subject/Topics

- 7 2016/10/26 Create Hybrid Apps with PhoneGap
- 8 2016/11/02 jQuery Mobile/PhoneGap
- 9 2016/11/09 jQuery Mobile/PhoneGap
- 10 2016/11/16 Midterm Exam Week (Midterm Project Report)
- 11 2016/11/23 Case Study on Social Media Apps Programming and Marketing in Google Play and App Store
- 12 2016/11/30 Invited Talk [B302b]: Challenges in Natural Language Processing: **Question Answering and Dialog System** Invited Speaker: Prof. Yoshinobu Kano, Associate Professor, Faculty of Informatics, Shizuoka University, Japan

# **Course Schedule** (3/3)

Week Date Subject/Topics

- 13 2016/12/07 Google Cloud Platform
- 14 2016/12/14 Google App Engine and Google Map API
- 15 2016/12/21 Facebook API (Facebook JavaScript SDK) (Integrate Facebook with iOS/Android Apps)
- 16 2016/12/28 Twitter API
- 17 2017/01/04 Final Project Presentation
- 18 2017/01/11 Final Exam Week (Final Project Presentation)

# **Outline**

- **Facebook API**
	- **Facebook JavaScript SDK**
	- **Integrate Facebook with iOS/Android Apps**
	- **Facebook Login**
	- **Facebook Open Graph API**
	- **Facebook Graph API**

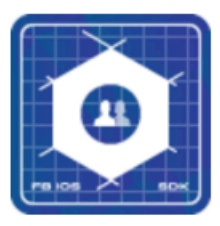

iOS Integrate Facebook with your native iOS apps.

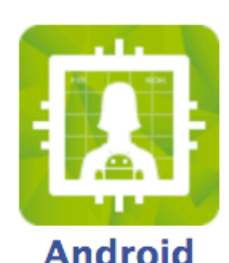

Integrate Facebook with your native Android apps.

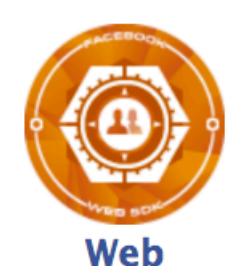

Integrate Facebook with your website or host your apps in Facebook.com.

# **Facebook Developers**

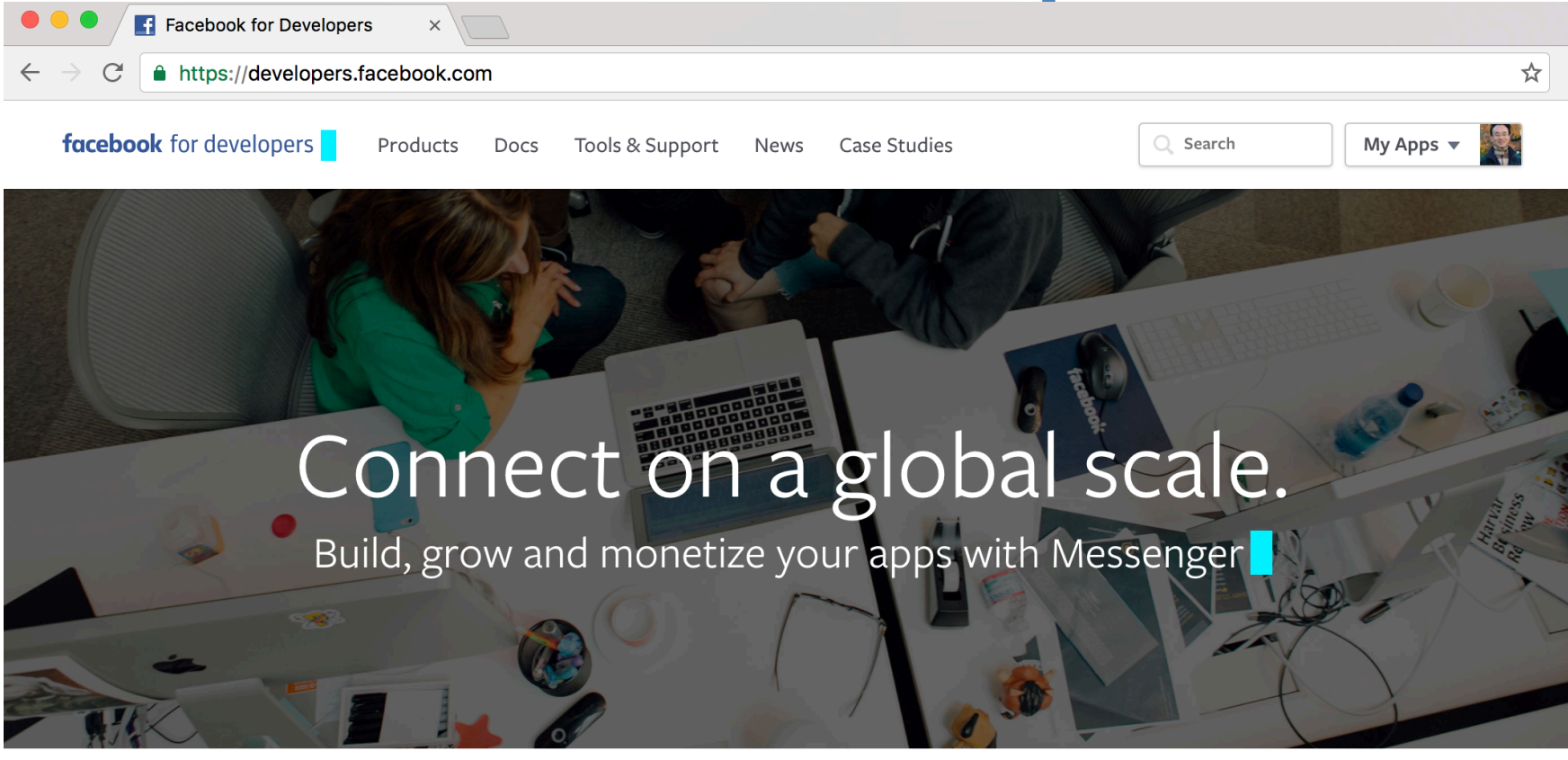

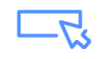

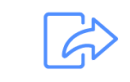

**Sharing on Facebook** 

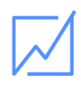

**Facebook Analytics for Apps Mobile Monetization** 

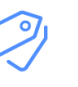

**Facebook Login** Account Creation in two taps

Promote your app or website organically

Understand how people use your app

Monetize your mobile app or mobile website with ads

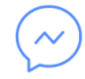

**Messenger Platform** 

Build your bot to reach 1 billion people

https://developers.facebook.com/

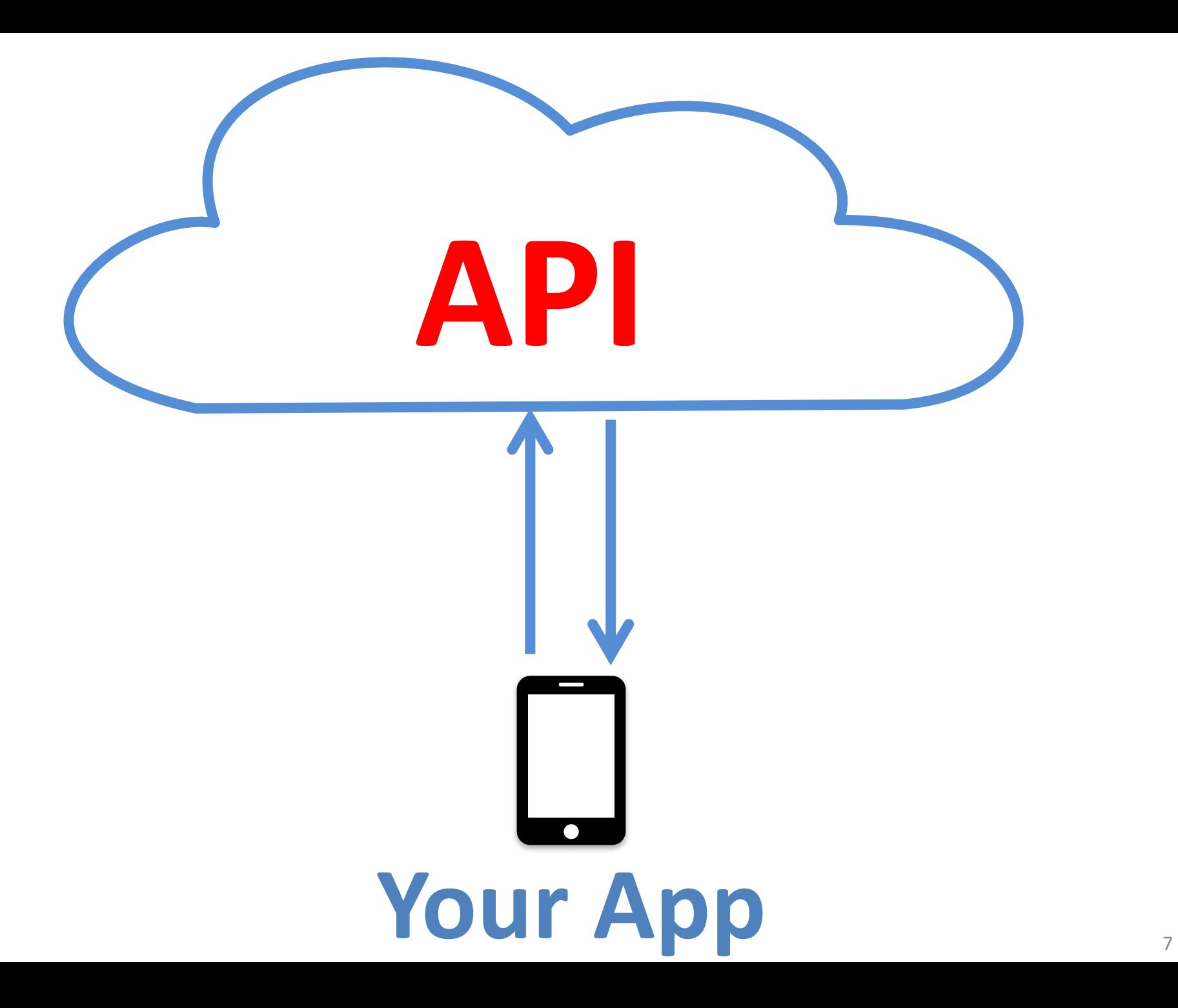

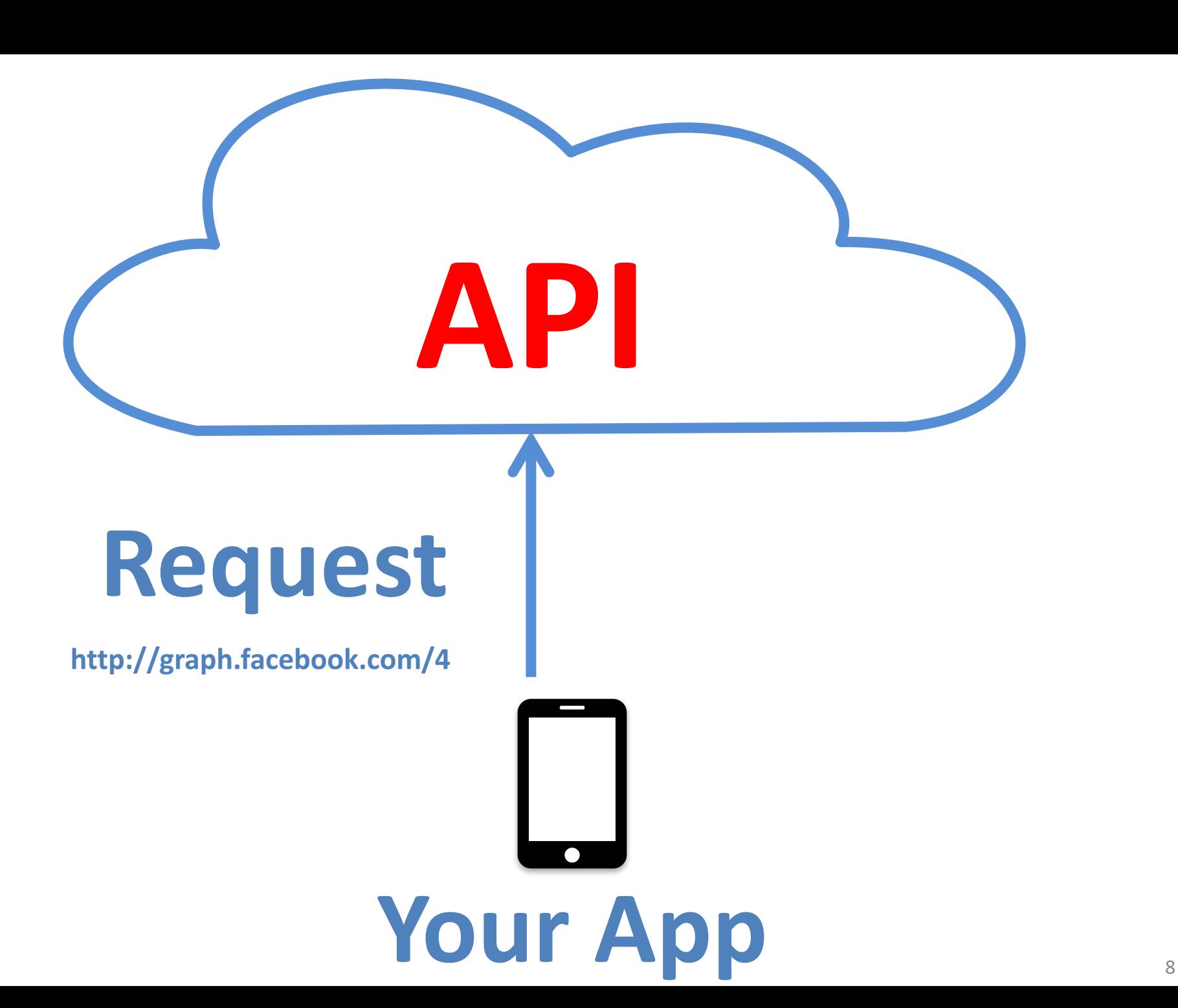

#### **http://graph.facebook.com/4**

# **Request Response**

{

}

"id": "4", "first\_name": "Mark", "gender": "male", "last\_name": "Zuckerberg", "link": "https://www.facebook.com/zuck", "locale": "en\_US", "name": "Mark Zuckerberg", "username": "zuck"

# Your App

**API**

## **http://graph.facebook.com/4**

graph.facebook.com/4

 $\leftarrow \rightarrow C$  graph.facebook.com/4

 $\times$ 

```
ſ
  "id": "4",
   "name": "Mark Zuckerberg",
   "first name": "Mark",
   "last name": "Zuckerberg",
   "link": "http://www.facebook.com/zuck",
   "username": "zuck",
   "gender": "male",
   "locale": "en US"
```
**Facebook API (JSON) http://graph.facebook.com/4**

```
{
 "id":	"4",
 "first_name": "Mark",
 "gender": "male",
 "last_name": "Zuckerberg",
 "link": "https://www.facebook.com/zuck",
 "locale": "en US",
 "name": "Mark Zuckerberg",
 "username":	"zuck"
```
}

## **http://graph.facebook.com/minyuhday**

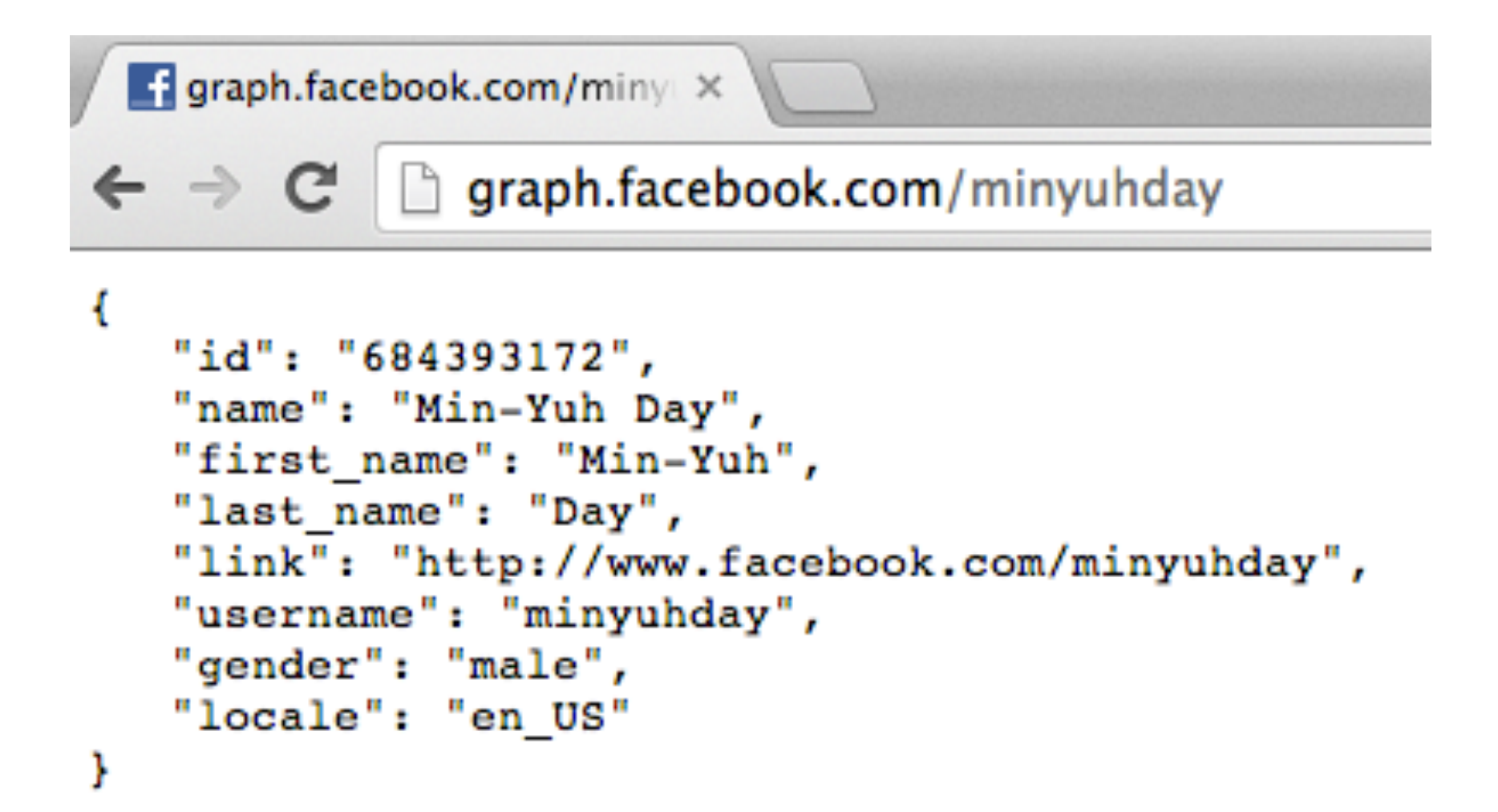

# **JSON**

• JSON

 $-$ JavaScript Object Notation.

- JSON is a syntax for storing and exchanging data.
- JSON is an

easier-to-use alternative to XML.

# **JSON**

{"employees":[

{"firstName":"John", "lastName":"Doe"}, {"firstName":"Anna", "lastName":"Smith"}, {"firstName":"Peter", "lastName":"Jones"} ]}

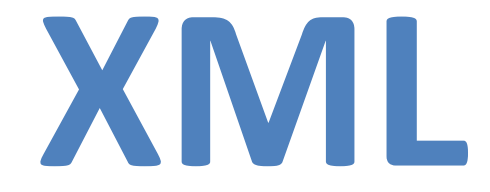

<employees>

<employee>

<firstName>John</firstName> <lastName>Doe</lastName>

</employee>

<employee>

<firstName>Anna</firstName> <lastName>Smith</lastName>

</employee>

<employee>

<firstName>Peter</firstName> <lastName>Jones</lastName>

</employee>

</employees>

# **JSON vs. XML**

{"employees":[

```
{"firstName":"John",	"lastName":"Doe"},
{"firstName":"Anna",	"lastName":"Smith"},
{"firstName":"Peter",	"lastName":"Jones"}
```
#### ]}

#### <employees>

<employee>

```
<firstName>John</firstName>	<lastName>Doe</lastName>
```
</employee>

<employee>

<firstName>Anna</firstName> <lastName>Smith</lastName>

</employee>

<employee>

<firstName>Peter</firstName> <lastName>Jones</lastName>

</employee>

</employees>

# **API A**pplication **P**rogramming **I**nterface

# **JavaScript vs. JSON**

- JSON
	- $-$ JavaScript Object Notation
		- Format for sharing data
		- Derived from JavaScript
		- Language independent
		- An alternative to XML

# **JSON**

- Advantages
	- Easy to read
	- Easy to write
	- Easy to Parse
		- Var info = JSON.parse(data);
		- info.name
		- info.position
		- info.courses[i]
	- $-$  Learner than XML
	- Growing support in APIs (i.e., Facebook, Twitter)
	- $-$  Natural format for JavaScript
	- $-$  Implementation in many languages

# **JSON**

```
{
   "name" : "Min-Yuh Day"
   "position" : "Assistant Professor"
   "courses" : [
      "Social Media Apps Programming"
      "Social Media Marketing"
      "Data Mining"
       ]
}
          var info = JSON.parse(data);
          info.name
```

```
info.position
```

```
info.courses[i]
```
# **Facebook Developers**

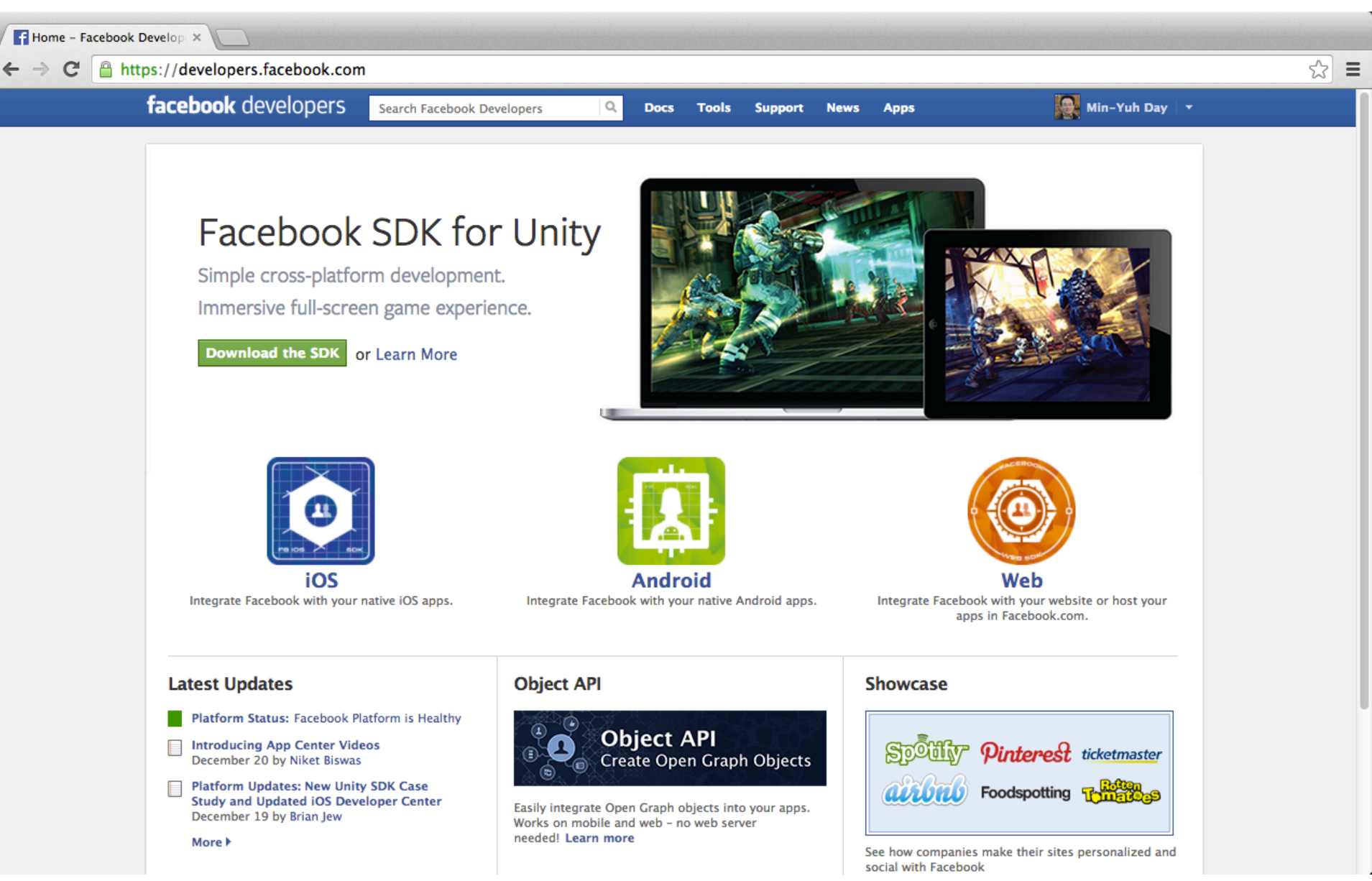

https://developers.facebook.com/<br>21

# **Integrate Facebook with your native iOS apps**

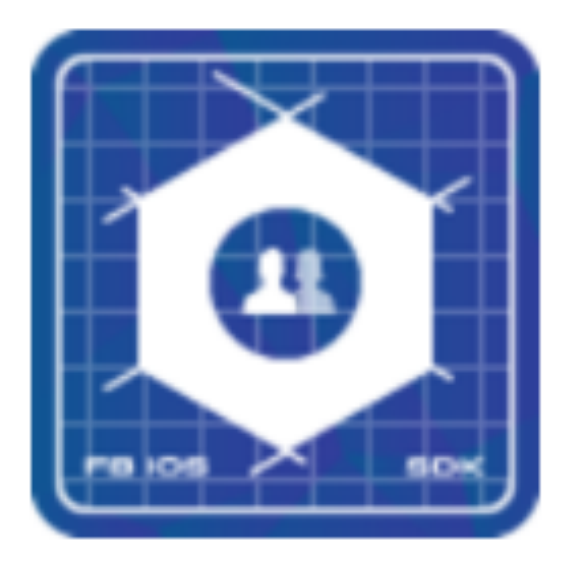

#### iOS Integrate Facebook with your native iOS apps.

https://developers.facebook.com/<br>22

# **Facebook SDK for iOS**

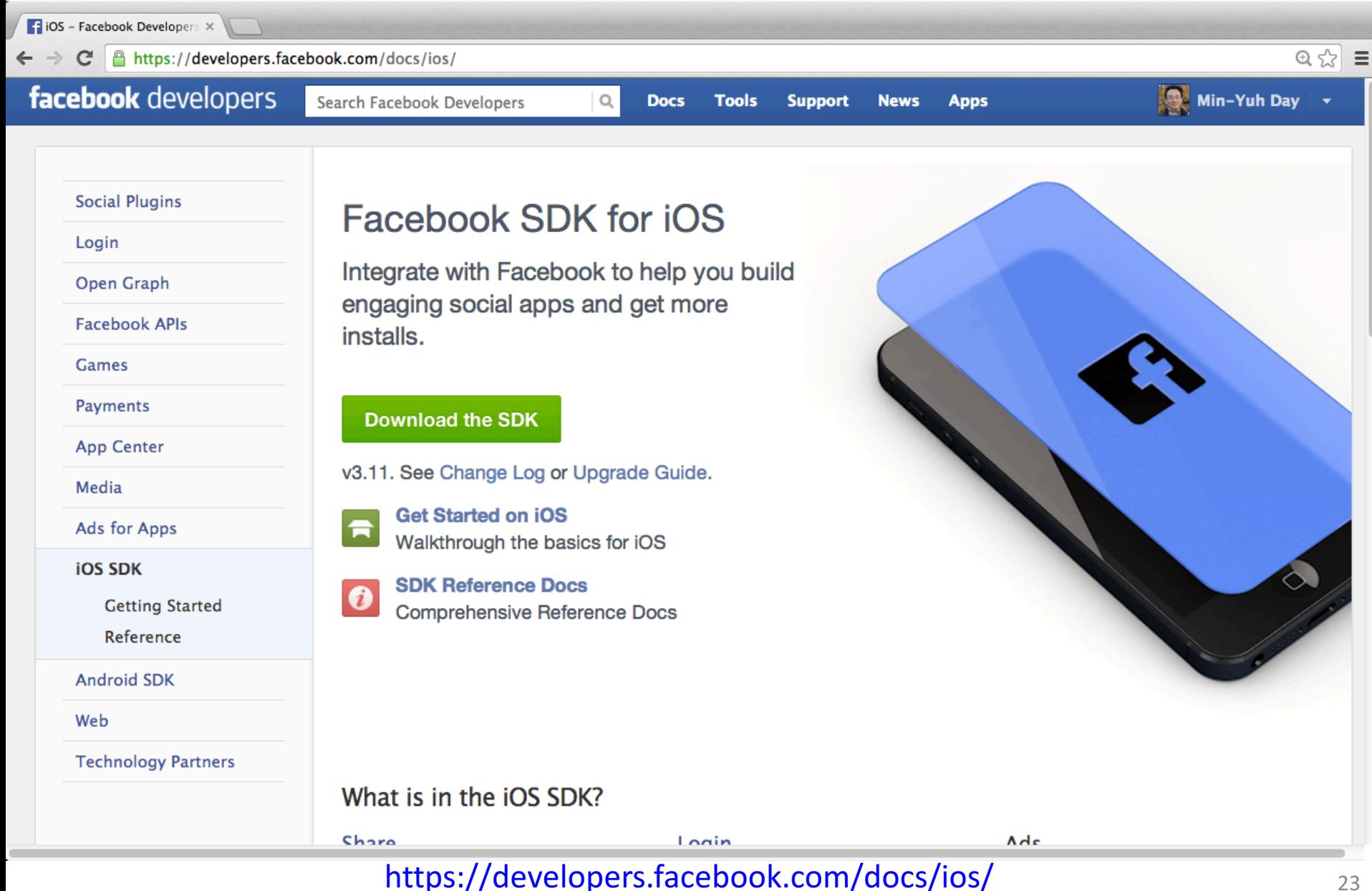

# **Integrate Facebook with your native Android apps.**

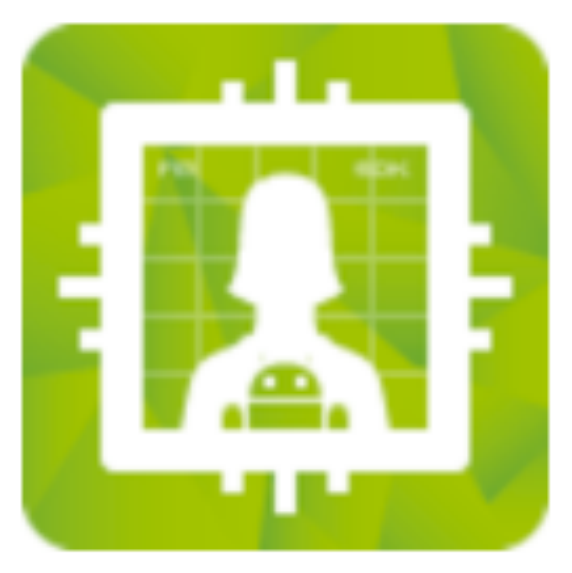

## **Android**

#### Integrate Facebook with your native Android apps.

https://developers.facebook.com/

# **Facebook SDK for Android**

Android - Facebook Develex

 $\leftarrow$   $\rightarrow$   $\mathbb{C}$  **A** https://developers.facebook.com/docs/android/

#### facebook developers

Search Facebook Developers

 $\mathbb{Q}$ **Docs** 

**Tools Support** 

**News Apps** 

Min-Yuh Day

**Social Plugins** 

Login

Open Graph

**Facebook APIs** 

Games

Payments

**App Center** 

Media

Ads for Apps

**iOS SDK** 

**Android SDK** 

**Getting Started** 

Reference

Web

**Technology Partners** 

#### **Facebook SDK for Android**

Integrate with Facebook to help you build engaging social apps and get more installs.

#### **Download the SDK**

v3.6. See Change Log.

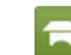

**Get Started** Quick and basic guide for Android

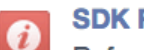

**SDK Reference Docs** Reference Docs and sample code

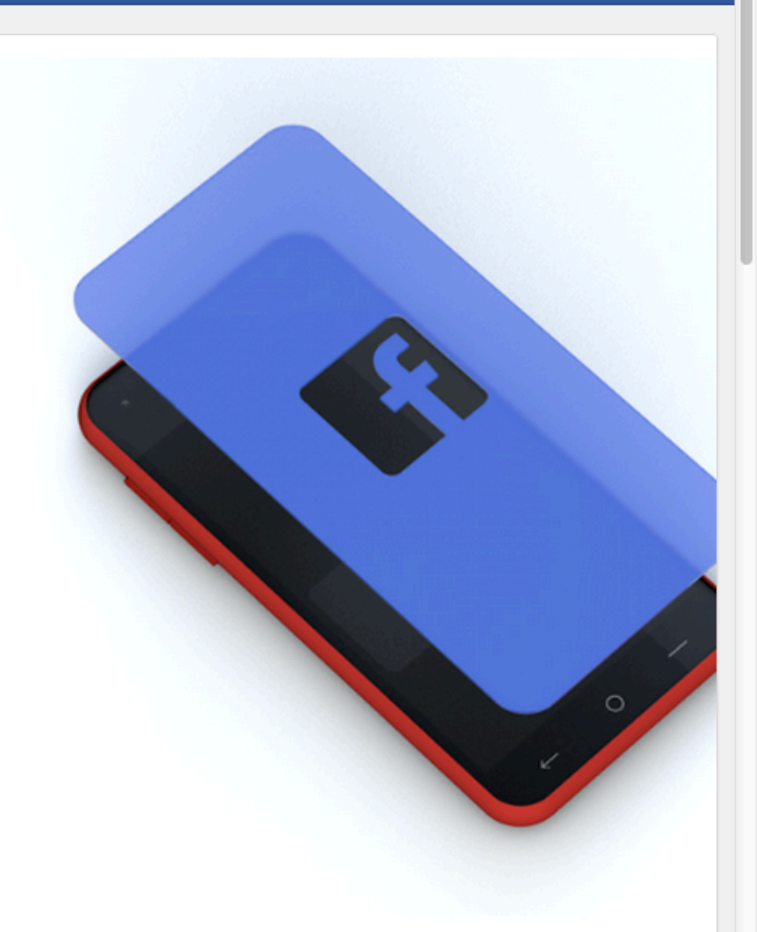

 $Q \approx$   $\equiv$ 

# **Integrate Facebook with your Web Apps**

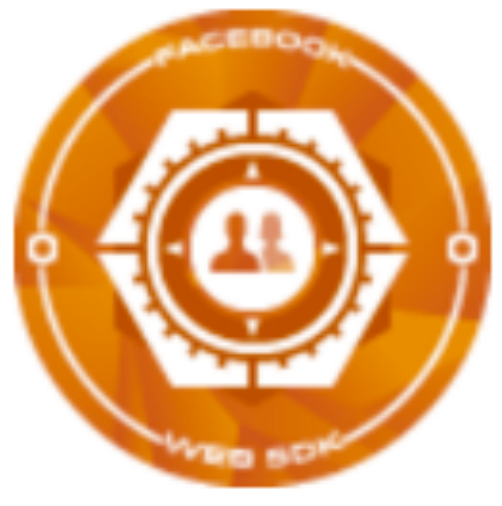

### Web

Integrate Facebook with your website or host your apps in Facebook.com.

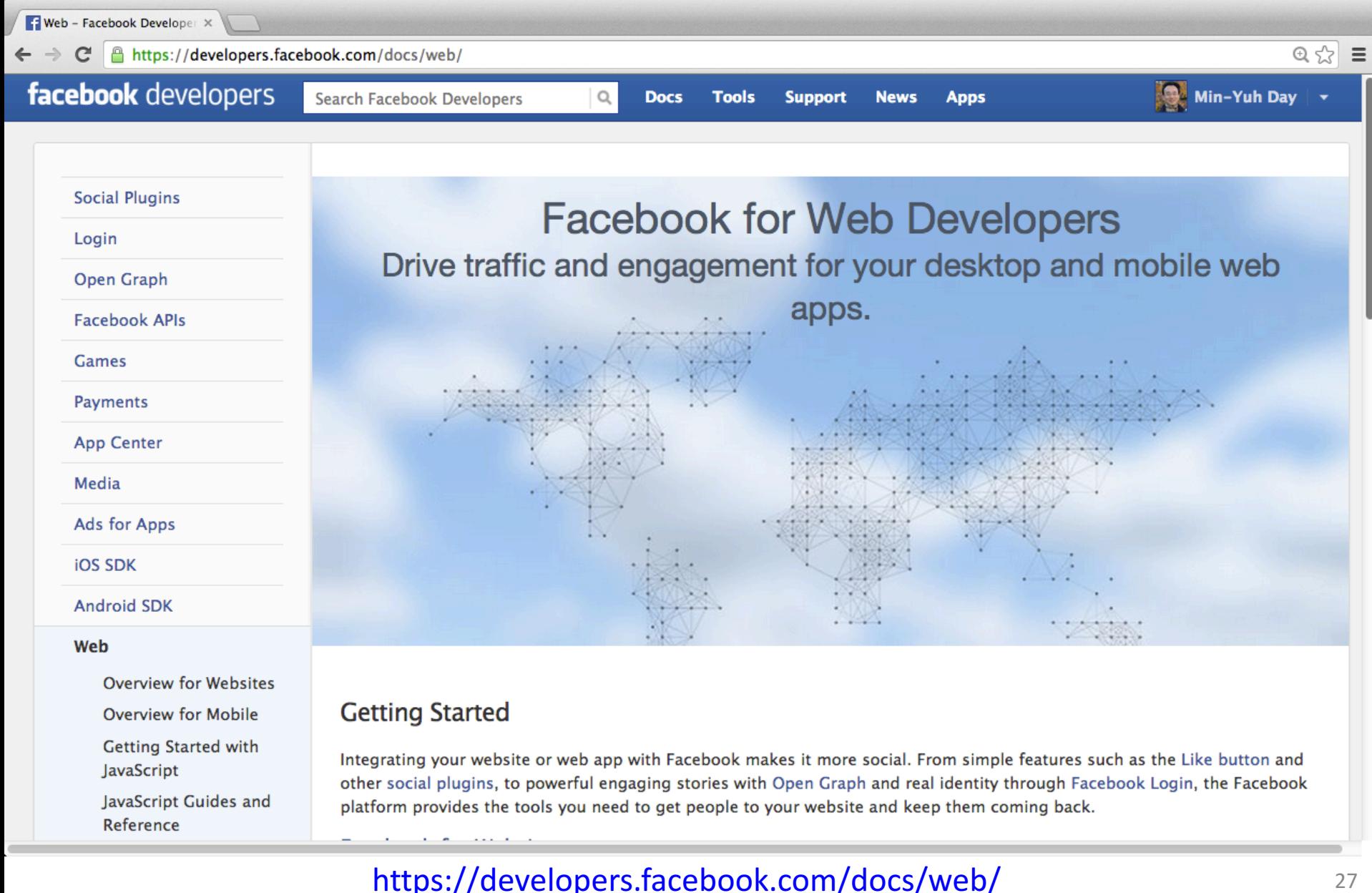

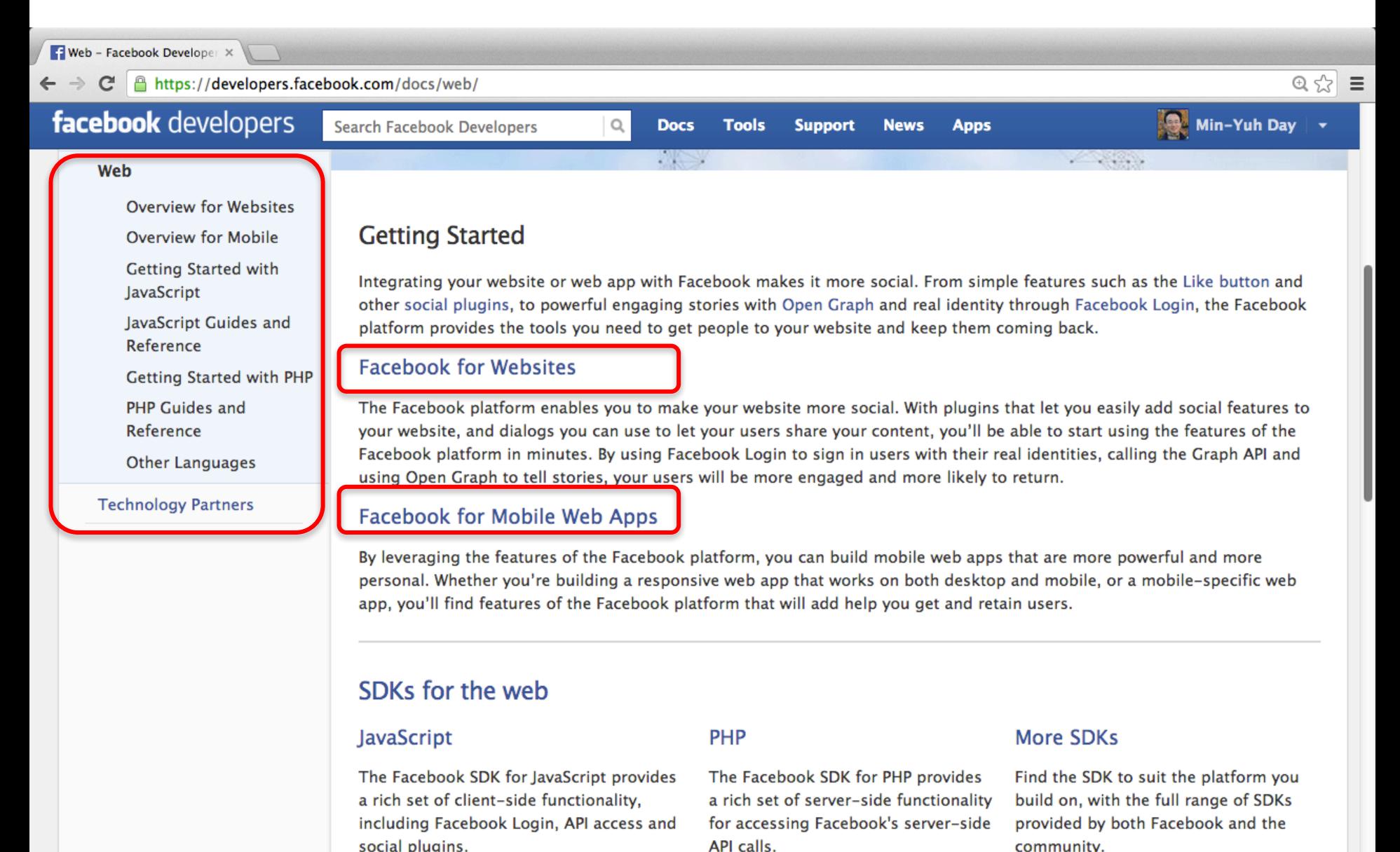

https://developers.facebook.com/docs/web/ 28

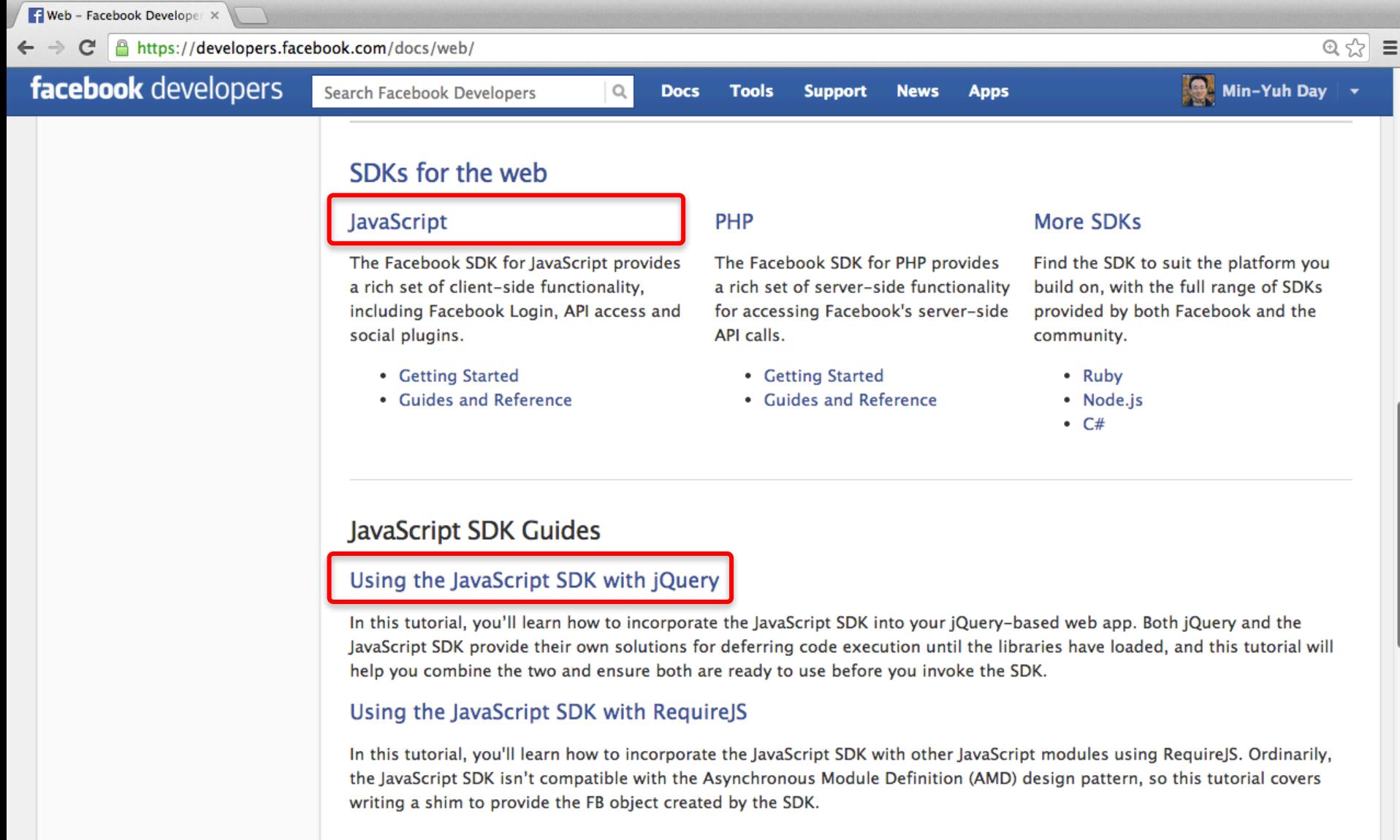

#### https://developers.facebook.com/docs/web/ 29

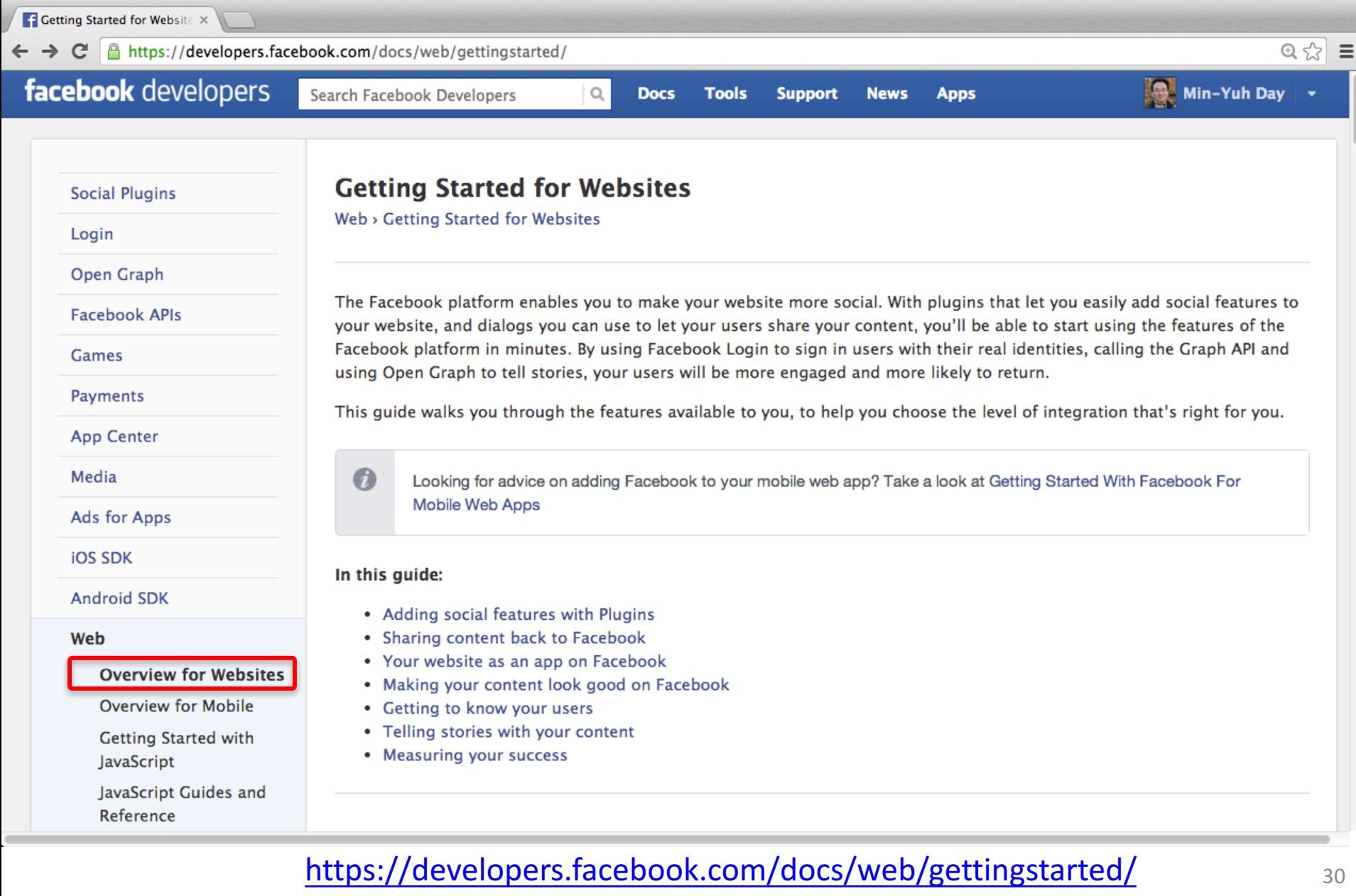

# **Adding social features with Plugins**

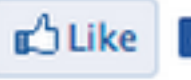

Like | 3 Be the first of your friends to like this.

#### **Like Button**

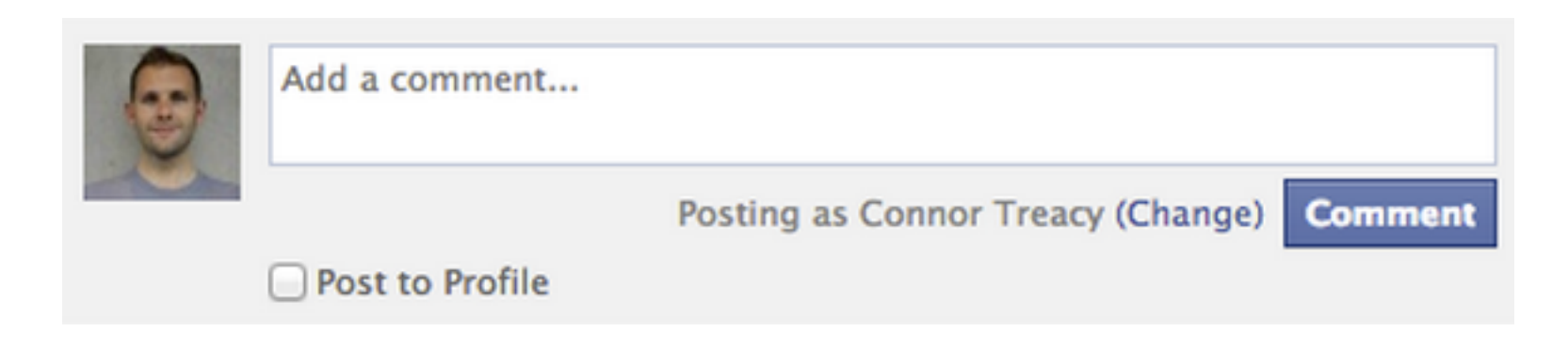

#### **Comments Box**

https://developers.facebook.com/docs/web/gettingstarted/

# **The new Facebook Login**

New

# The new Facebook Login

The fast, convenient way for people to log into your app while giving them control over what they share. Learn More

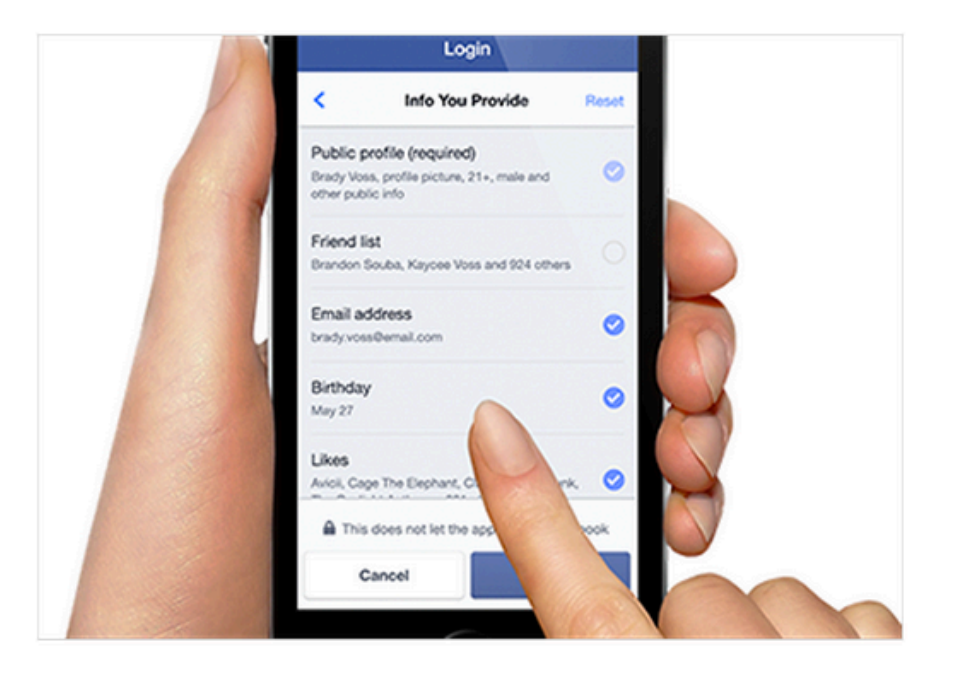

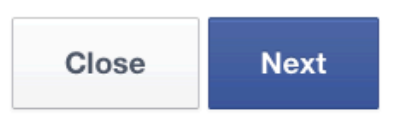

#### https://developers.facebook.com/docs/facebook-login/v2.2 32

×

## **The new Facebook Login (April 30, 2015)**

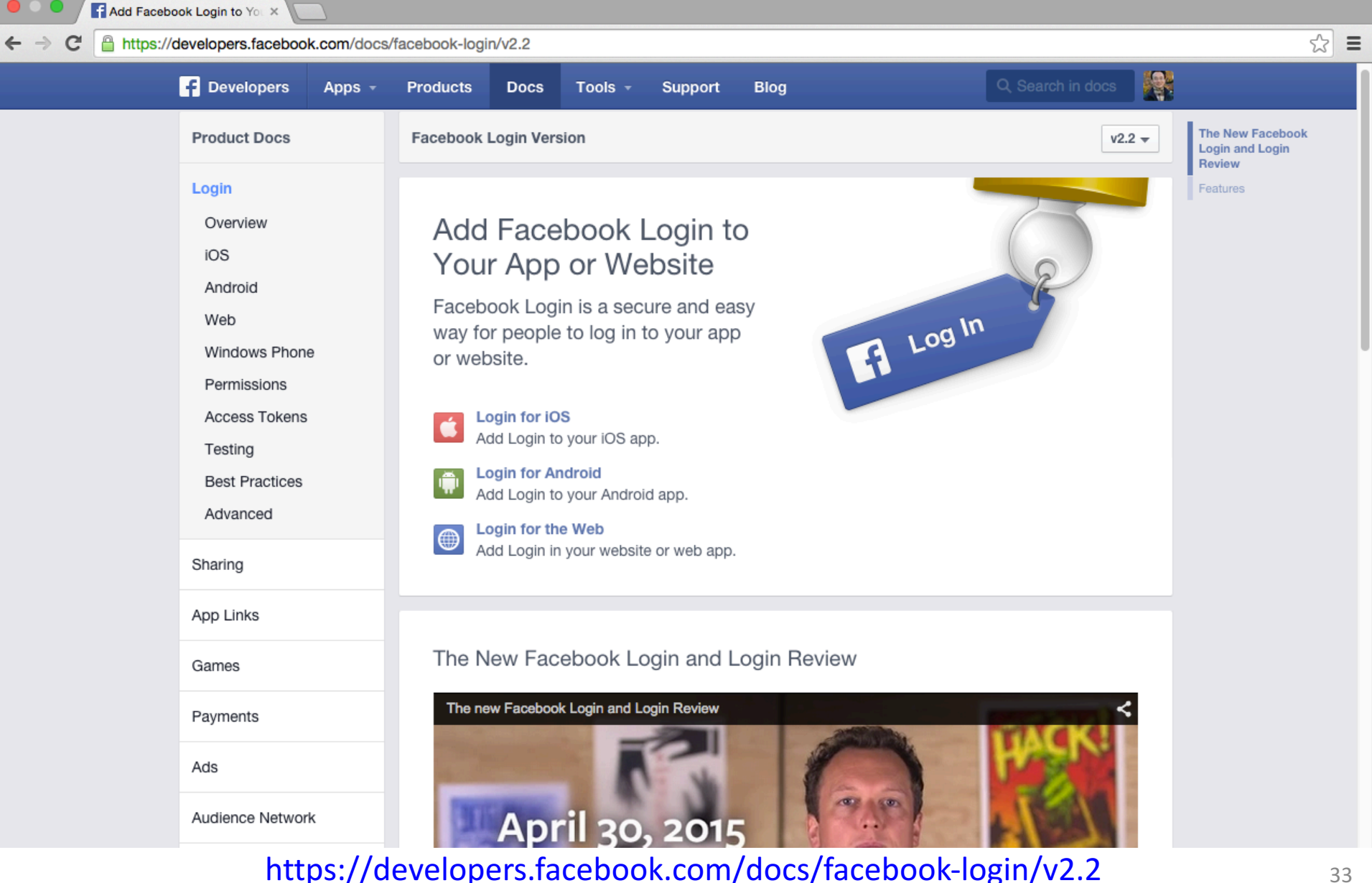

# **Facebook Login**

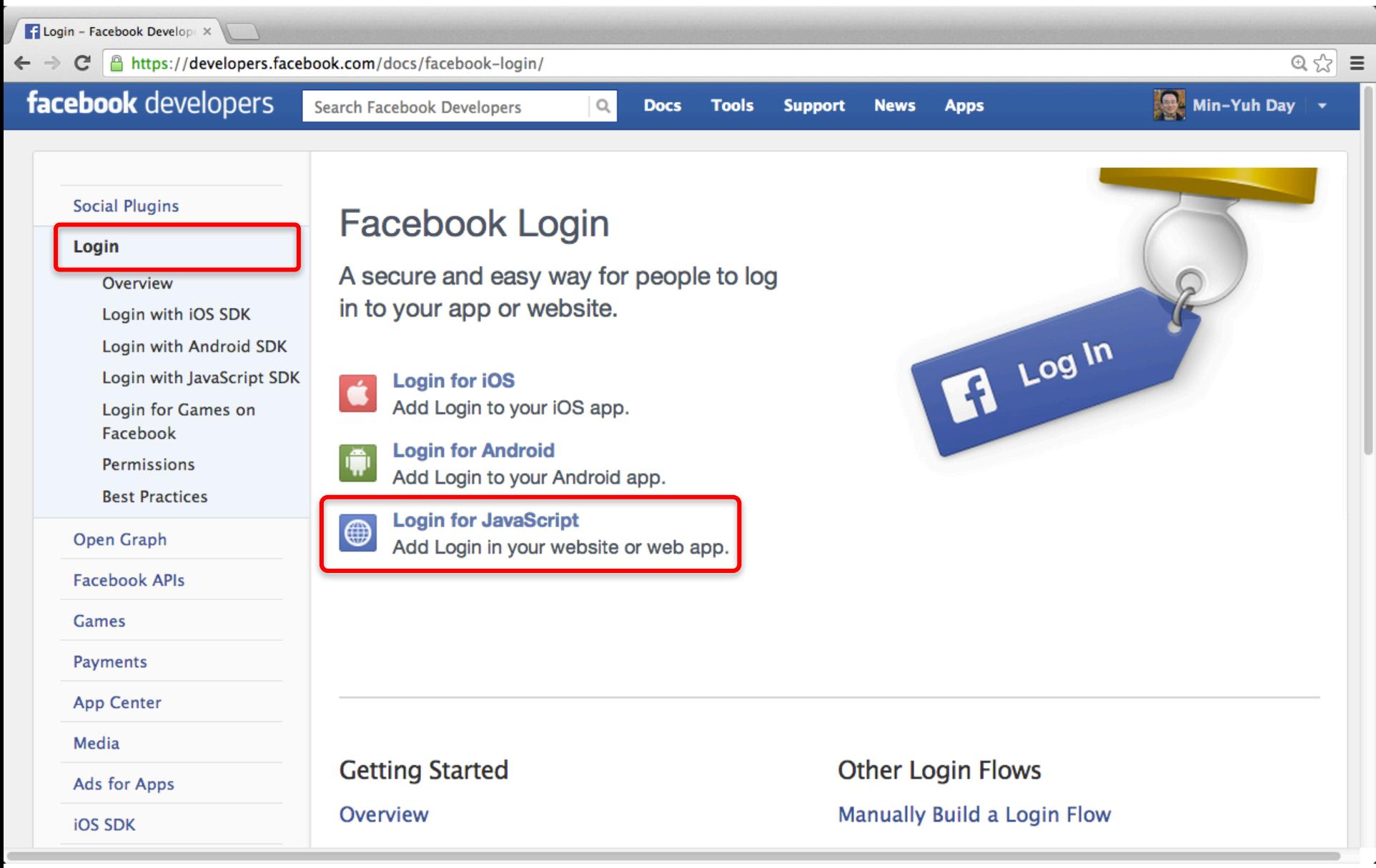

https://developers.facebook.com/docs/facebook-login/

# **Facebook Login for JavaScript**

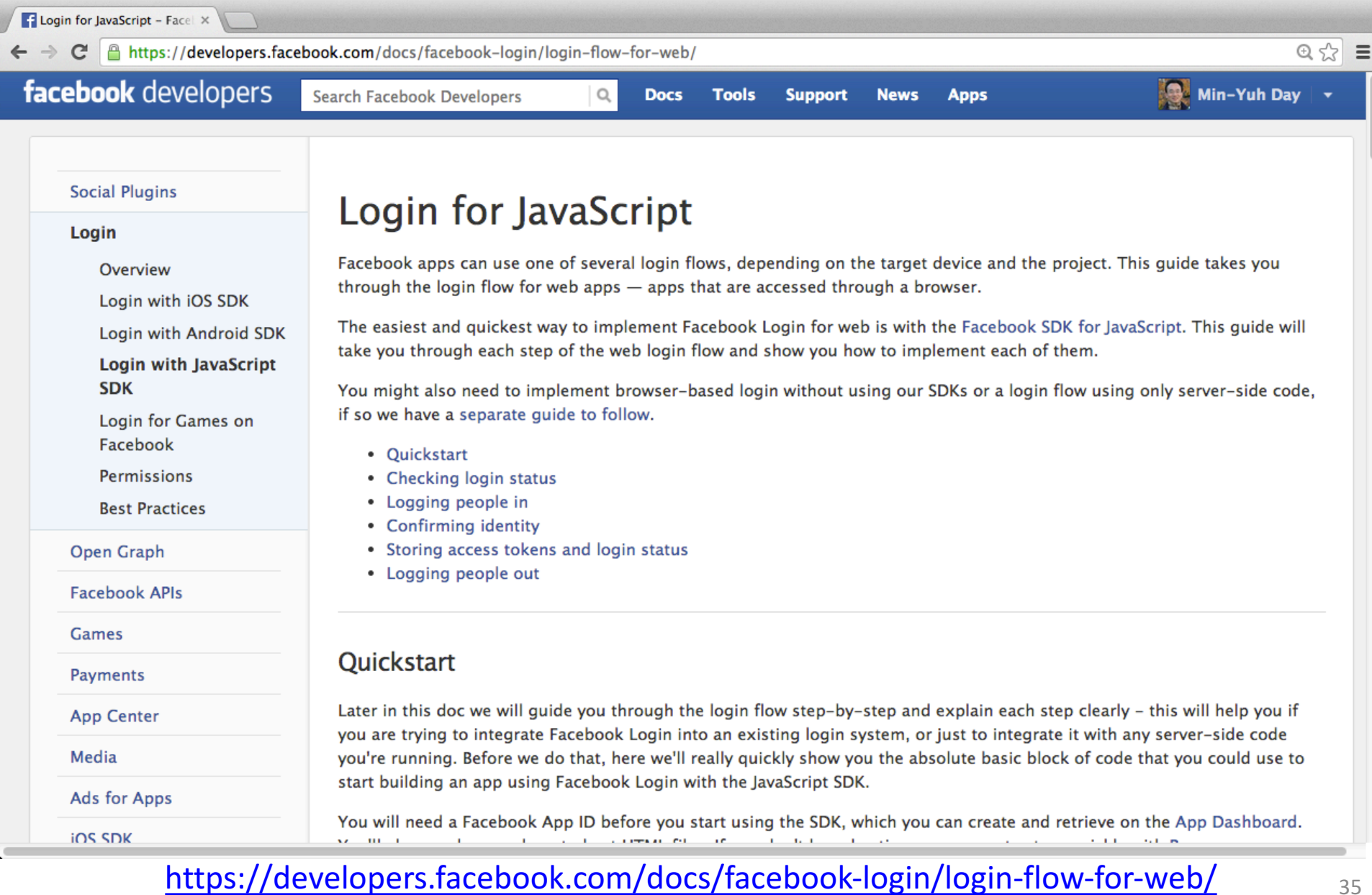

## **Facebook Login for JavaScript**

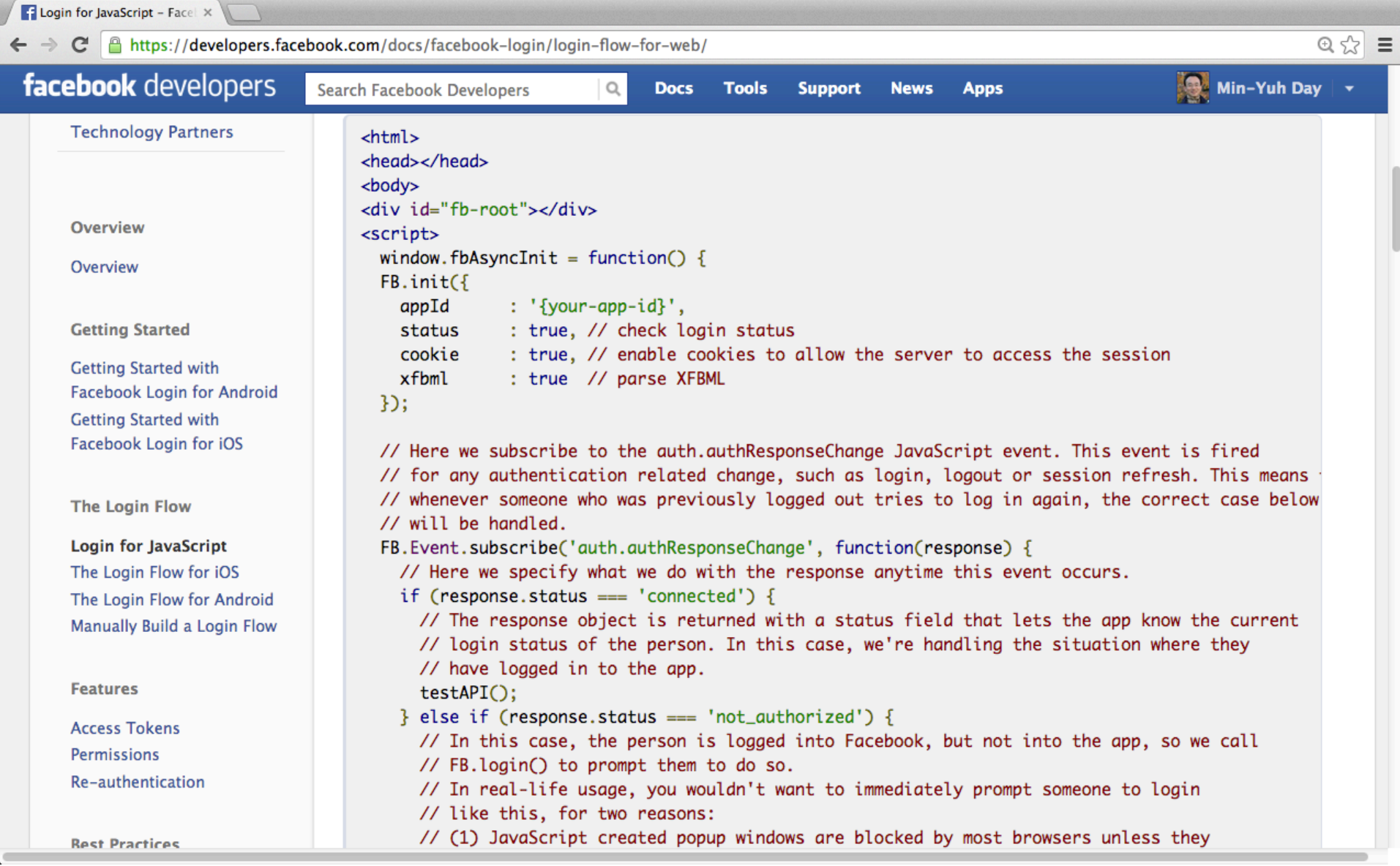

#### https://developers.facebook.com/docs/facebook-login/login-flow-for-web/
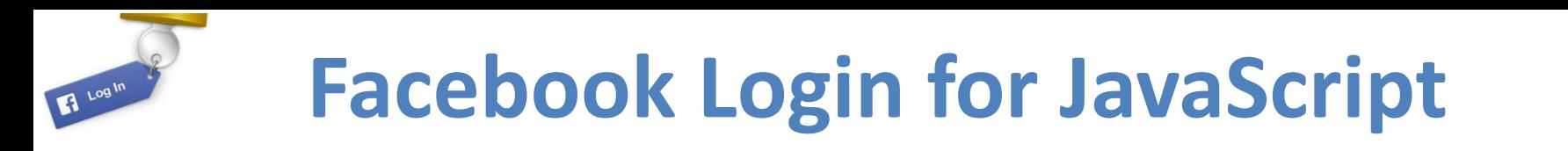

```
<html>
<head></head>
<body><div id="fb-root"></div>
<script>
  window.fbAsyncInit = function() {
  FB.init({
                : '{your-app-id}'<mark>,</mark>
    appId
    status
                : true, // check login status
                : true, // enable cookies to allow the server to access the session
    cookie
    xfbml
                : true // parse XFBML
 \mathcal{D}
```
**1/3**

## **Facebook Login for JavaScript**

**2/3**

// Here we subscribe to the auth.authResponseChange JavaScript event. This event is fired // for any authentication related change, such as login, logout or session refresh. This means // whenever someone who was previously logged out tries to log in again, the correct case below // will be handled. FB.Event.subscribe('auth.authResponseChange', function(response) {

// Here we specify what we do with the response anytime this event occurs.

- if (response.status === 'connected') {
	- // The response object is returned with a status field that lets the app know the current
	- // login status of the person. In this case, we're handling the situation where they
	- // have logged in to the app.

testAPI();

- } else if (response.status === 'not\_authorized') {
	- // In this case, the person is logged into Facebook, but not into the app, so we call
	- // FB.login() to prompt them to do so.
	- // In real-life usage, you wouldn't want to immediately prompt someone to login
	- // like this, for two reasons:
	- // (1) JavaScript created popup windows are blocked by most browsers unless they
	- // result from direct interaction from people using the app (such as a mouse click)
	- // (2) it is a bad experience to be continually prompted to login upon page load.  $FB.login();$

#### $}$  else {

- // In this case, the person is not logged into Facebook, so we call the login()
- // function to prompt them to do so. Note that at this stage there is no indication
- // of whether they are logged into the app. If they aren't then they'll see the Login
- // dialog right after they log in to Facebook.
- // The same caveats as above apply to the FB.login() call here.
- $FB.login();$

```
}
```

```
\mathcal{D}
```
https://developers.facebook.com/docs/facebook-login/login-flow-for-web/

## **Facebook Login for JavaScript**

```
// Load the SDK asynchronously
  (function(d)var js, id = 'facebook-jssdk', ref = d.getElementsByTagName('script')[0];
  if (d.getElementById(id)) {return;}
   js = d.createElement('script'); js.id = id; js.async = true;js.src = "//connect.facebook.net/en_US/all.js";
   ref.parentNode.insertBefore(js, ref);
  {document)};
  // Here we run a very simple test of the Graph API after login is successful.
  // This testAPI() function is only called in those cases.
  function testAPI() {
    console.log('Welcome! Fetching your information.... ');
    FB.api('/me', function(response) {
      console.log('Good to see you, ' + response.name + '.');
   \mathcal{D}ŀ
</script>
```
 $\leftarrow$   $\leftarrow$ 

Below we include the Login Button social plugin. This button uses the JavaScript SDK to present a graphical Login button that triggers the FB.login() function when clicked. -->

```
<fb:login-button show-faces="true" width="200" max-rows="1"></fb:login-button>
</body>
</html>
```
https://developers.facebook.com/docs/facebook-login/login-flow-for-web/

**3/3**

### **Facebook Login for JavaScript**

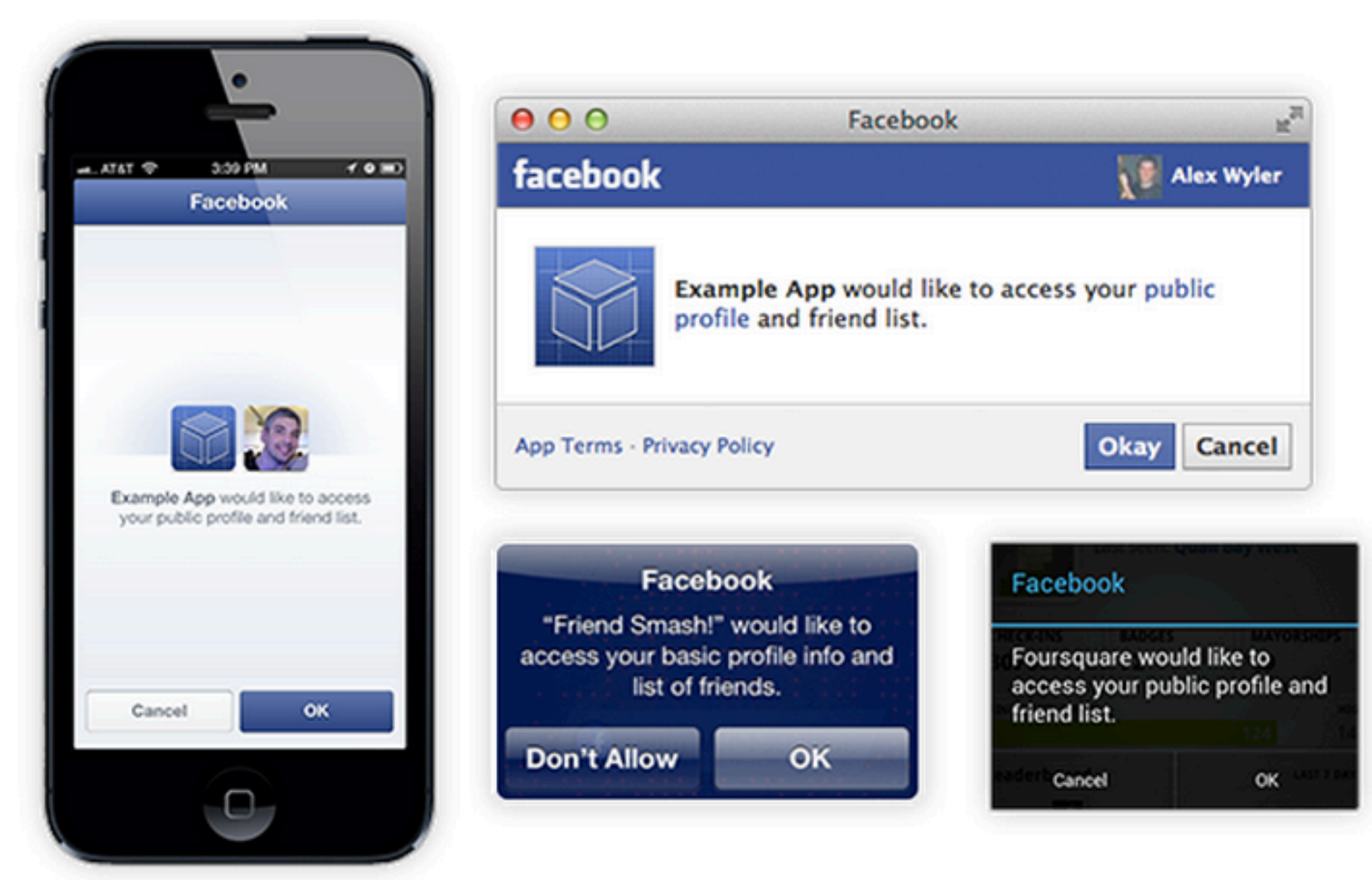

https://developers.facebook.com/docs/facebook-login/login-flow-for-web/

**Demo: Facebook Apps Create New App** 

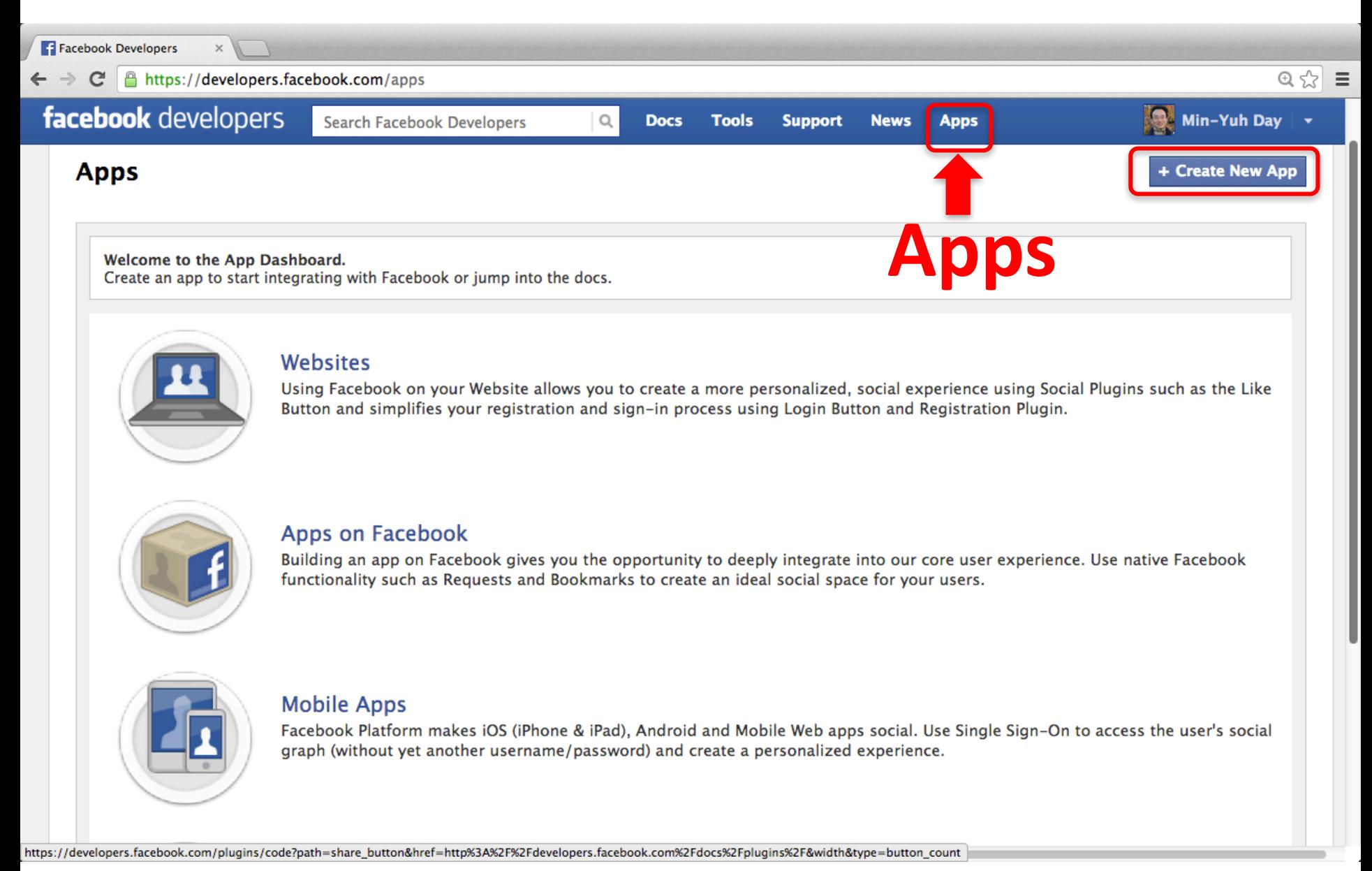

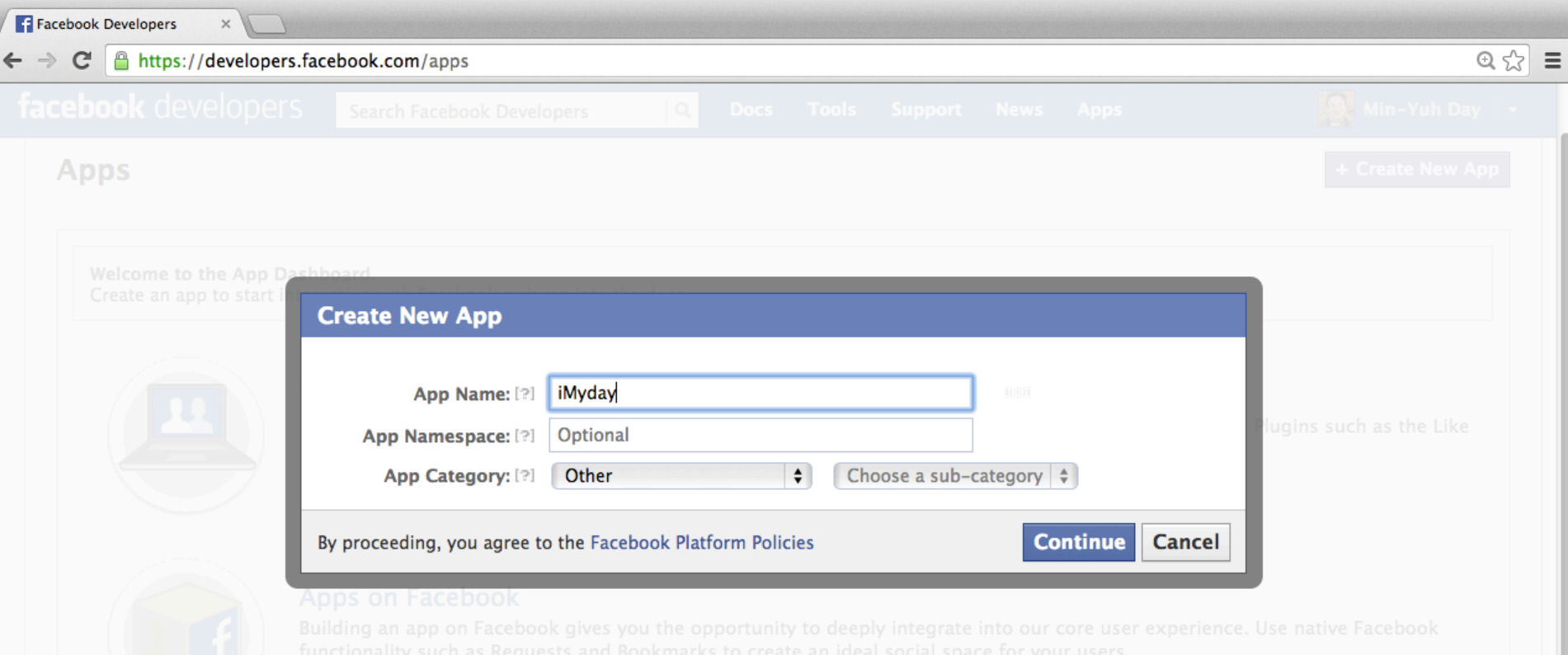

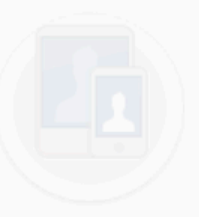

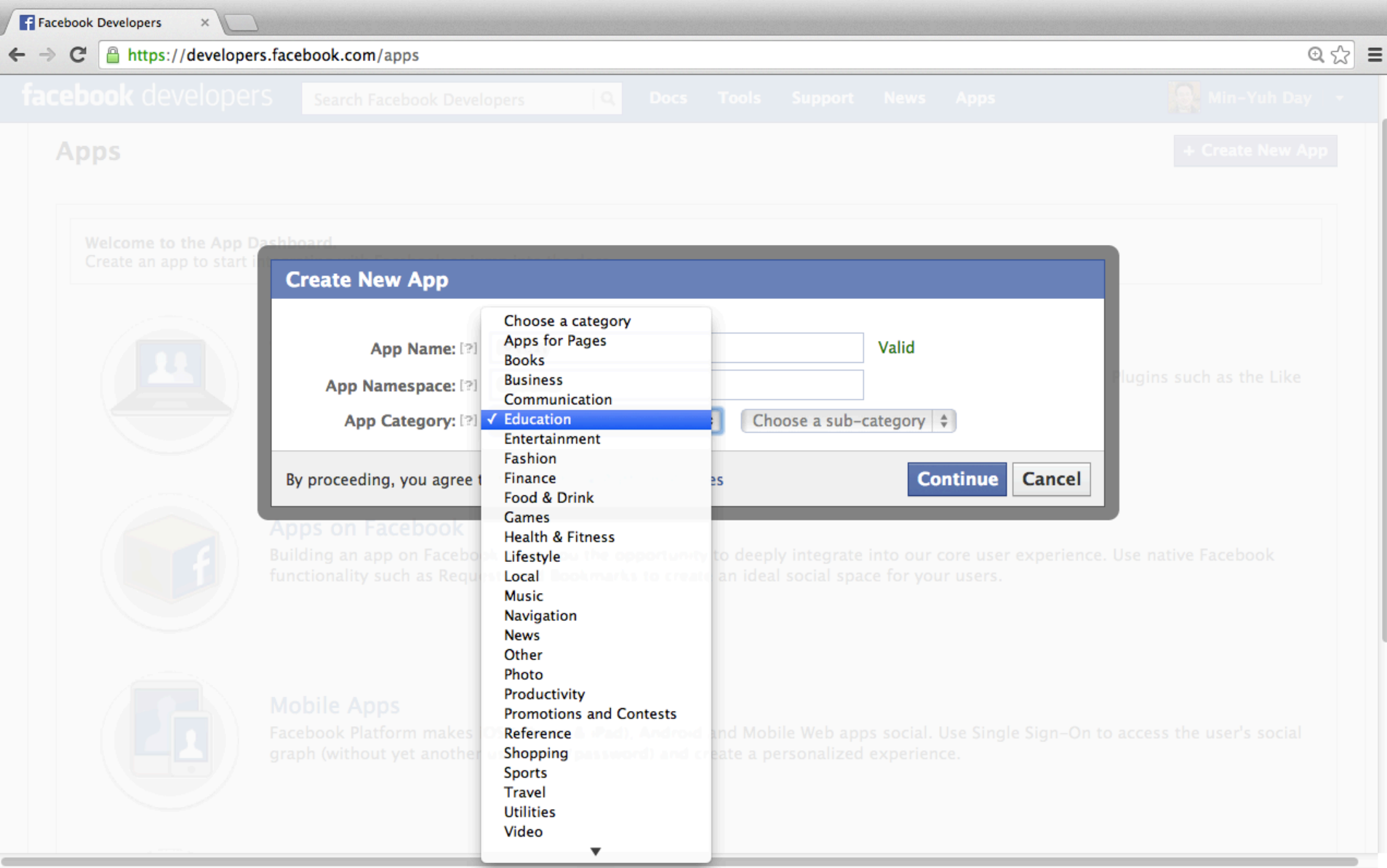

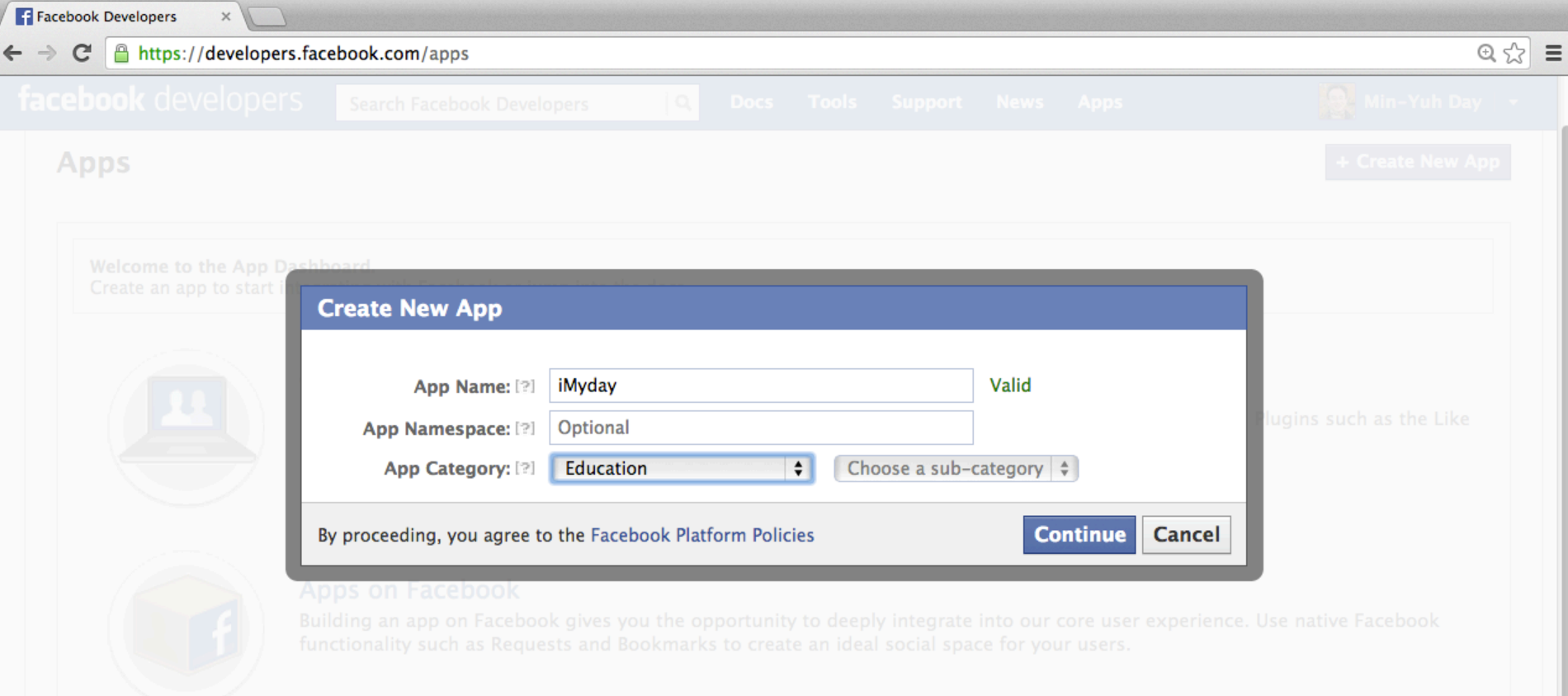

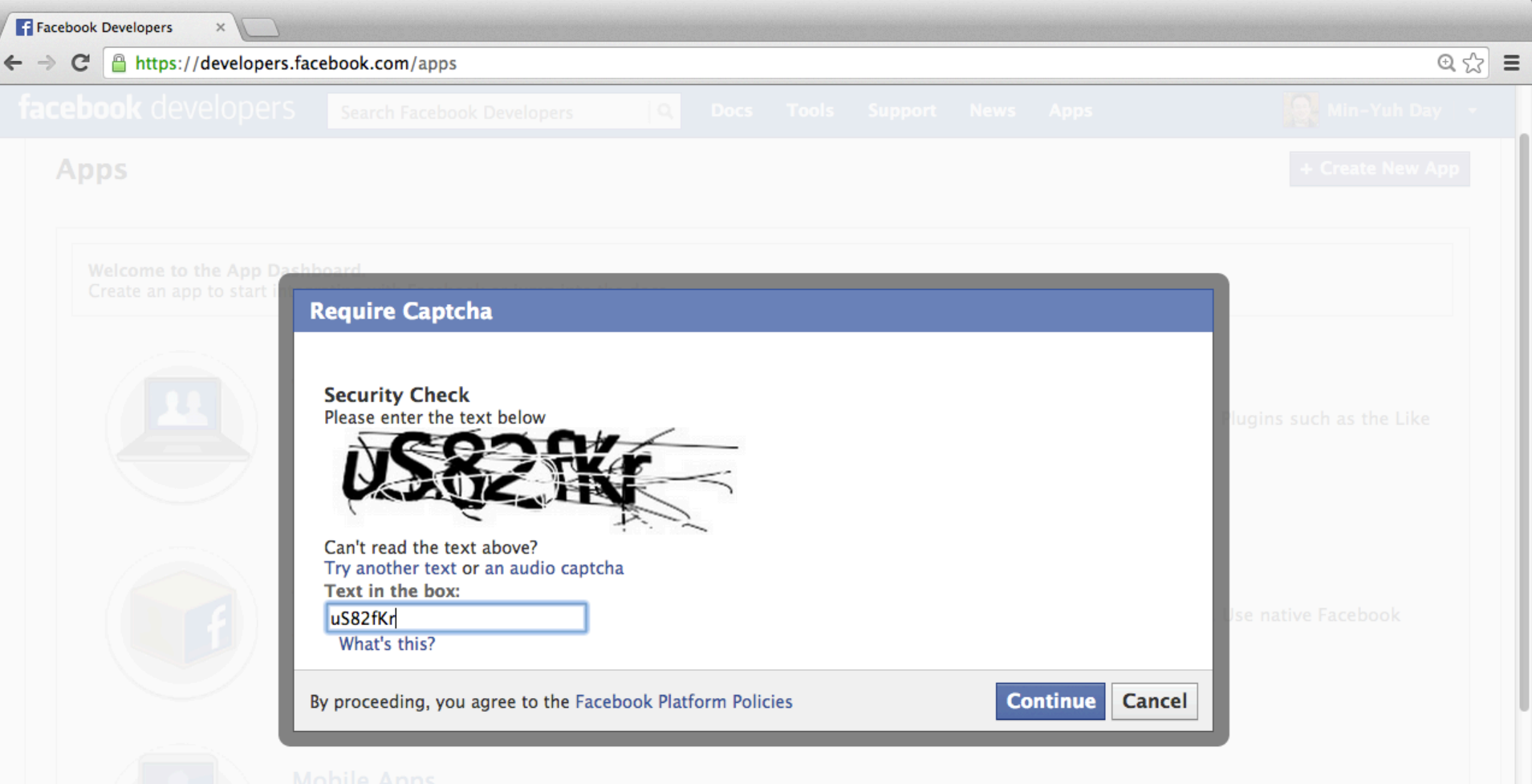

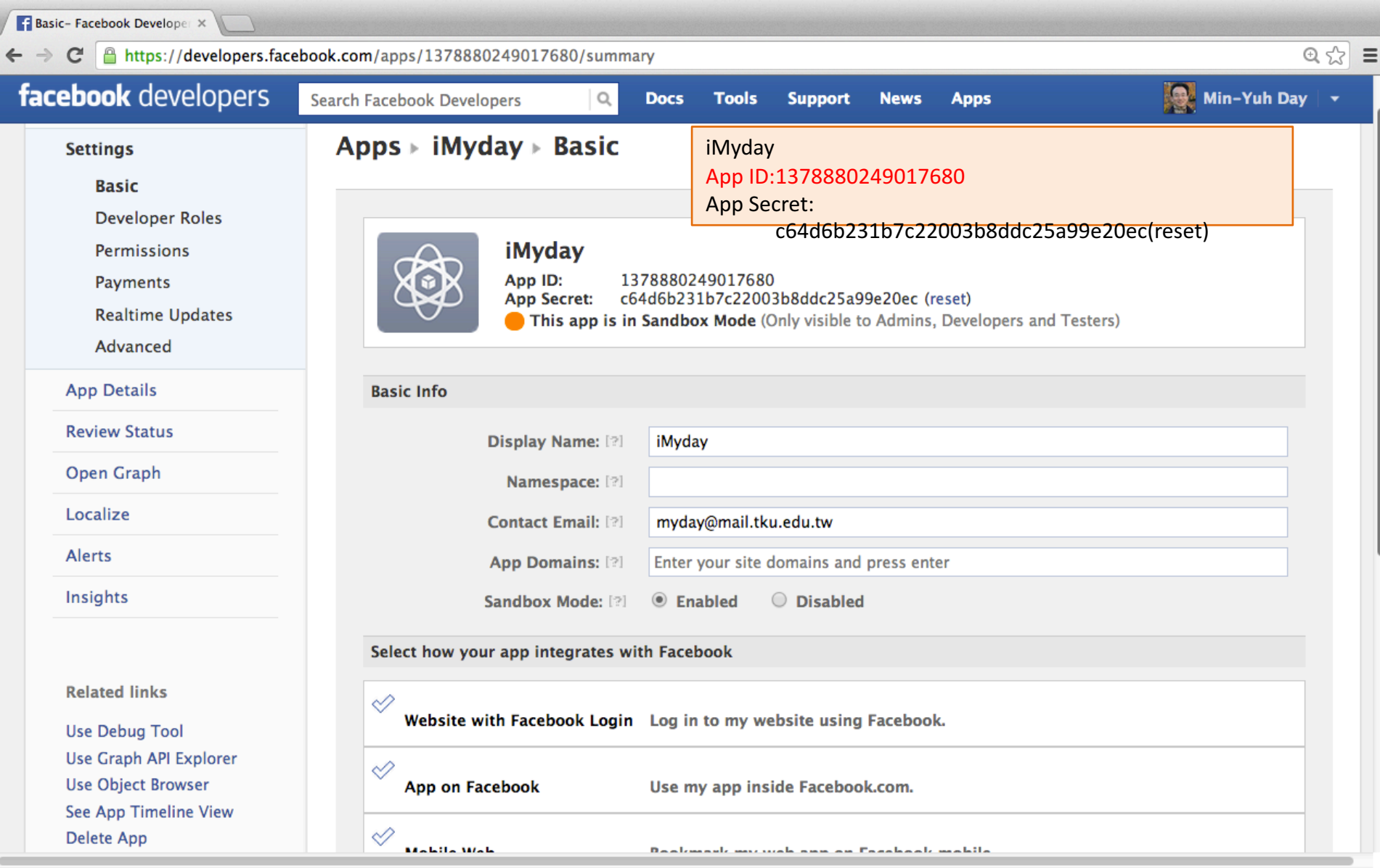

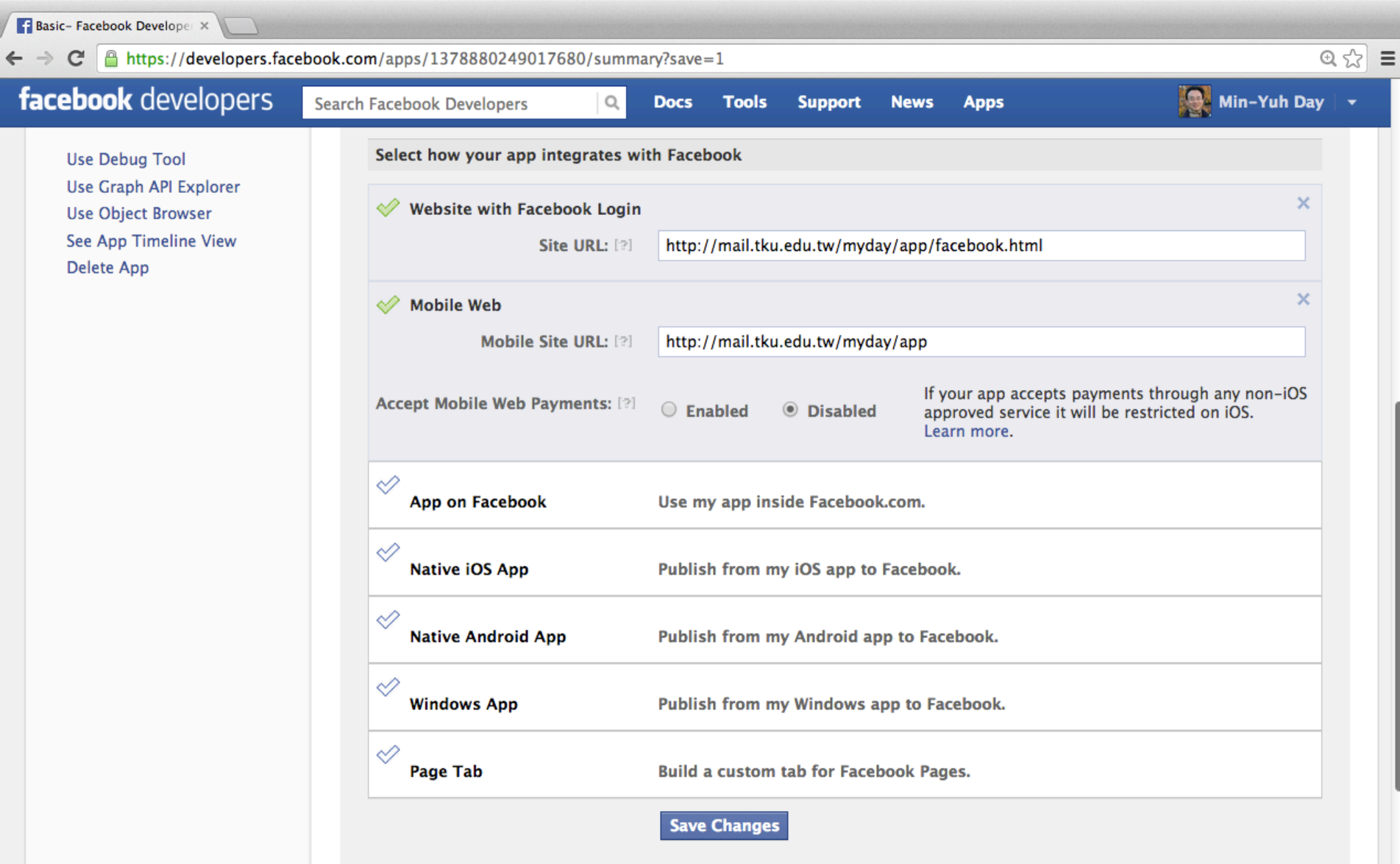

```
facebook.html
                    ٠
     <html>
 \mathbf{1}\overline{2}<head></head>
\overline{3}<body>
 \Delta<div id="fb-root"></div>
 5
     <script>
6
       window.fbAsyncInit = function() {
\overline{7}FB.init(8
         appId
                     : '1378880249017680',
9
         status
                     : true, // check login status
10
         cookie
                     : true, // enable cookies to allow the server to access the session
11
         xfbml
                     : true // parse XFBML
12\mathcal{Y}13
14
       FB.Event.subscribe('auth.authResponseChange', function(response) {
15
16
         if (response.status === 'connected') {
17
18
           testAPI():
19
         } else if (response status === 'not_authorized') {
20
21
           FB. login();
22
         \} else \{23
24
           FB. login();
25
         \mathcal{F}26
       \mathcal{Y}27
       Ъ.
28
29
       // Load the SDK asynchronously
30
       (function(d)var js, id = 'facebook-jssdk', ref = d.getElementsByTagName('script')[0];
31
32
        if (d.getElementById(id)) {return;}
33
        js = d.createElement('script'); js.id = id; js.argvc = true;34
        js.src = "//connect.facebook.net/en_US/all.js";
35
        ref.parentNode.insertBefore(js, ref);
36
       \}(document));
37
38
       function testAPI() {
39
         console.log('Welcome! Fetching your information.... ');
         FB.api('/me', function(response) {
40
           console.log('Good to see you, ' + response.name + '.');
41
42
        \mathcal{Y}43
       \mathcal{F}44
     </script>
45
46
     <fb:login-button show-faces="true" width="200" max-rows="1"></fb:login-button>
47
     </body>
48
     </html>
```
### **Facebook.html Facebook Login appID**

#### http://mail.tku.edu.tw/myday/app/facebook.html 49

# **Facebook Login appID**

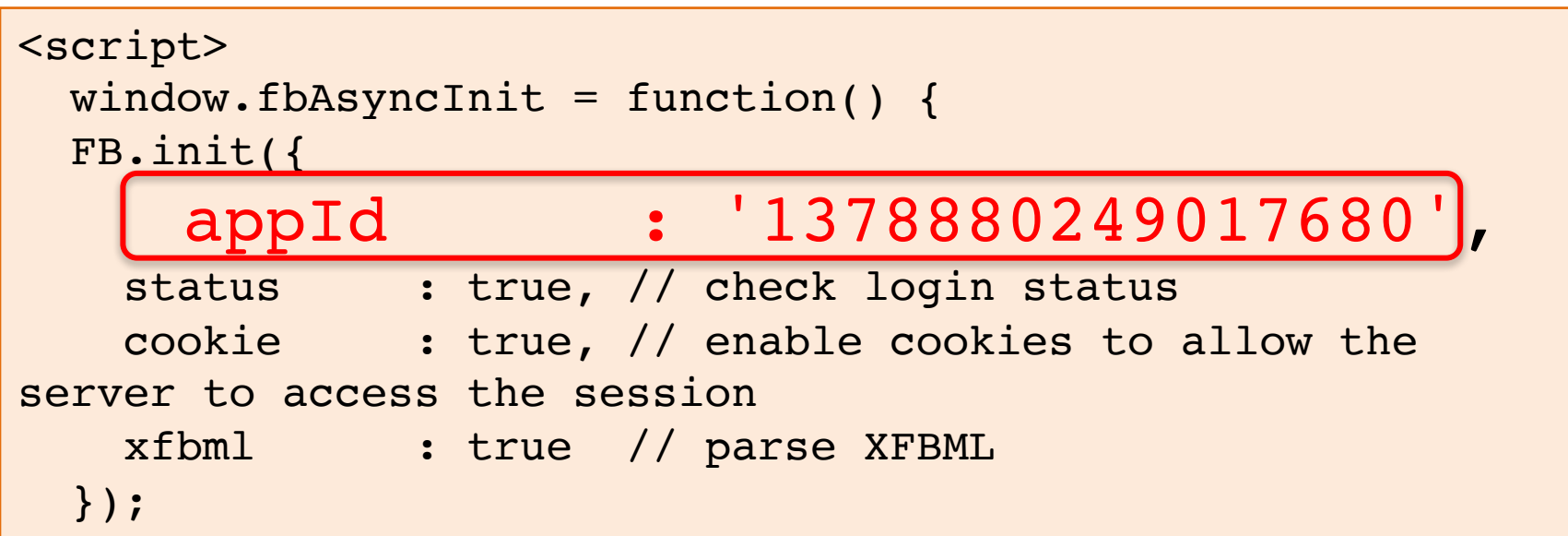

## **Facebook Login**

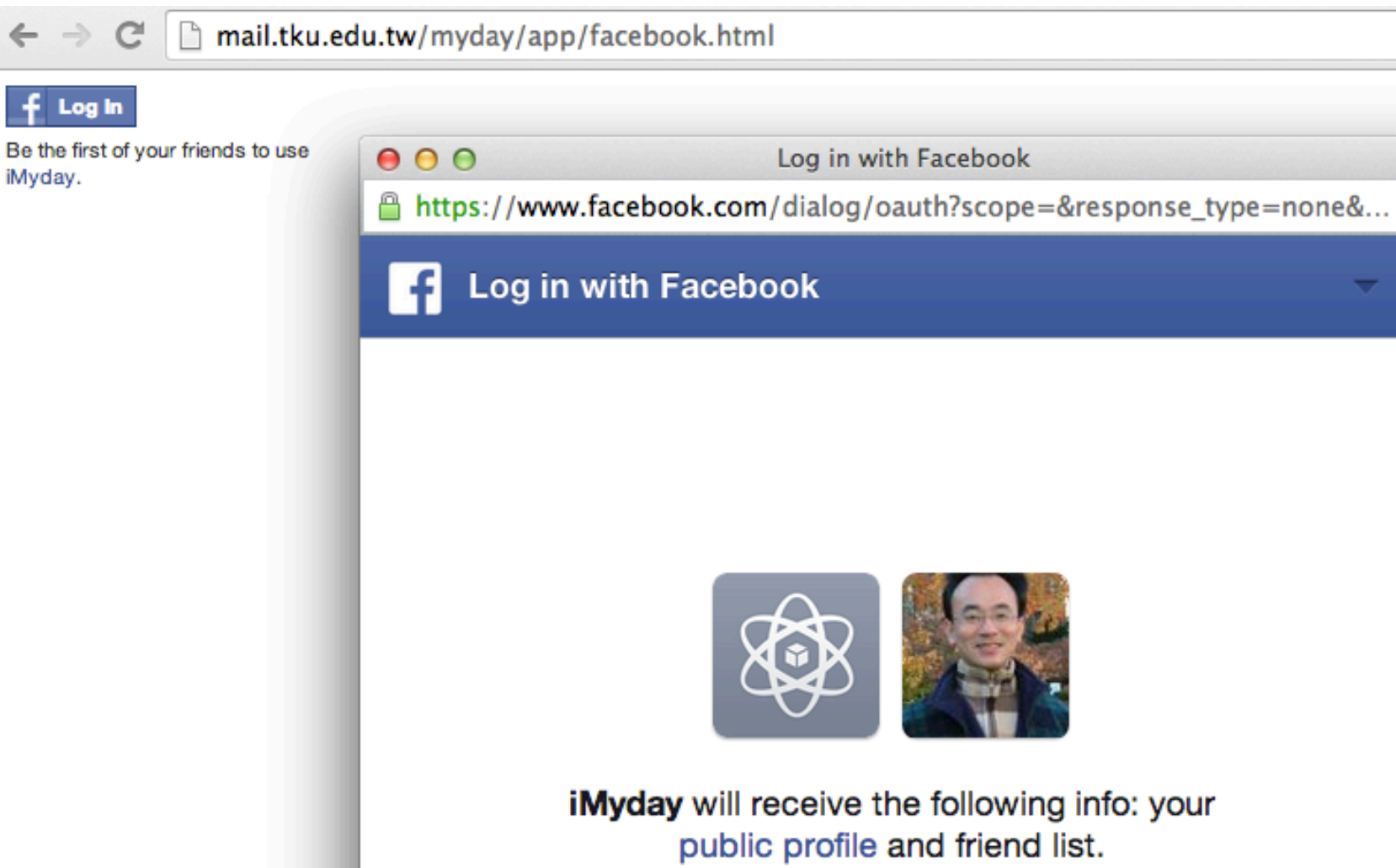

http://mail.tku.edu.tw/myday/app/facebook.html

Cancel

Okay

he<sup>31</sup>

 $_{\odot}$ 

## **Facebook Login**

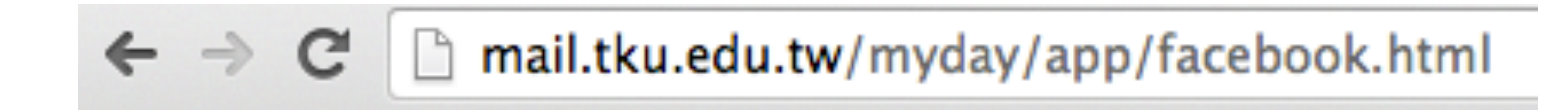

Min-Yuh Day uses iMyday.

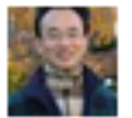

http://mail.tku.edu.tw/myday/app/facebook.html 52

## **Test Facebook Login on jsbin.com**

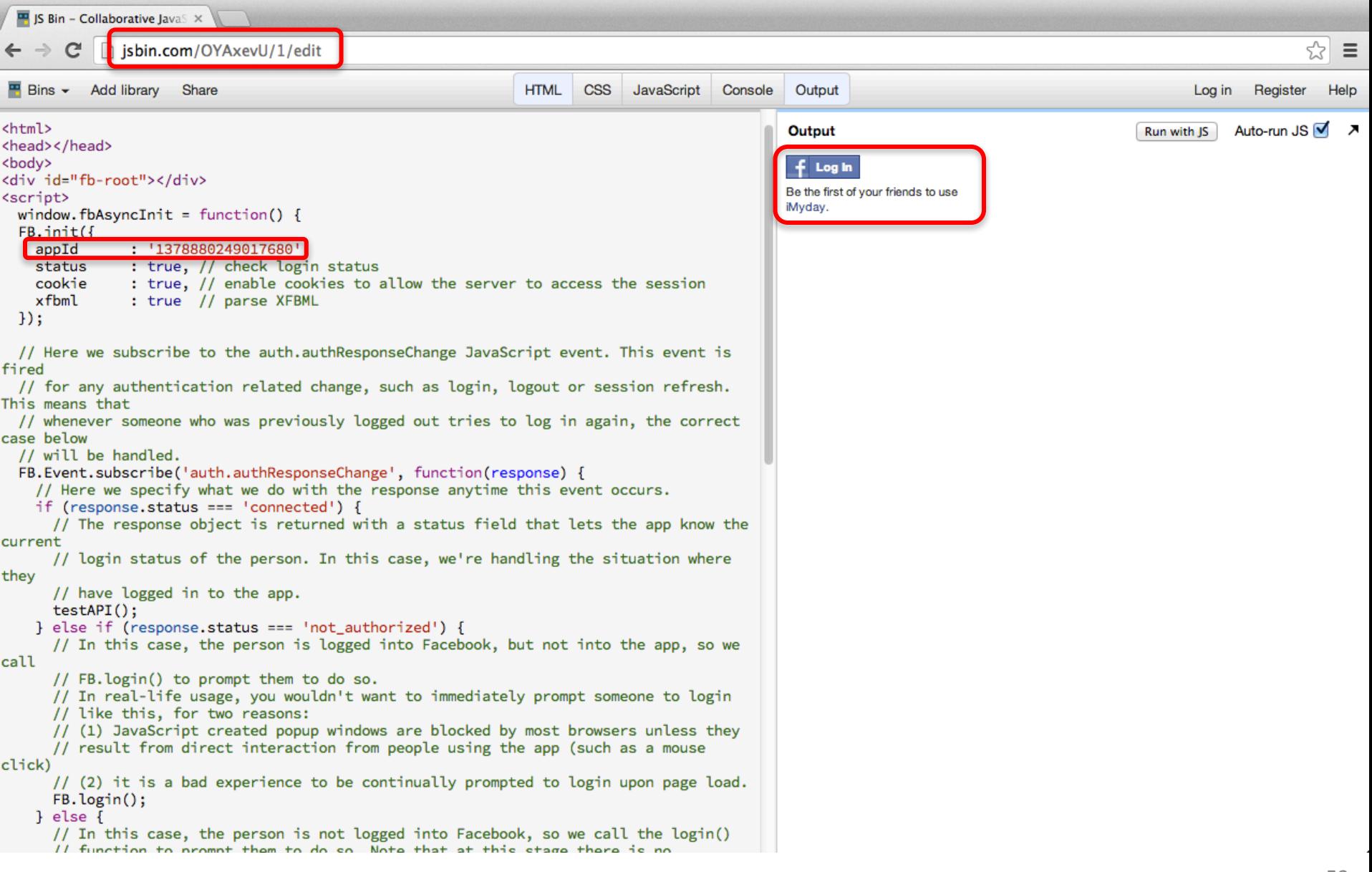

# **Test Facbook Login on jsbin.com**

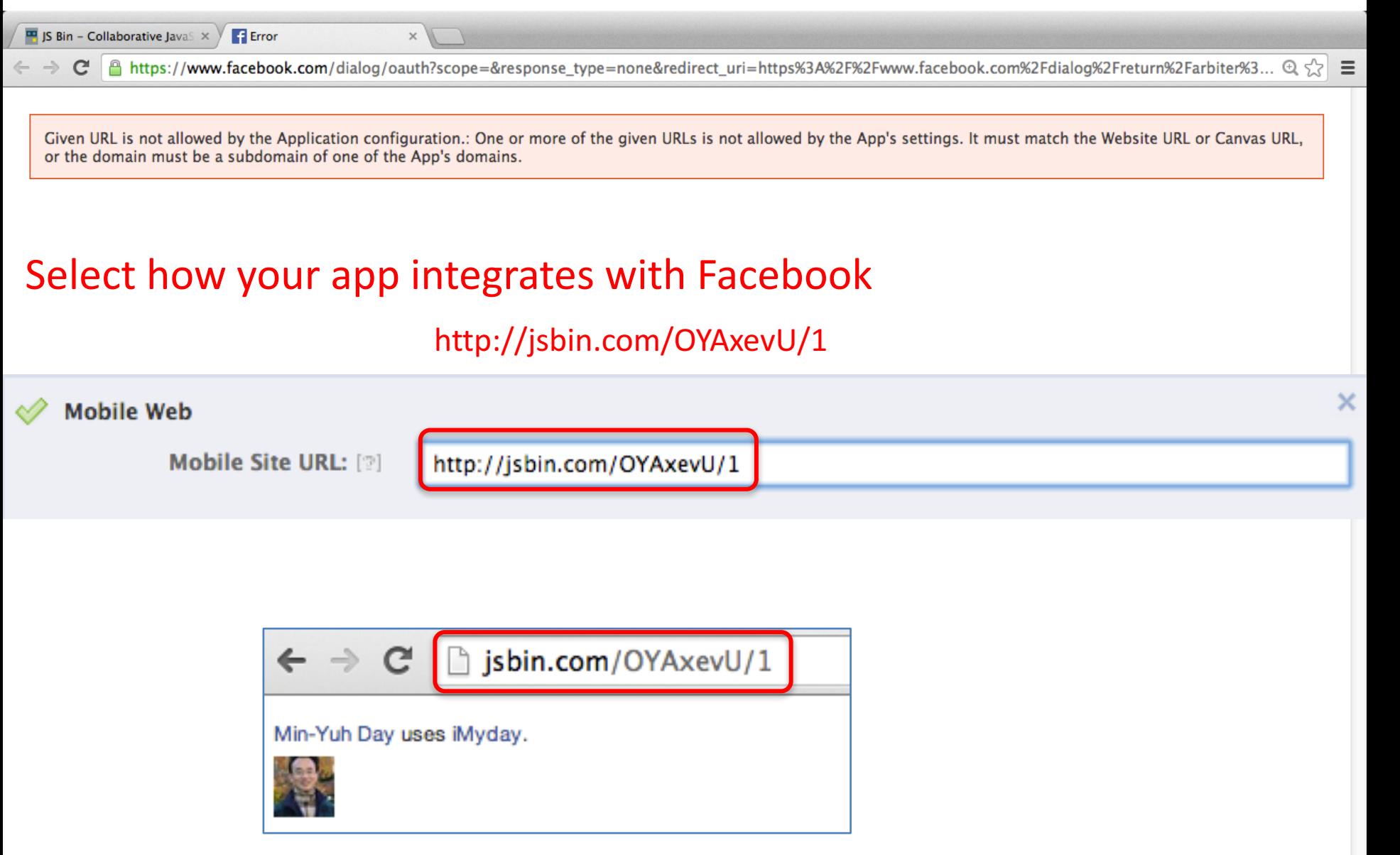

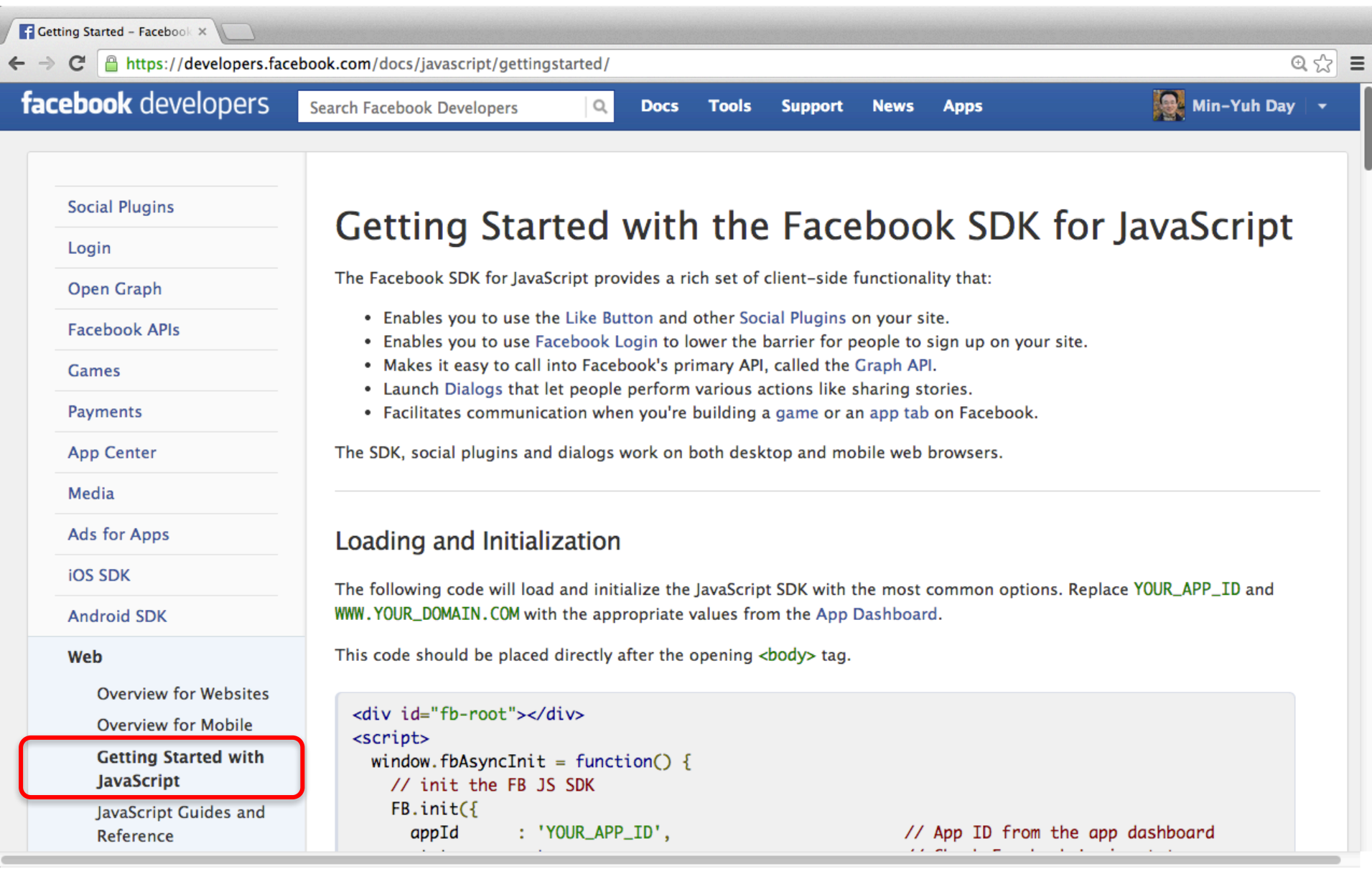

#### https://developers.facebook.com/docs/javascript/gettingstarted/ 55

```
<div id="fb-root"></div>
<script>
 window.fbAsyncInit = function() {
   // init the FB JS SDK
   FB.init(f)appId
                 : 'YOUR_APP_ID',// App ID from the app dashboard
                                                         // Check Facebook Login status
     status
                 : true.xfbml
                 : true
                                                         // Look for social plugins on the page
   \mathcal{D}:
   // Additional initialization code such as adding Event Listeners goes here
 \};
 // Load the SDK asynchronously
  (function(d, s, id)var js, fjs = d.getElementsByTagName(s)[0];
     if (d.getElementById(id)) {return;}
     js = d.createElement(s); js.id = id;js.src = *//connect.facebook.net/en_US/all.js";fjs.parentNode.insertBefore(js, fjs);
  }(document, 'script', 'facebook-jssdk'));
</script>
```
#### https://developers.facebook.com/docs/javascript/gettingstarted/ 56

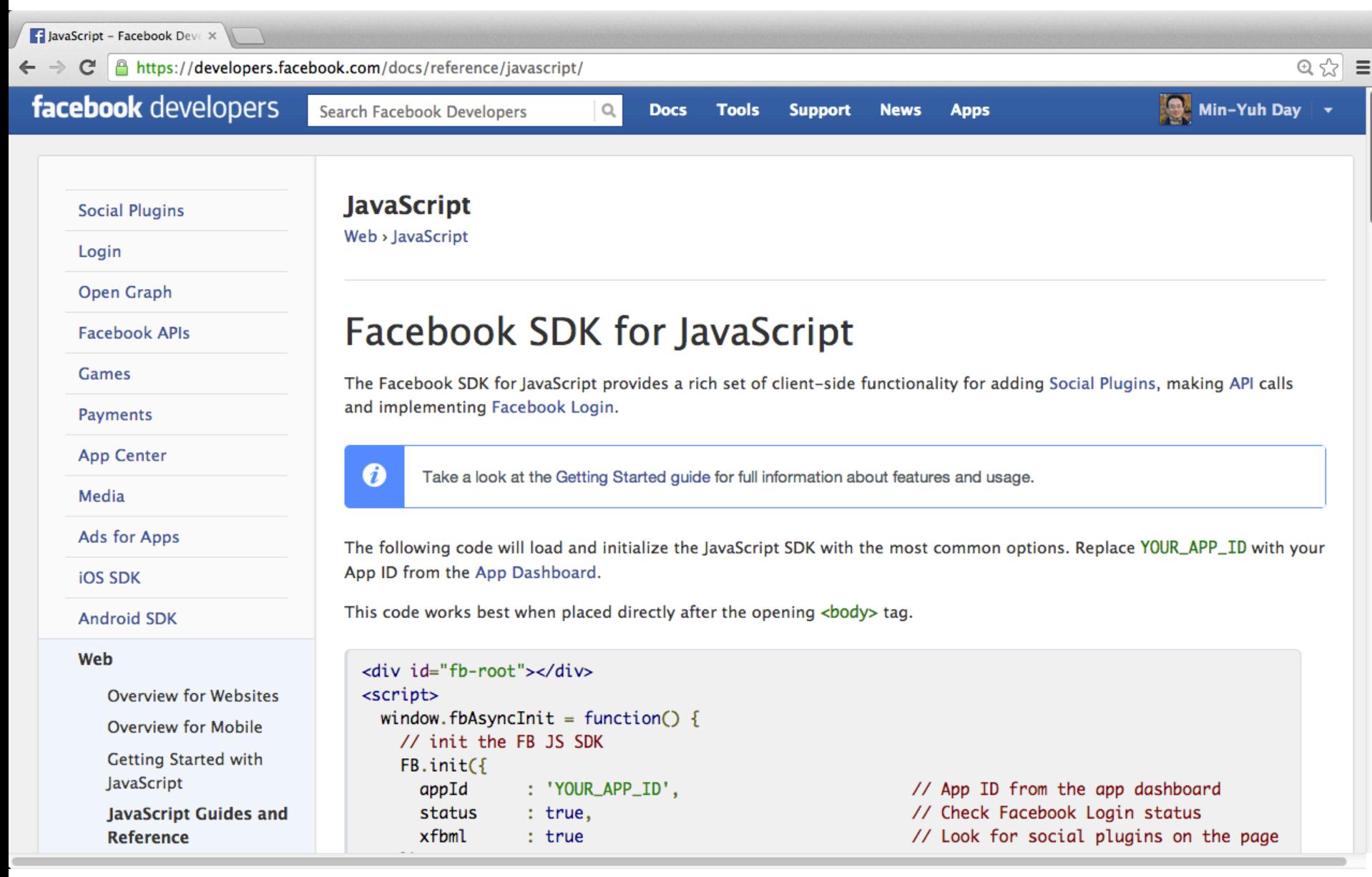

#### https://developers.facebook.com/docs/reference/javascript/

```
<div id="fb-root"></div>
                                           Facebook SDK for JavaScript
<script>
 window.fbAsyncInit = function() {
   // init the FB JS SDK
   FB.init(f)appId : 'YOUR_APP_ID',
                                                      // App ID from the app dashboard
     status : true,
                                                      // Check Facebook Login status
     xfbml
                : true
                                                      // Look for social plugins on the page
   \mathcal{D}:
   // Additional initialization code such as adding Event Listeners goes here
 \cdot// Load the SDK asynchronously
 (function()// If we've already installed the SDK, we're done
    if (document.getElementById('facebook-jssdk')) {return;}
    // Get the first script element, which we'll use to find the parent node
    var firstScriptElement = document.getElementsByTagName('script')[0];
    // Create a new script element and set its id
    var facebookJS = document.createElement('script');
    facebookJS.id = 'facebook-jssdk';// Set the new script's source to the source of the Facebook JS SDK
    facebookJS.src = '//connect.facebook.net/en_US/all.js';
    // Insert the Facebook JS SDK into the DOM
    firstScriptElement.parentNode.insertBefore(facebookJS, firstScriptElement);
  (O):
</script>
              https://developers.facebook.com/docs/reference/javascript/
```

```
<div	id="fb-root"></div>
<script>
 window.fbAsyncInit = function() {
  // init the FB JS SDK
  FB.init({
   appId : 'YOUR_APP_ID', \frac{1}{\sqrt{2}} App ID from the app dashboard
   status					:	true,																																	//	Check	Facebook	Login	status
   xfbml : true \frac{1}{x} \frac{1}{x} Look for social plugins on the page
  });
```
// Additional initialization code such as adding Event Listeners goes here };

```
// Load the SDK asynchronously
```
(function(){

// If we've already installed the SDK, we're done

```
if (document.getElementById('facebook-jssdk')) {return;}
```

```
// Get the first script element, which we'll use to find the parent node
var firstScriptElement = document.getElementsByTagName('script')[0];
```

```
// Create a new script element and set its id
var facebookJS = document.createElement('script');
facebookJS.id = 'facebook-jssdk';
```

```
// Set the new script's source to the source of the Facebook JS SDK
facebookJS.src = '//connect.facebook.net/en_US/all.js';
```

```
// Insert the Facebook JS SDK into the DOM
  firstScriptElement.parentNode.insertBefore(facebookJS, firstScriptElement);
 \{(\});
</script>
```
#### https://developers.facebook.com/docs/reference/javascript/

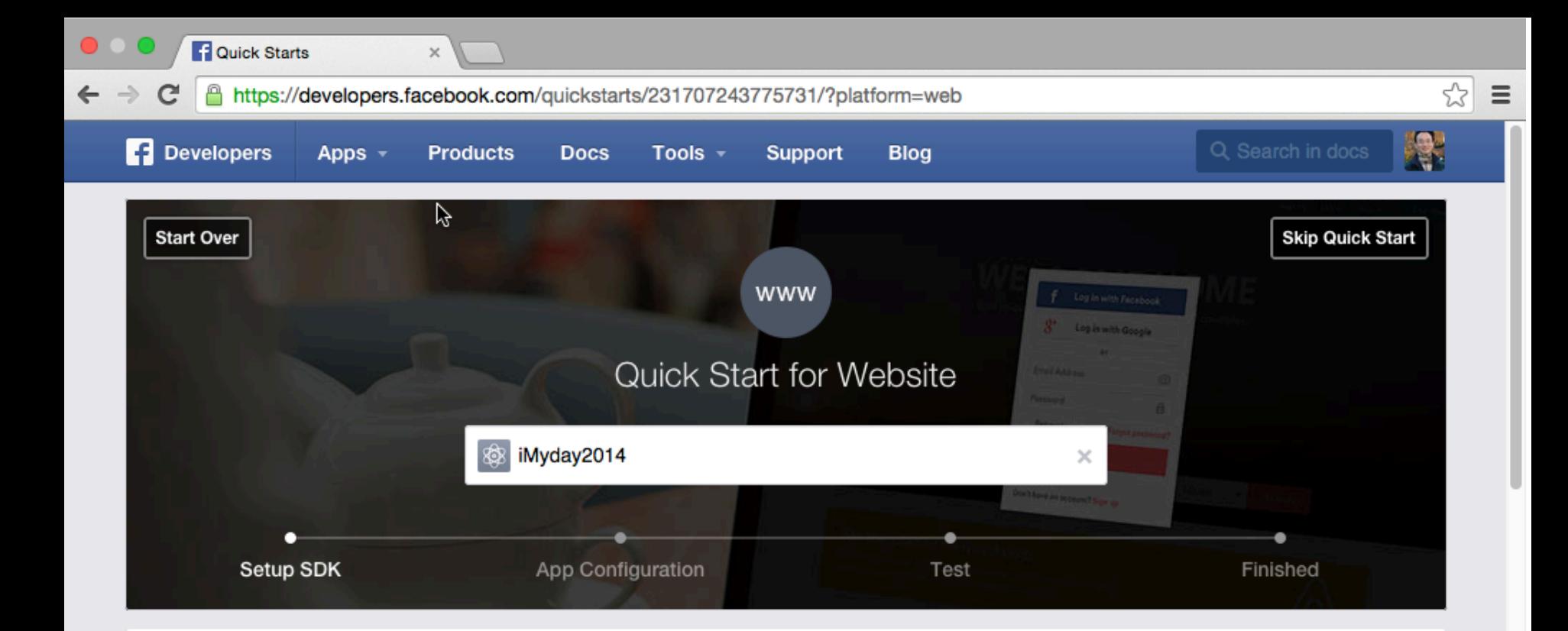

#### Setup the Facebook SDK for JavaScript

The following snippet of code will give the basic version of the SDK where the options are set to their most common defaults. You should insert it directly after the opening <body> tag on each page you want to load it:

**Give Feedback** 

```
<script>
 window.fbAsyncInit = function() {
   FB.init(appId
               : '231707243775731',xfbml
               : true,
     version
               : 'v2.2'\}) ;
 \};
  if
```

```
<script>
 window.fbAsyncInit = function() {
   FB.init({
     appId : '231707243775731',
     xfbml : true,
     version : 'v2.2'
   });
 };
  (function(d, s, id){
    var js, fjs = d.getElementsByTagName(s)[0];
    if (d.getElementById(id)) {return;}
     js = d.createElement(s); js.id = id;
    js.src = "//connect.facebook.net/en_US/sdk.js";
    fjs.parentNode.insertBefore(js, fjs);
   }(document, 'script', 'facebook-jssdk'));
</script>
```
### http://jsbin.com/silukahati/1/edit

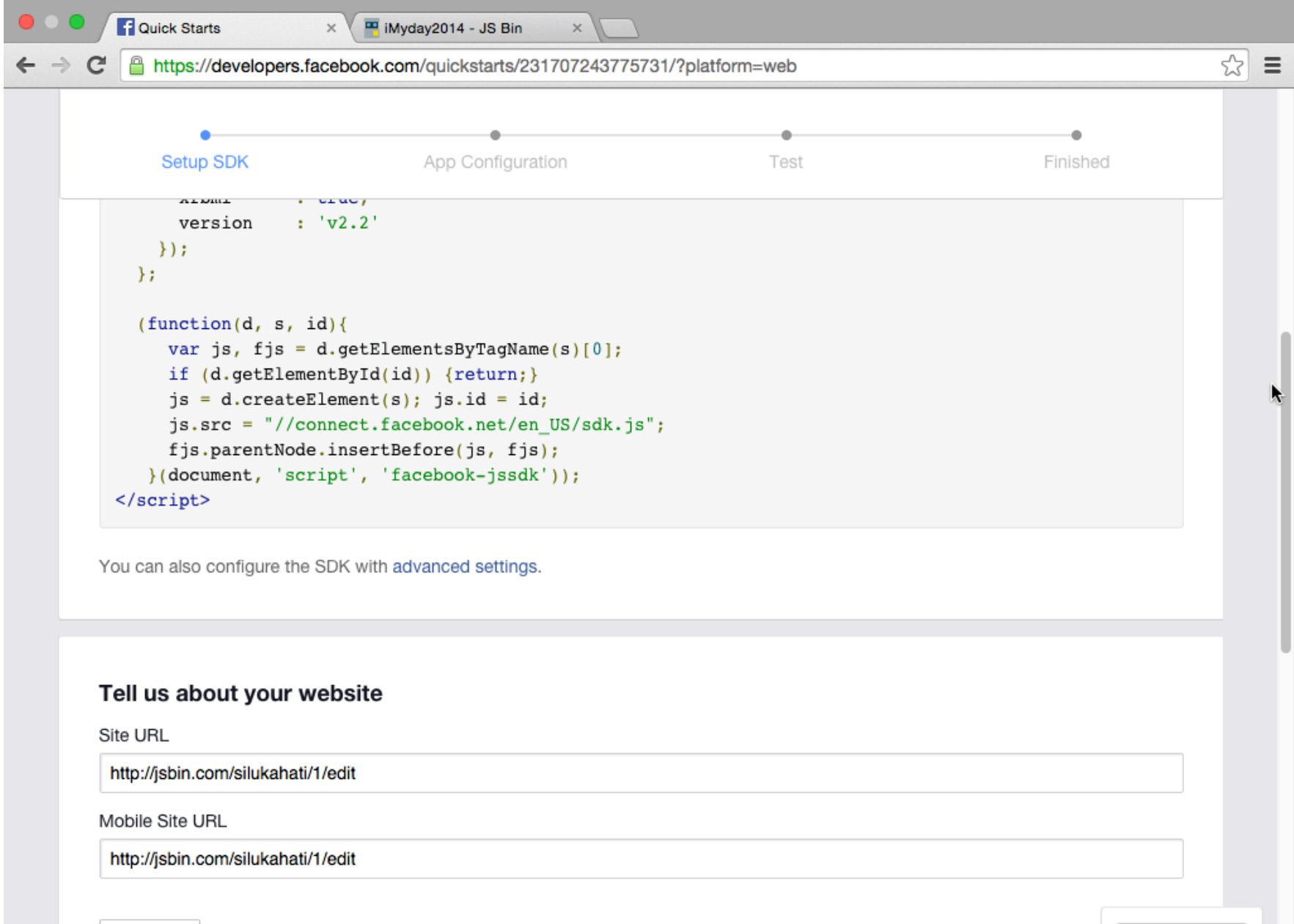

Next

**Give Feedback** 

### **Facebook for Mobile**

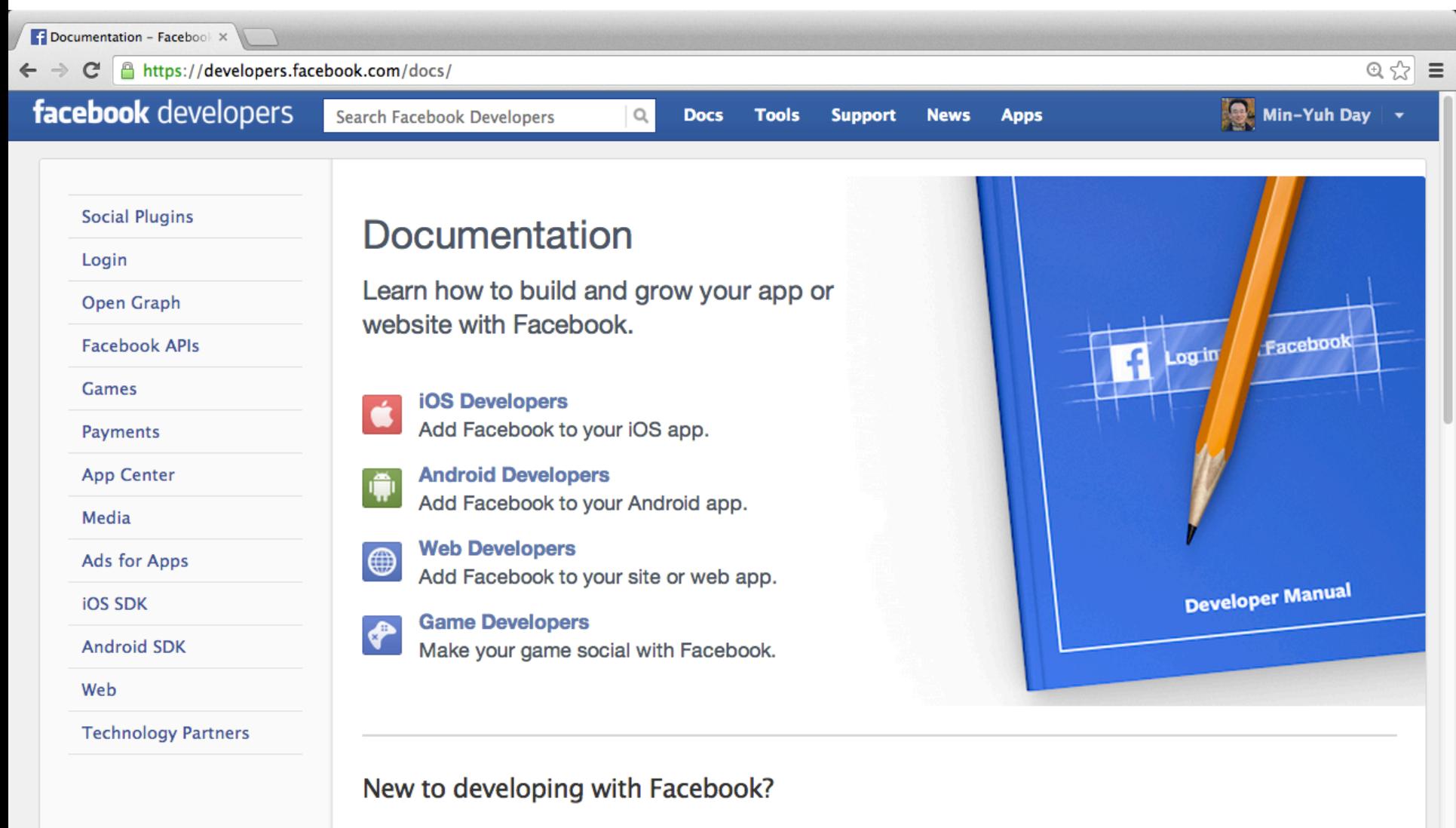

Facebook offers tools, services and SDKs to developers who want to integrate social experiences into their apps. Whether your app is on iOS, Android, mobile web or desktop web, Facebook offers tools to make integration easy. We've also partnered with other companies to make it easy to integrate on other major platforms as well.

## **Facebook for Mobile**

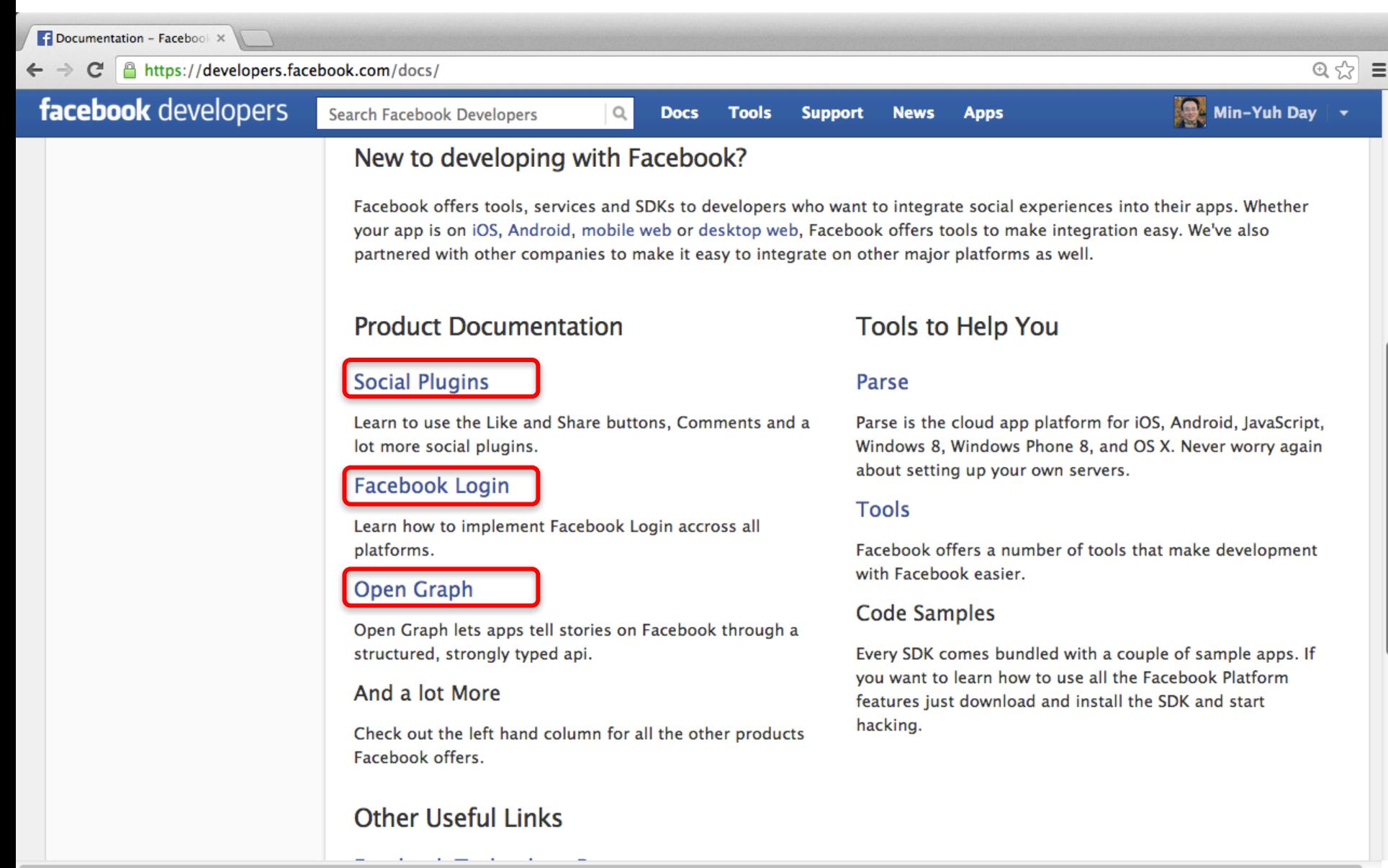

# **Facebook for Mobile**

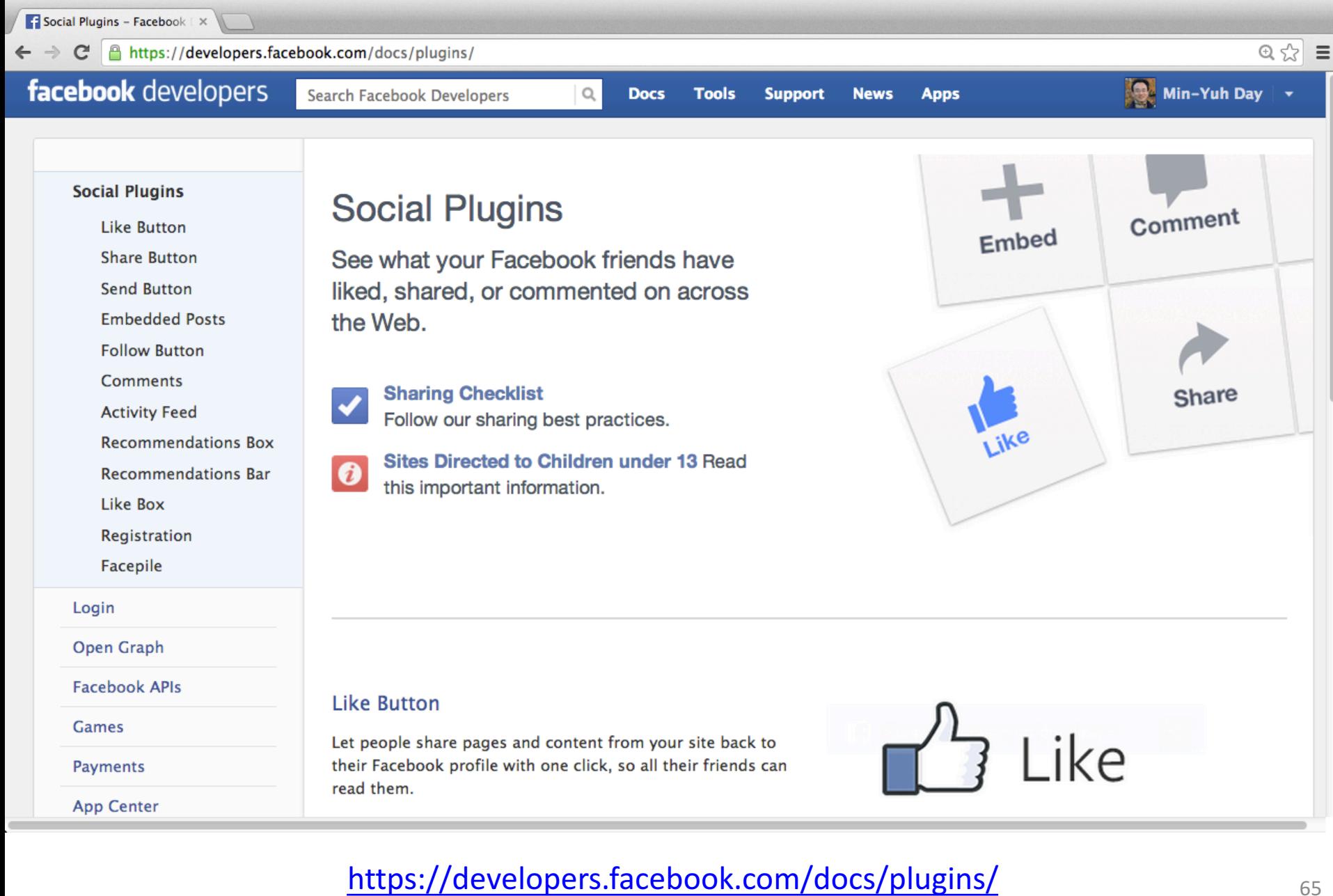

### **Facebook Like Button**

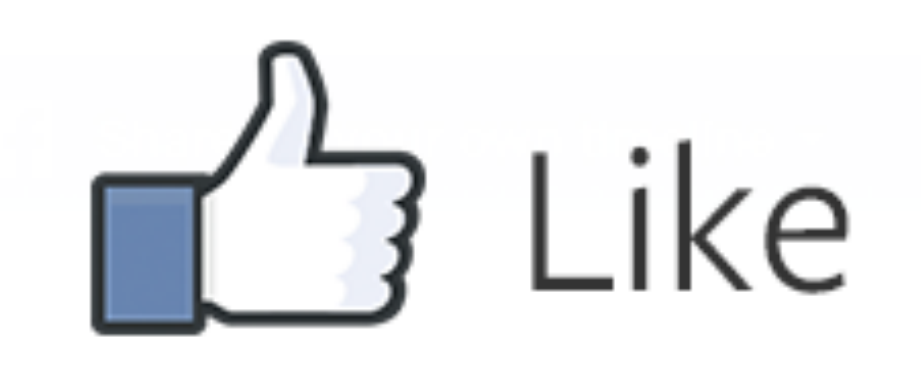

Let people share pages and content from your site back to their Facebook profile with one click, so all their friends can read them.

https://developers.facebook.com/docs/plugins/

## **Facebook Like Button**

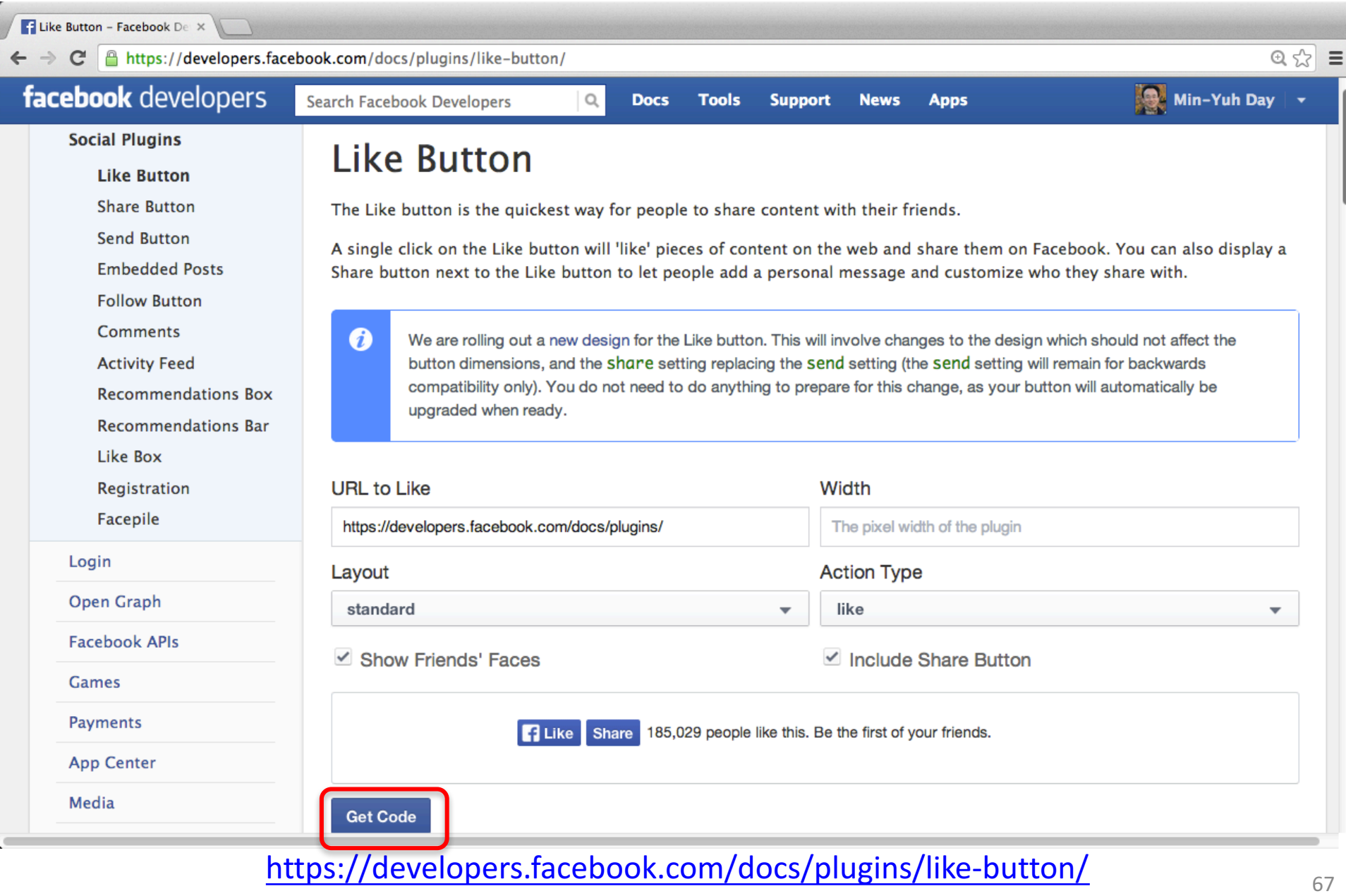

## **Facebook Like Button**

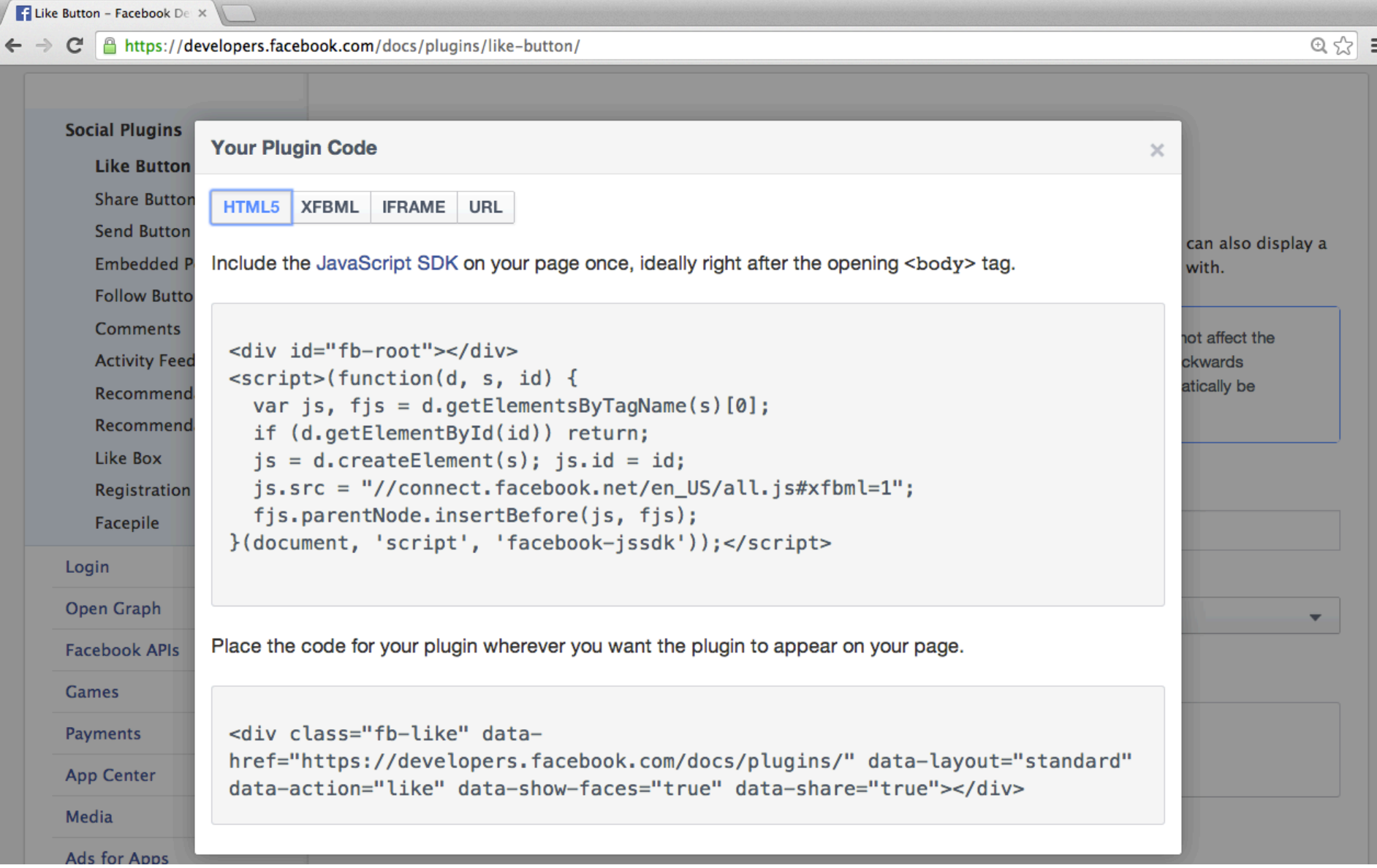

### https://developers.facebook.com/docs/plugins/like-button/

### **Facebook Like Button**

```
<div	id="fb-root"></div>
\lescript>(function(d, s, id) {
 var js, fjs = d.getElementsByTagName(s)[0];
 if (d.getElementById(id)) return;
 js = d.createElement(s); js.id = id;js.src = "//connect.facebook.net/en_US/all.js#xfbml=1";
 fjs.parentNode.insertBefore(js, fjs);
}(document,	'script',	'facebook-jssdk'));</script>
```
<div class="fb-like" data-href="https://developers.facebook.com/docs/plugins/" data-layout="standard" data-action="like" data-show-faces="true" datashare="true"></div>

#### https://developers.facebook.com/docs/plugins/like-button/

## **Facebook Share Button**

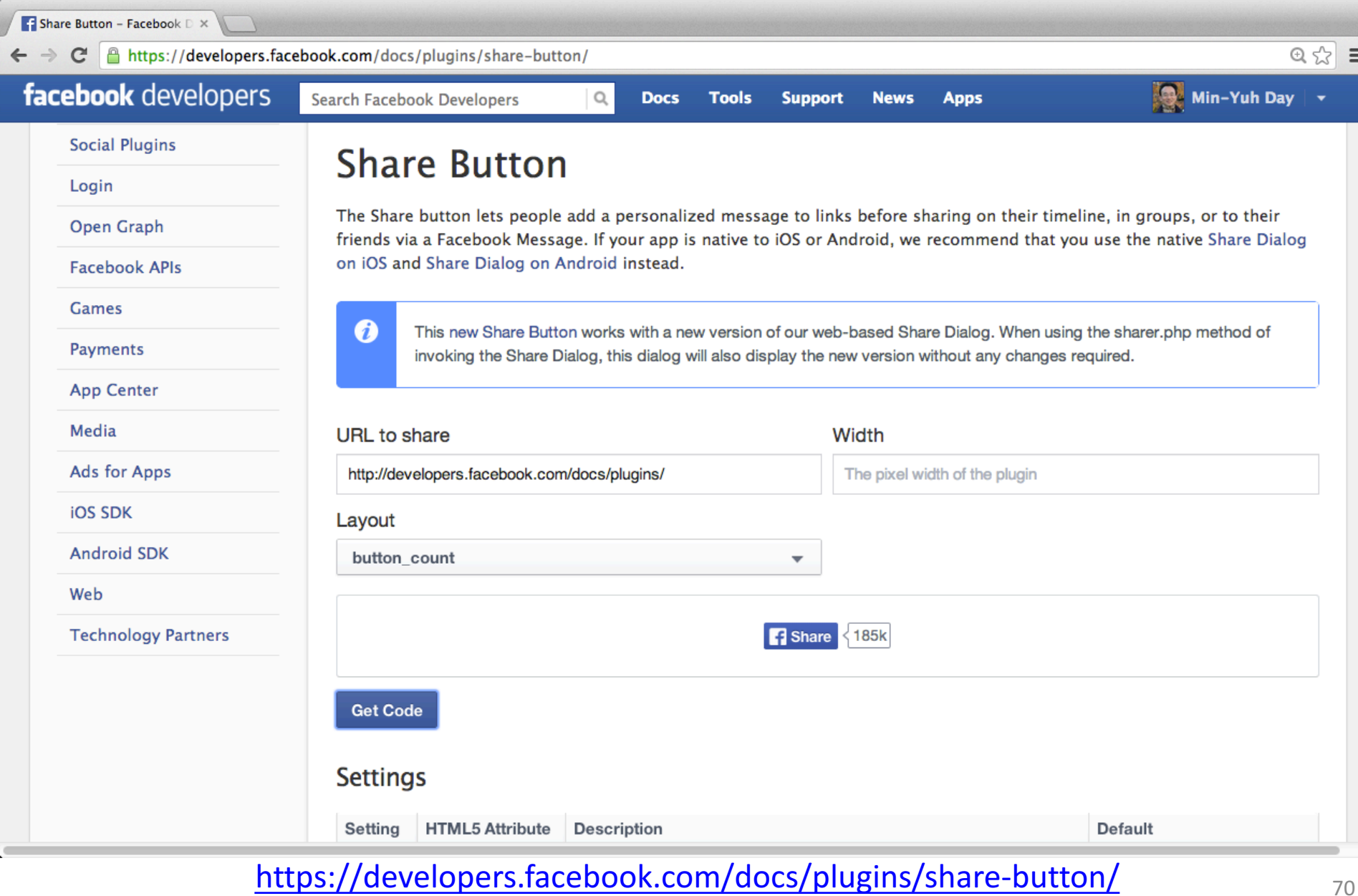

### **Facebook Share Button**

F Share Button - Facebook D X  $\leftarrow$   $\rightarrow$   $\mathbb{C}$   $\parallel$  https://developers.facebook.com/docs/plugins/share-button/  $\circ$   $\leq$   $\leq$ **Social Plugins Your Plugin Code**  $\times$ Login **XFBML IFRAME URL HTML5** ups, or to their Open Graph ative Share Dialog **Facebook APIs** Include the JavaScript SDK on your page once, ideally right after the opening <body>tag. **Games** php method of **Payments** <div id="fb-root"></div>  $\le$ script>(function(d, s, id) { **App Center** var js, fjs =  $d.getElementsByTagName(s)[0];$ Media if (d.getElementById(id)) return;  $js = d.createElement(s); js.id = id;$ **Ads for Apps** js.src = "//connect.facebook.net/en\_US/all.js#xfbml=1"; **IOS SDK** fjs.parentNode.insertBefore(js, fjs); }(document, 'script', 'facebook-jssdk'));</script> **Android SDK** Web **Technology Part** Place the code for your plugin wherever you want the plugin to appear on your page. <div class="fb-share-button" datahref="http://developers.facebook.com/docs/plugins/" datatune="hutton count"></div> **HTML5 Attribute Description Setting Default** 

https://developers.facebook.com/docs/plugins/share-button/

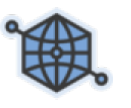

# **Facebook Open Graph API**

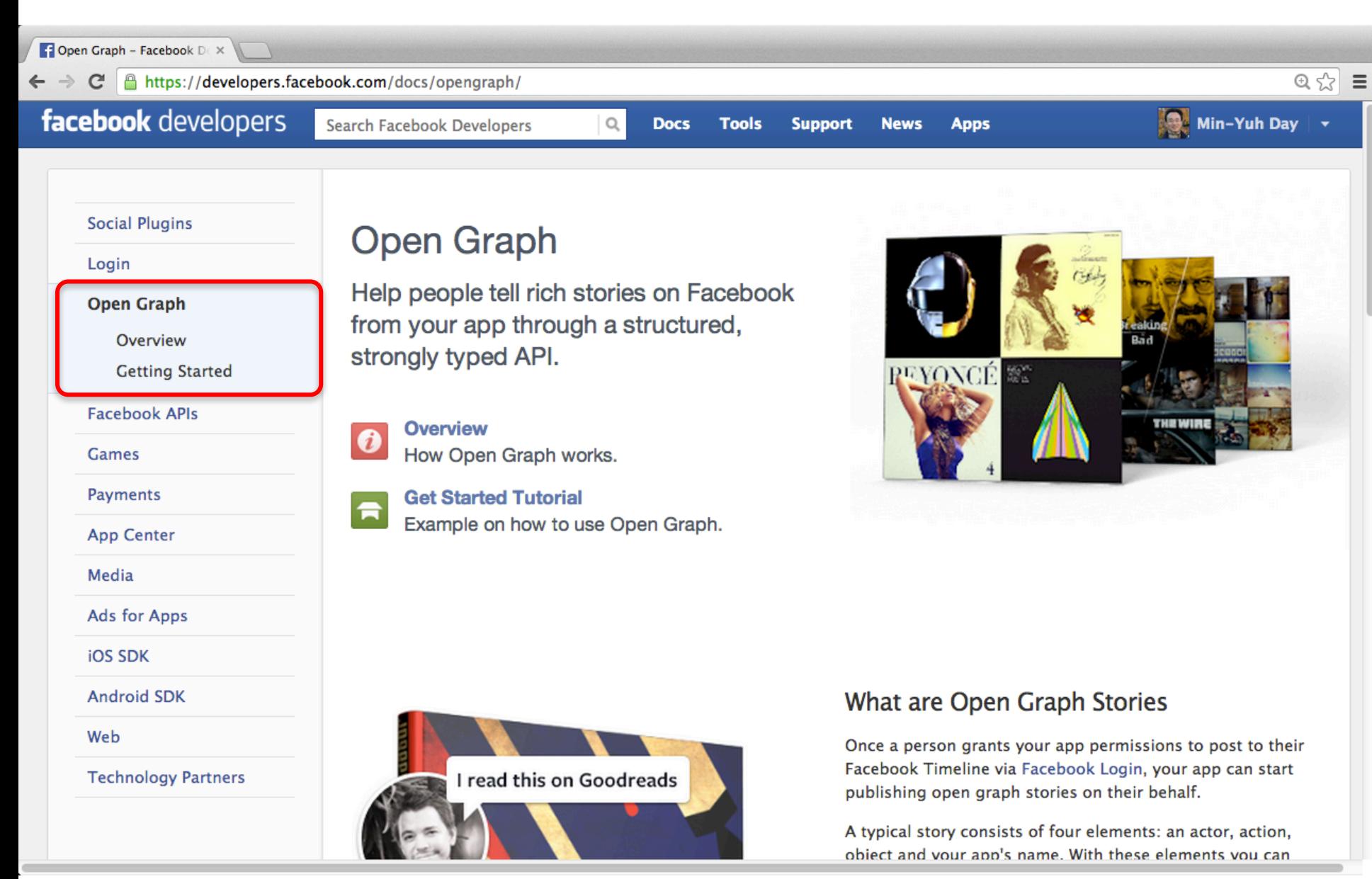

https://developers.facebook.com/docs/opengraph/
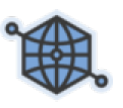

# **Open Graph Overview**

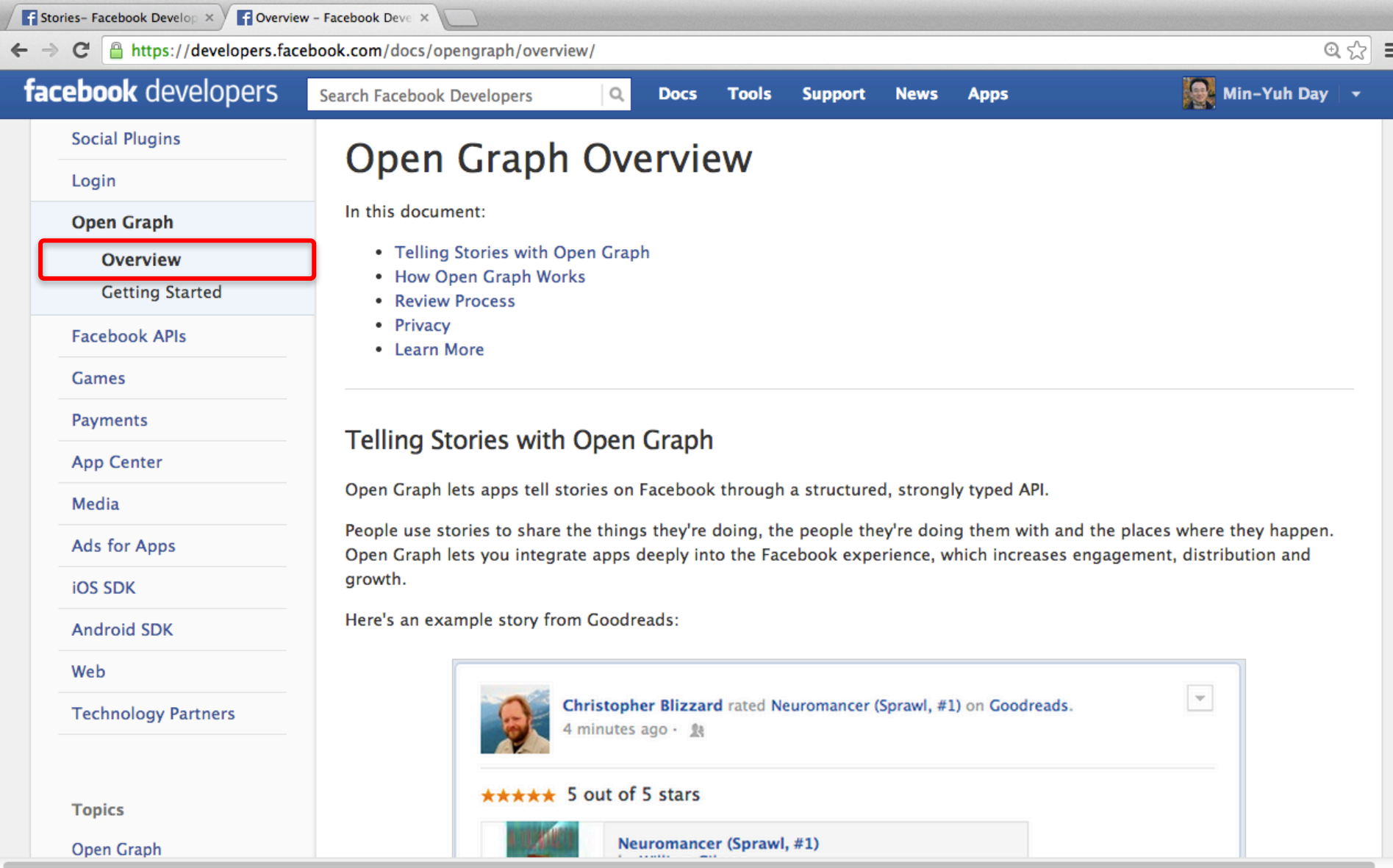

### https://developers.facebook.com/docs/opengraph/overview/

### 课. **Getting Started with Open Graph**

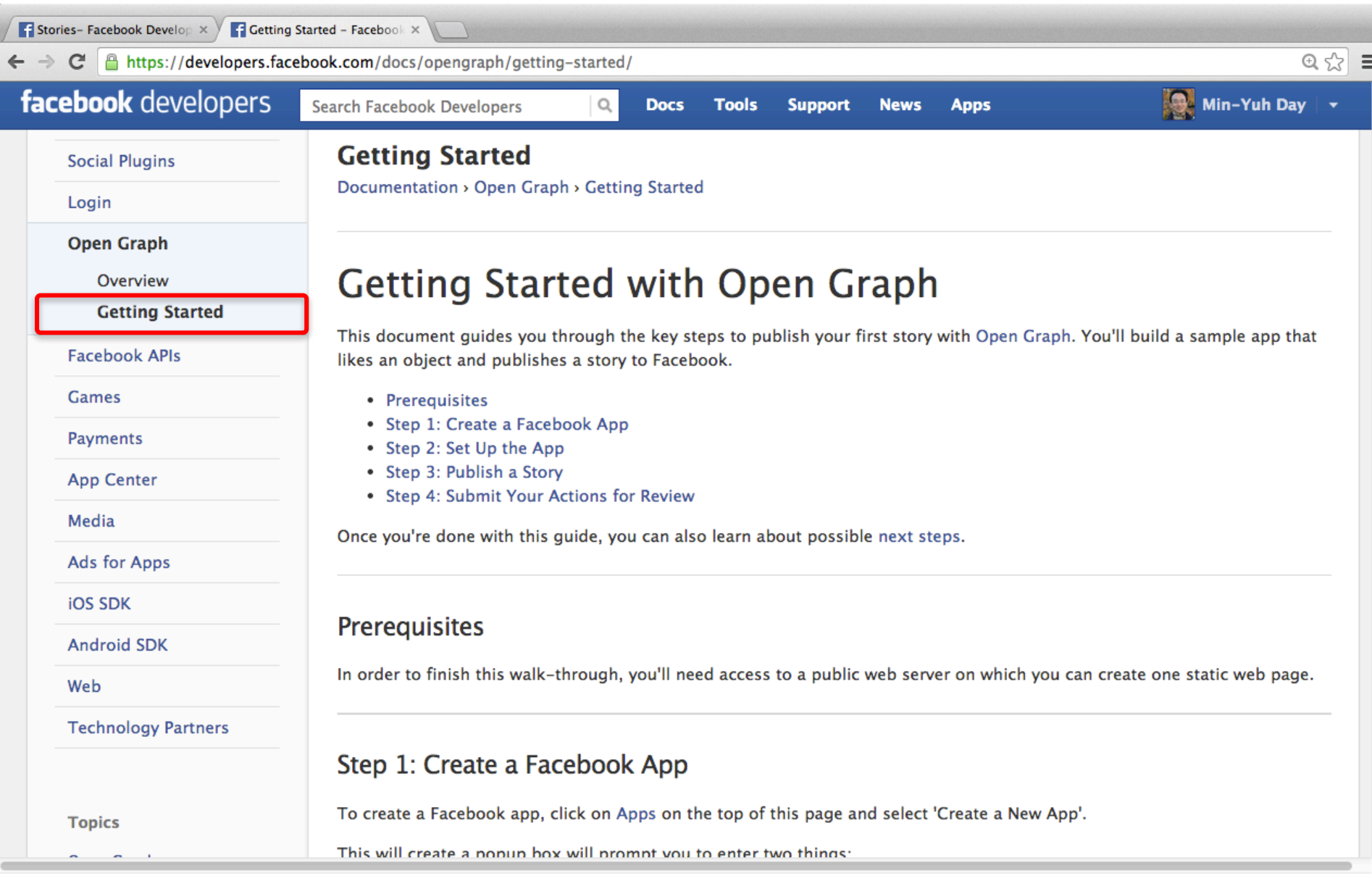

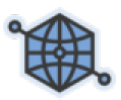

### **Step 1: Create a Facebook App**

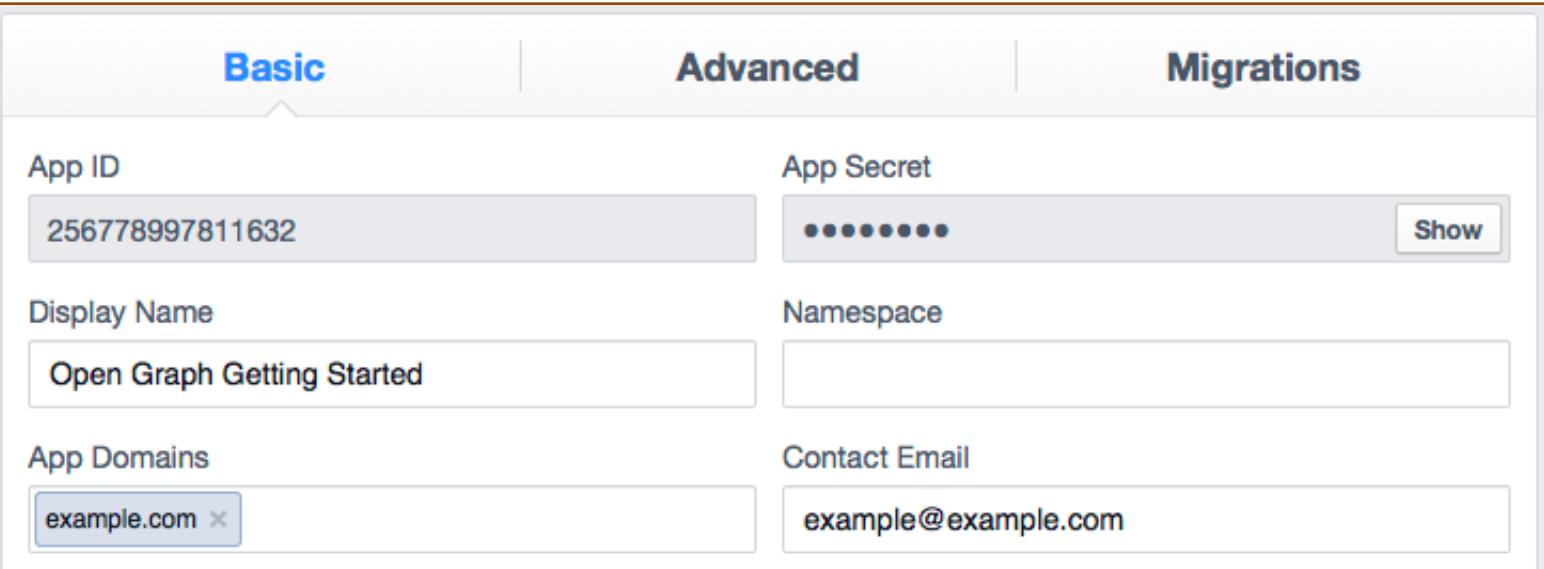

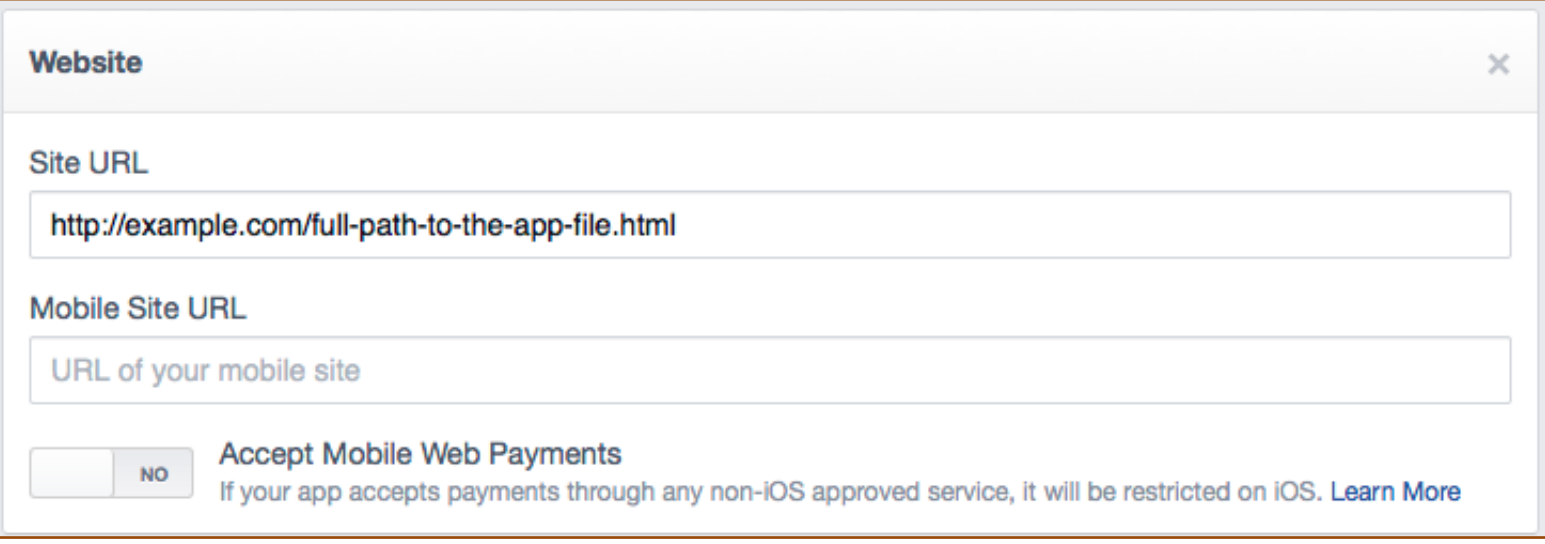

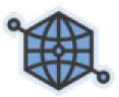

### **Step 2: Set Up the App**

```
<html>
<head>
<title>Open Graph Getting Started App - og.likes</title>
<style type="text/css">
div { padding: 10px; }
</style>
<meta charset="UTF-8">
\lt/head>
<body>
<div id="fb-root"></div>
<script type="text/javascript">
 // You probably don't want to use globals, but this is just example code
 var fbAppId = 'replace me';
 var objectToLike = 'http://techcrunch.com/2013/02/06/facebook-launches-developers-live-video-chann
 // This check is just here to make sure you set your app ID. You don't
 // need to use it in production.
 if (fbAppId === 'replace me') {
    alert('Please set the fbAppId in the sample.');
 3
  \prime^** This is boilerplate code that is used to initialize
  * the Facebook JS SDK. You would normally set your
  * App ID in this code.
  *// Additional JS functions here
 window.fbAsyncInit = function() {
   FB.init({
      appId
                 : fbAppId, // App ID
      status
                 : true, // check login status
                 : true, // enable cookies to allow the
      cookie
                           // server to access the session
      xfbml
                            // parse page for xfbml or html5
                 : true
                            // social plugins like login button below
   \mathcal{D}
```
### https://developers.facebook.com/docs/opengraph/getting-started/

**1/3**

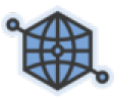

### **Step 2: Set Up the App**

```
// Load the SDK Asynchronously
(function(d, s, id)var js, fjs = d.getElementsByTagName(s)[0];
   if (d.getElementById(id)) {return;}
   js = d.createElement(s); js.id = id;js.src = "//connect.facebook.net/en_US/all.js";
   fjs.parentNode.insertBefore(js, fjs);
 }(document, 'script', 'facebook-jssdk'));
```

```
function postLike() {
                  FB.api(
                      'https://graph.facebook.com/me/og.likes',
                      'post',
                     { object: objectToLike,
                       privacy: {'value': 'SELF'} },
                     function(response) {
                       if (!response) {
                         alert('Error occurred.');
                       } else if (response.error) {
                         document.getElementById('result').innerHTML =
                           'Error: ' + response.error.message;
                       } else \{document.getElementById('result').innerHTML =
                           '<a href=\"https://www.facebook.com/me/activity/' +
                           response.id + '\' +
                           'Story created. ID is ' +
                           response.id + \sqrt{\alpha}:
                       3
                     Ŧ
                  \mathcal{C}</script>
https://developers.facebook.com/docs/opengraph/getting-started/
```
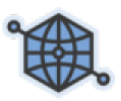

### **Step 2: Set Up the App**

#### class="fb-loain-button"

<div

```
data-show-faces="true"
  data-width="200"
  data-max-rows="1"
  data-scope="publish_actions">
\langlediv\rangle
```
#### <div>

```
This example creates a story on Facebook using the
<a href="https://developers.facebook.com/docs/reference/ogaction/og.likes">
<code>og.likes</code></a> API. That story will just say
that you like an
<a href="http://techcrunch.com/2013/02/06/facebook-launches-developers-live-video-channel-to-keep-it
article on TechCrunch</a>. The story should only
be visible to you.
\langlediv>
```

```
\langle \text{div} \rangle<input
  type="button"
  value="Create a story with an og.likes action"
  onclick="postLike();">
\langlediv\rangle<div id="result"></div>
```
</body>

 $<$ /html>

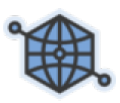

### **Step 3: Publish a Story**

#### Log In

Be the first of your friends to use Open Graph Getting Started.

This example creates a story on Facebook using the <u>og. Likes</u> API. That story will just say that you like an article on TechCrunch. The story should only be visible to you.

Create a story with an og.likes action

Christopher Blizzard uses Open Graph Getting Started.

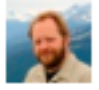

This example creates a story on Facebook using the og. Likes API. That story will just say that you like an article on TechCrunch. The story should only be visible to you.

Create a story with an og.likes action

Story created. ID is 10152558341620483

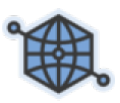

### **Step 3: Publish a Story**

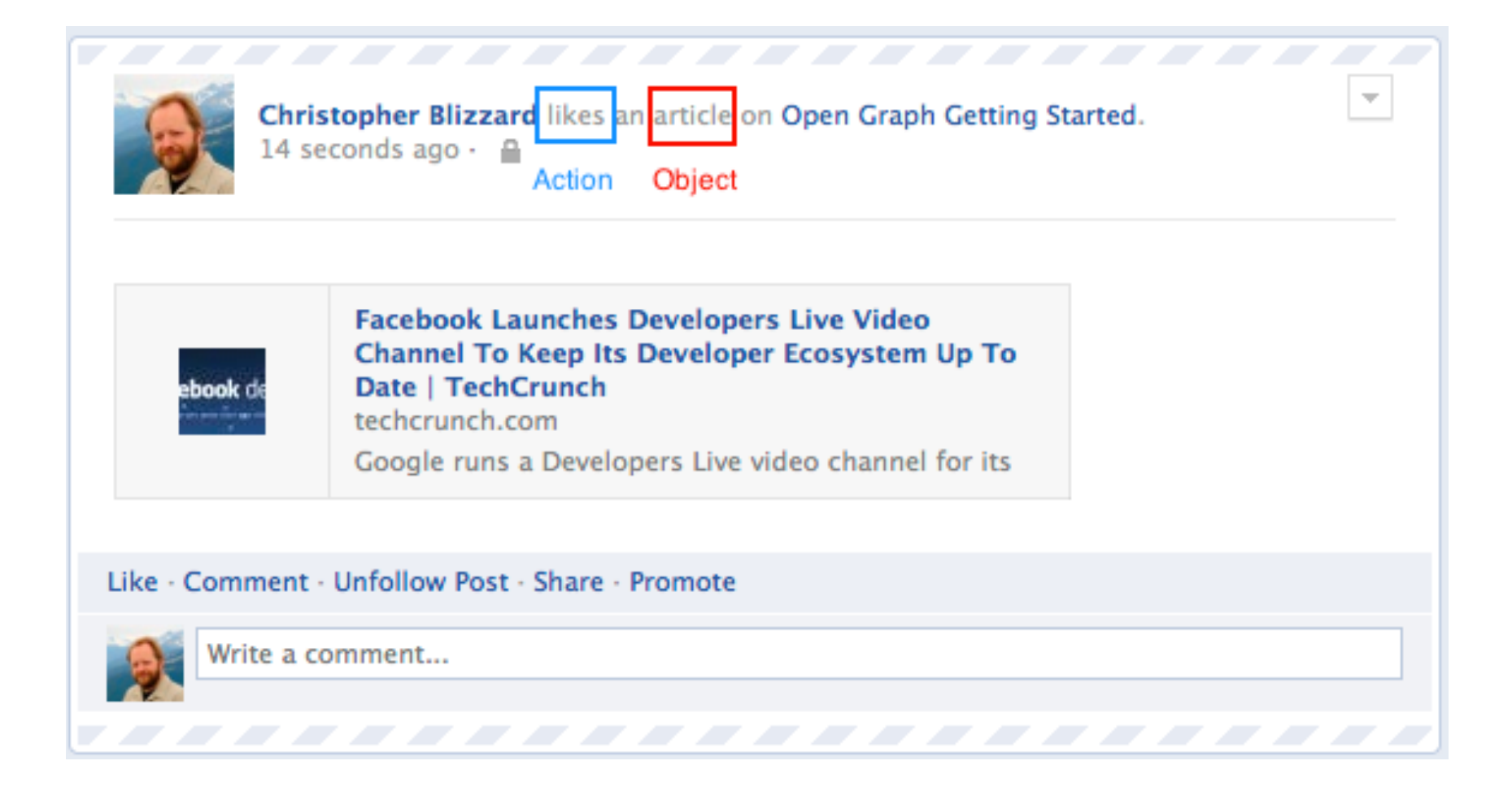

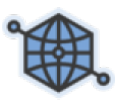

### **Step 4: Submit Your Actions For Review**

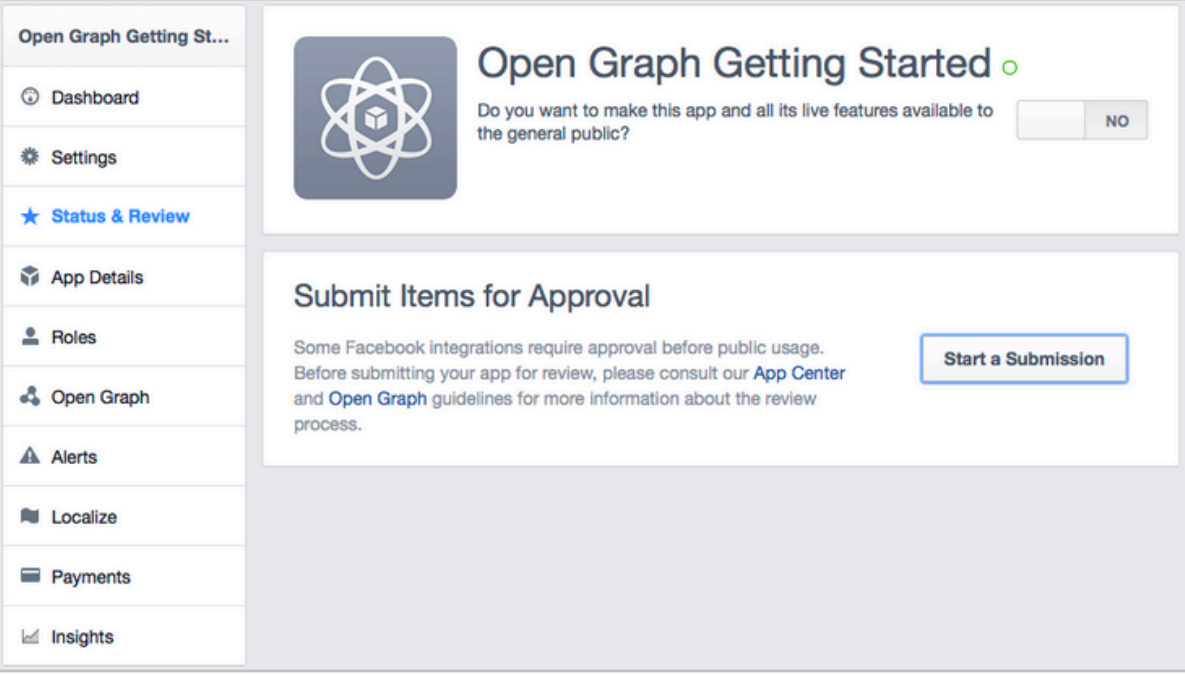

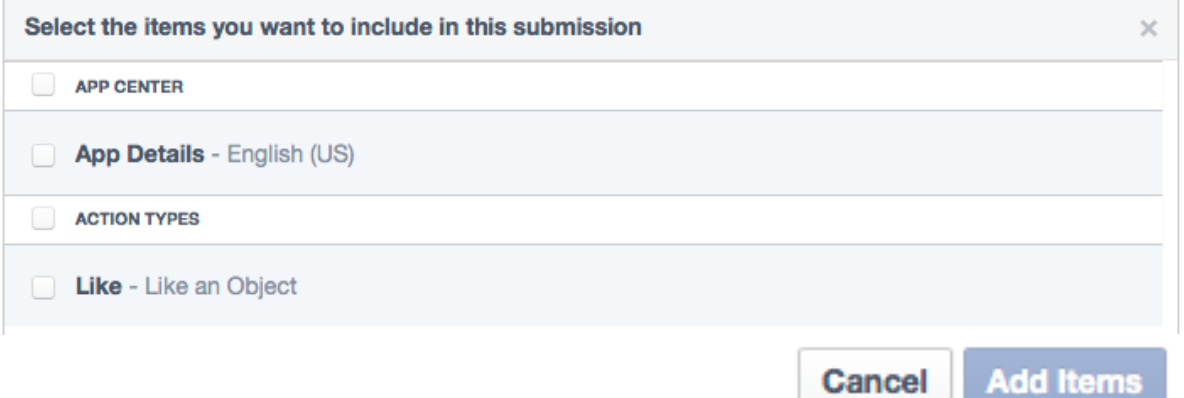

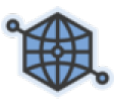

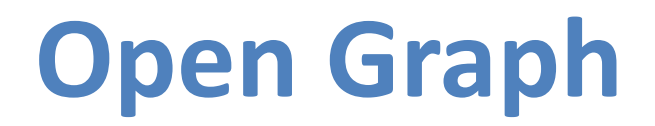

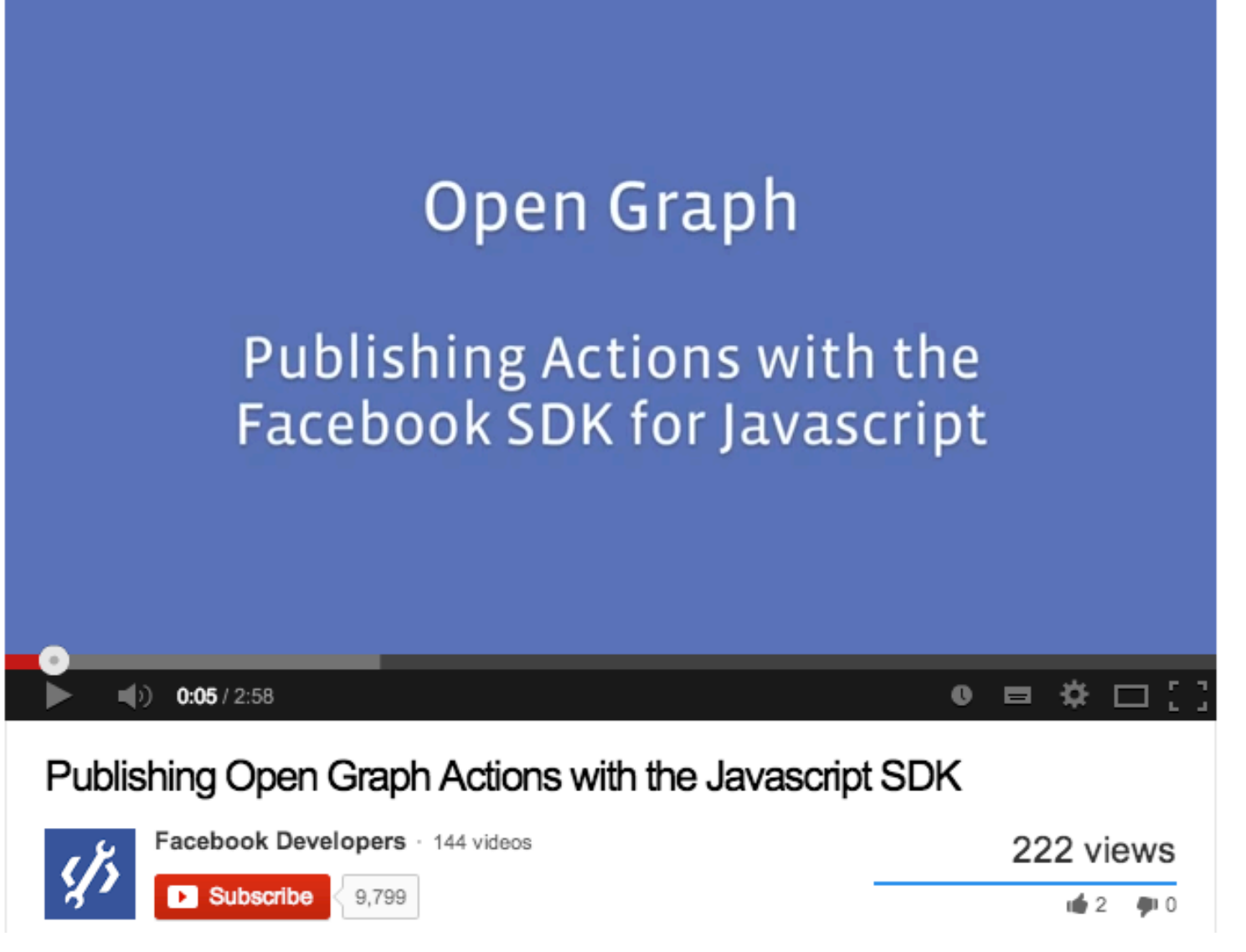

### http://www.youtube.com/watch?v=rZMajQAowKs

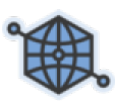

# **Facebook Open Graph API**

- A Facebook API to share information
	- From your app
	- To Facebook
- Ex
	- Pinterest

## **Facebook APIs**

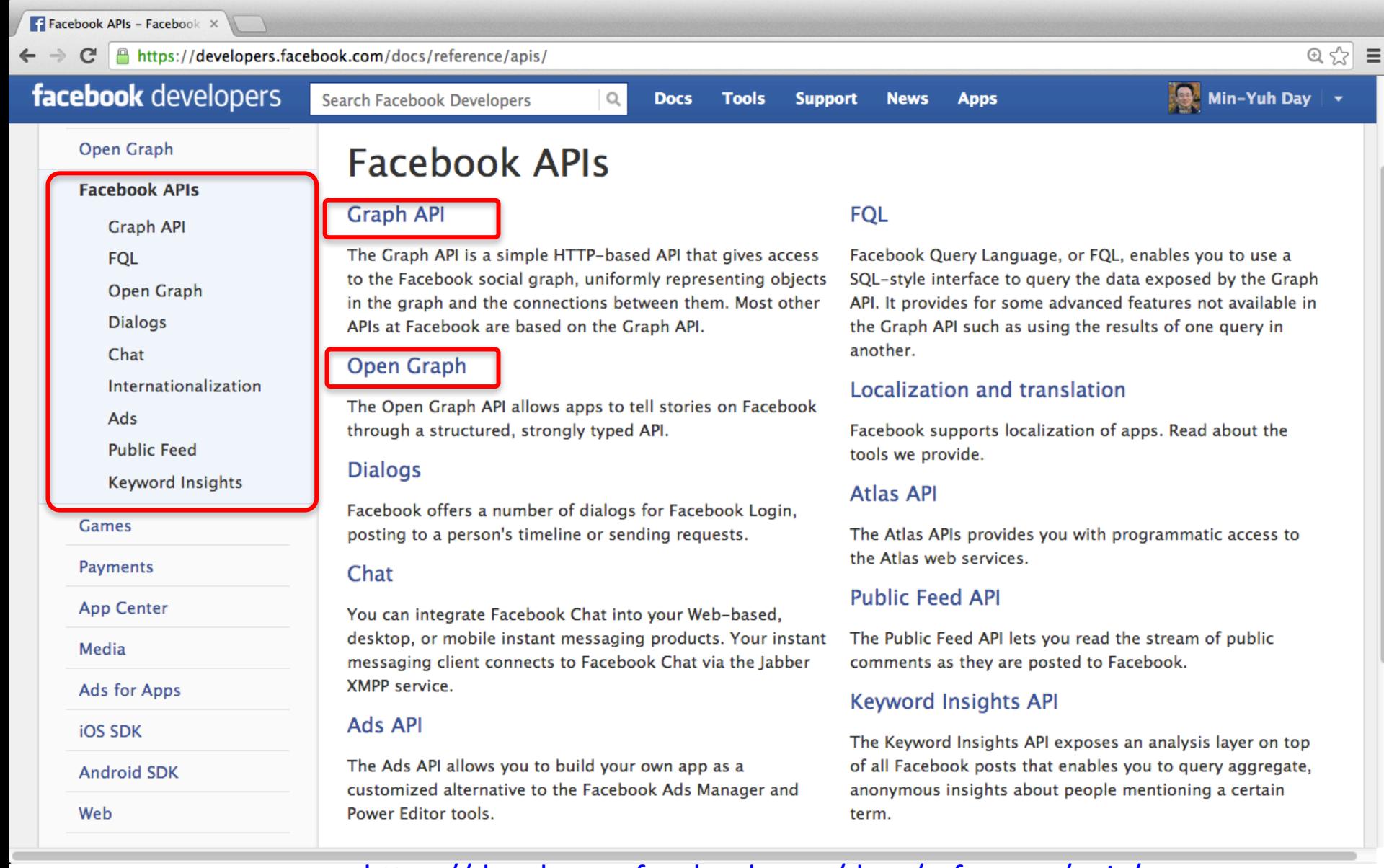

#### https://developers.facebook.com/docs/reference/apis/

# **Facebook Graph API**

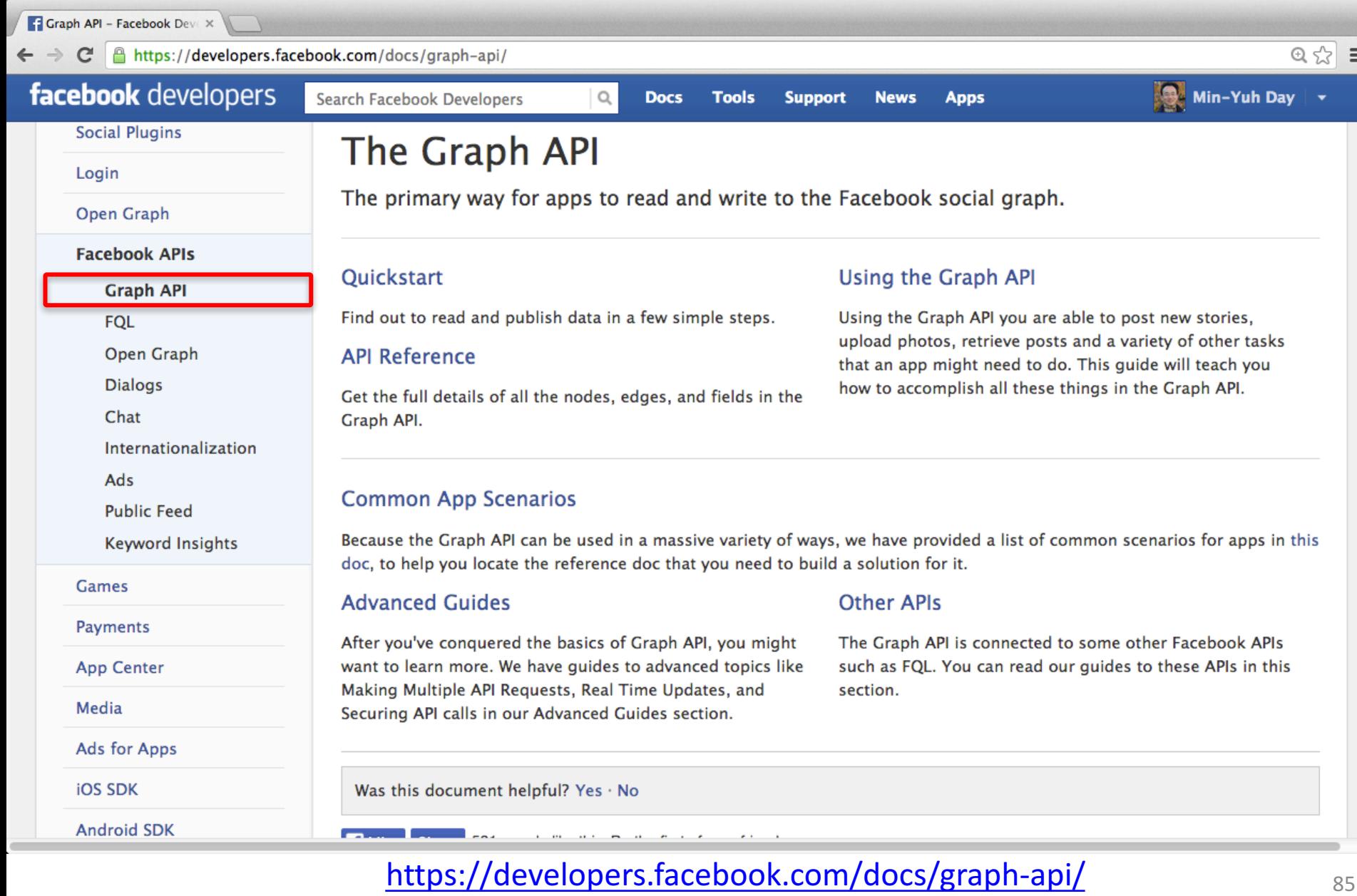

# **Quickstart for Graph API**

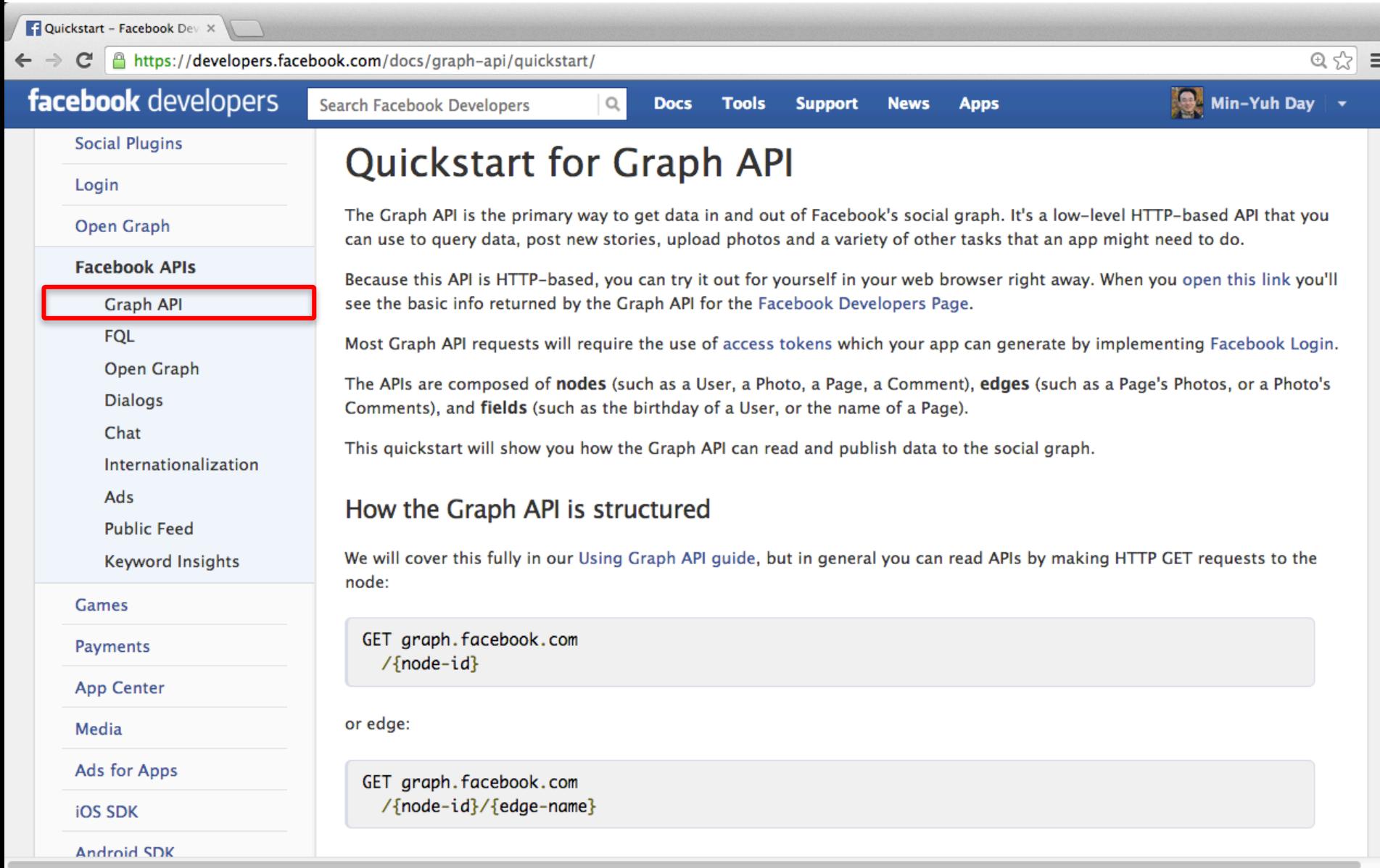

## **Getting Started with the Graph API**

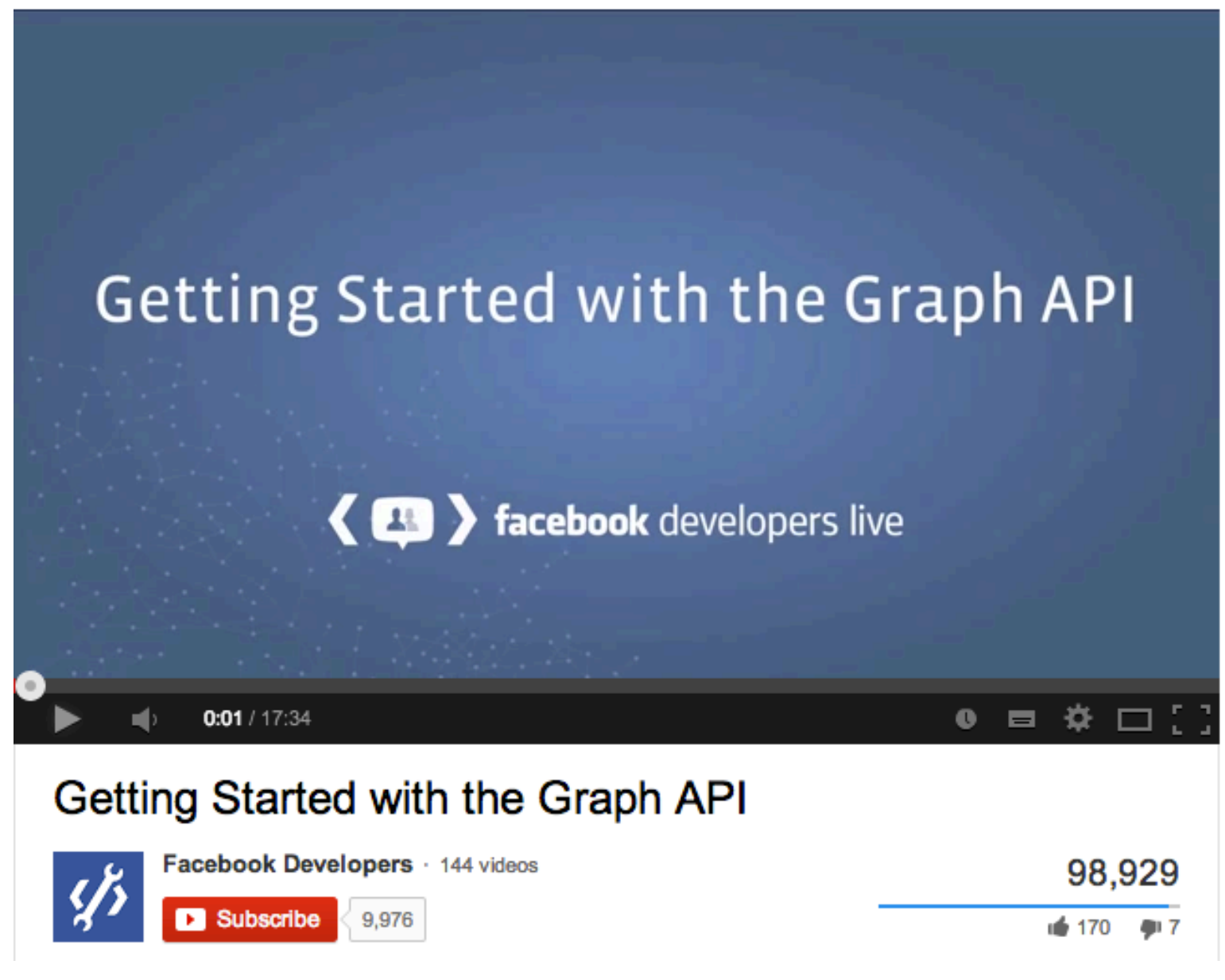

http://www.youtube.com/watch?v=WteK95AppF4

# **How the Graph API is structured**

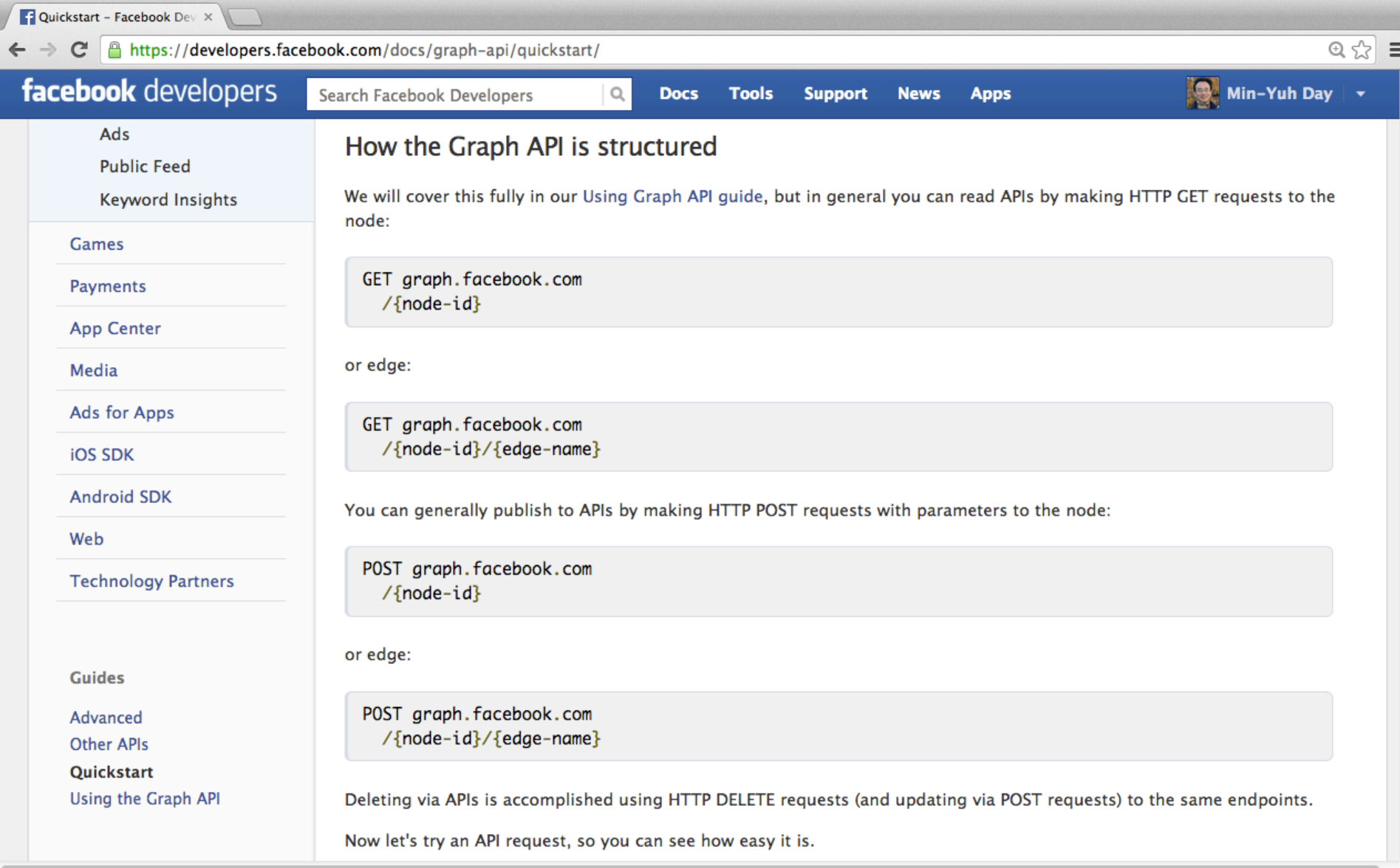

#### https://developers.facebook.com/docs/graph-api/quickstart/

# **Load the Graph API Explorer**

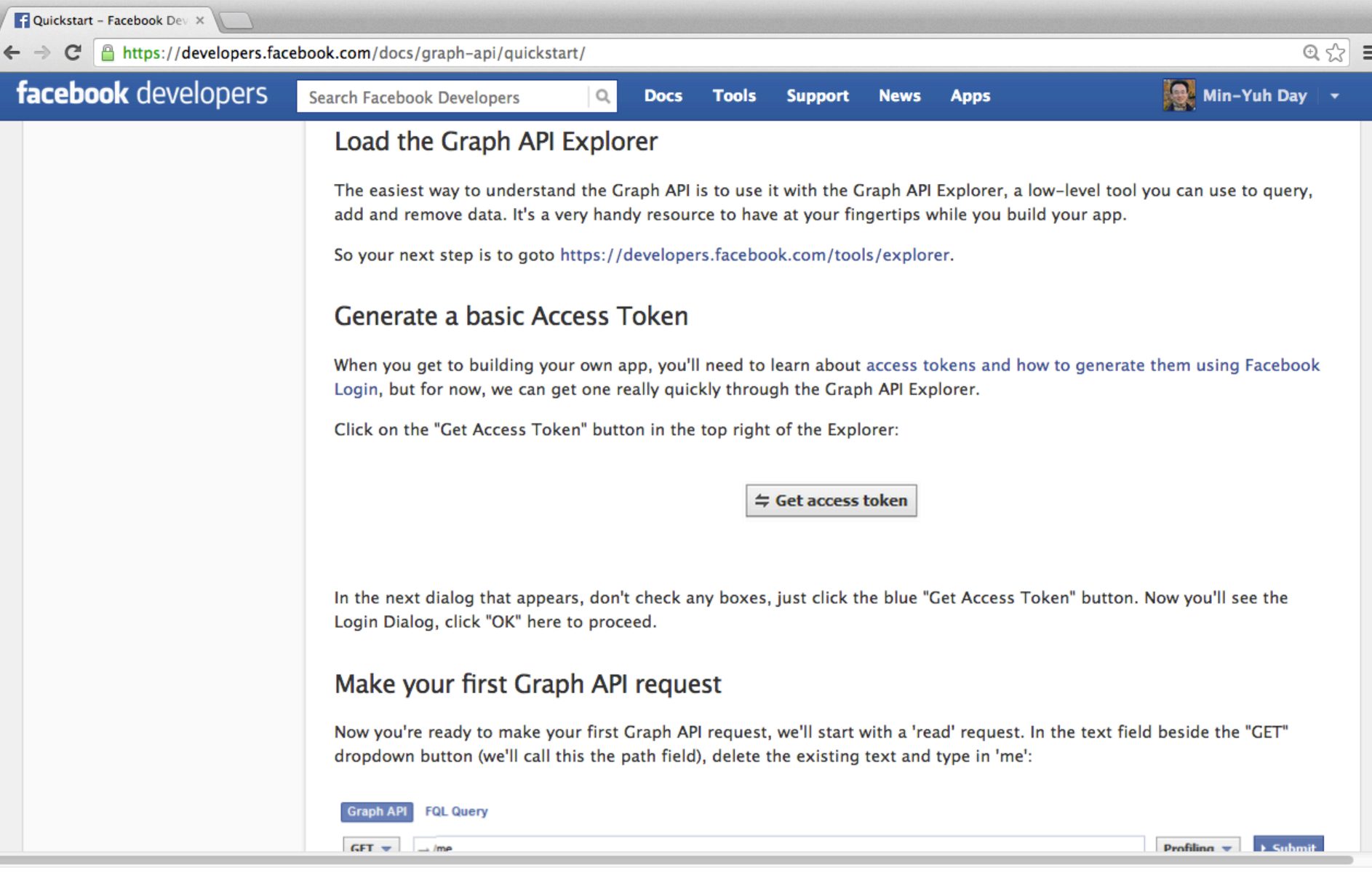

#### https://developers.facebook.com/docs/graph-api/quickstart/

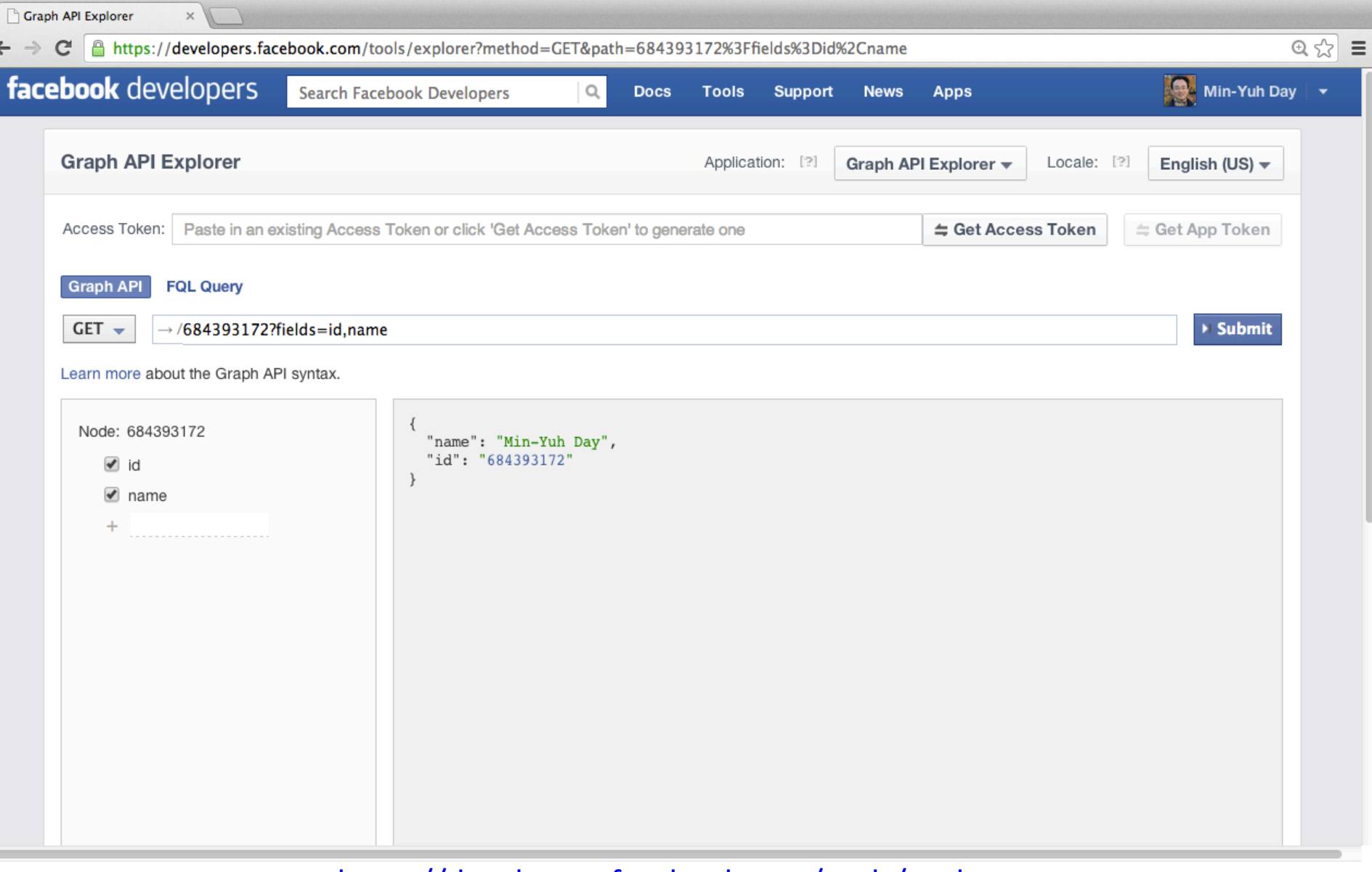

#### https://developers.facebook.com/tools/explorer explorer that the source of  $90$

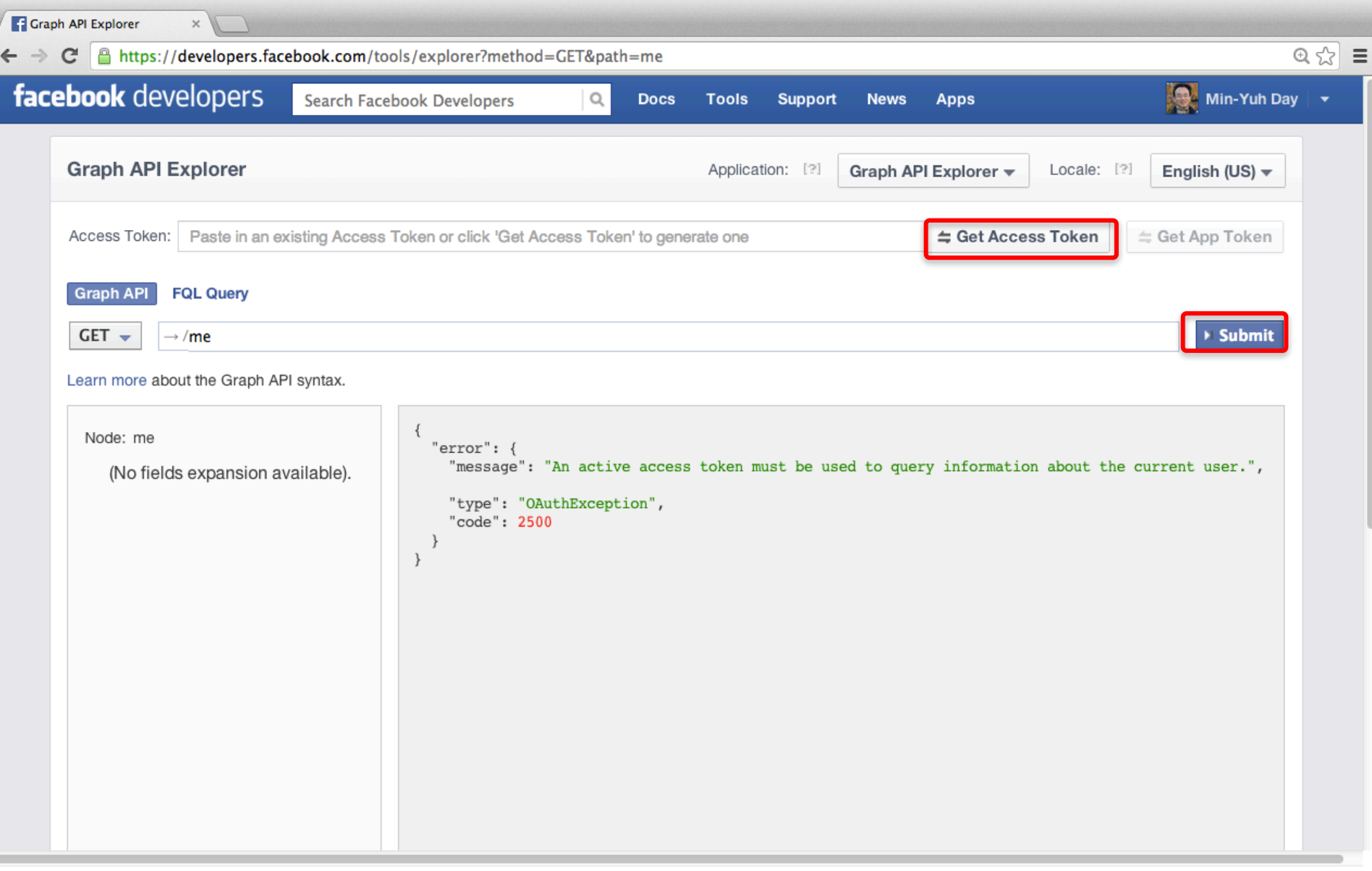

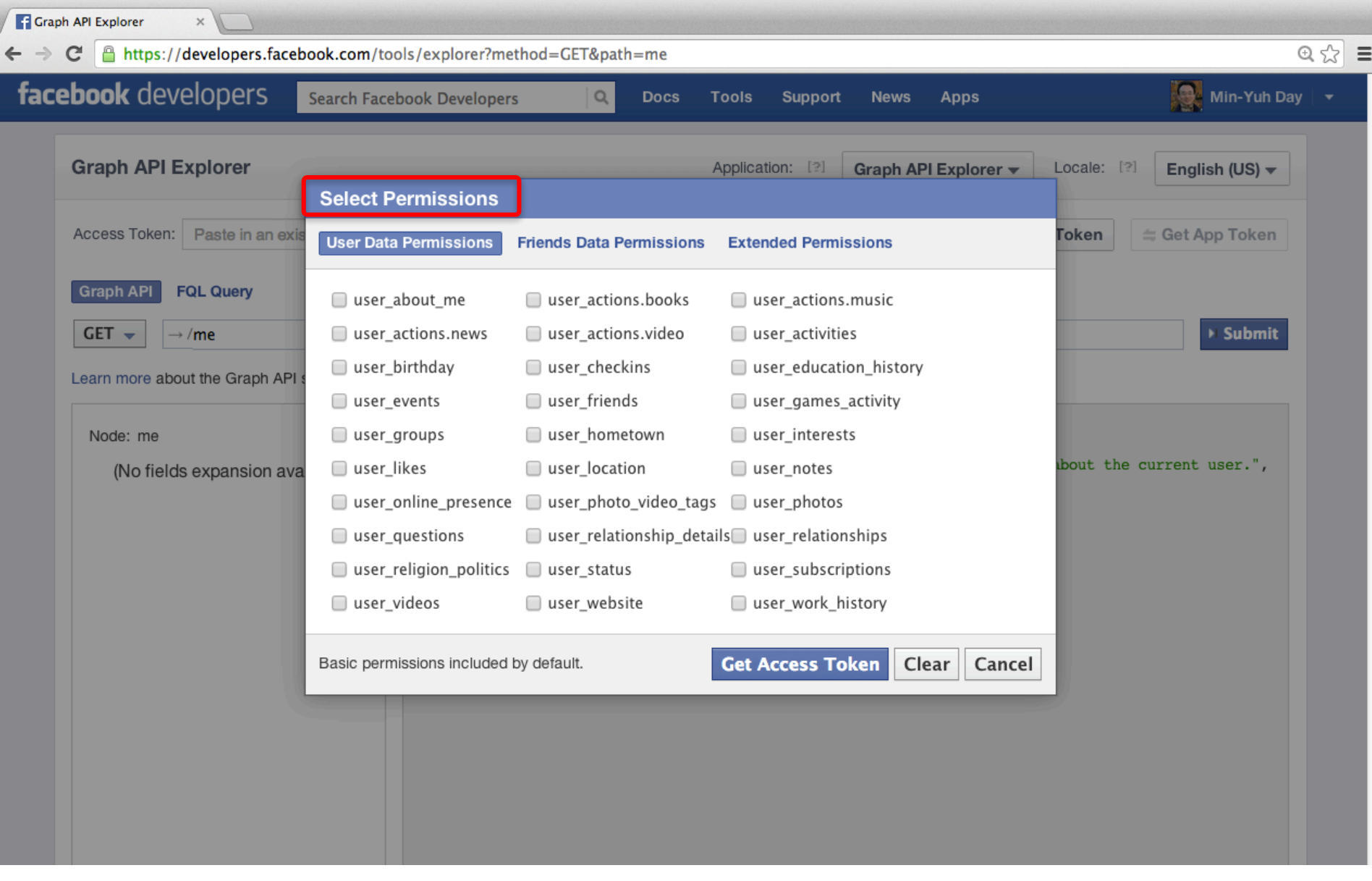

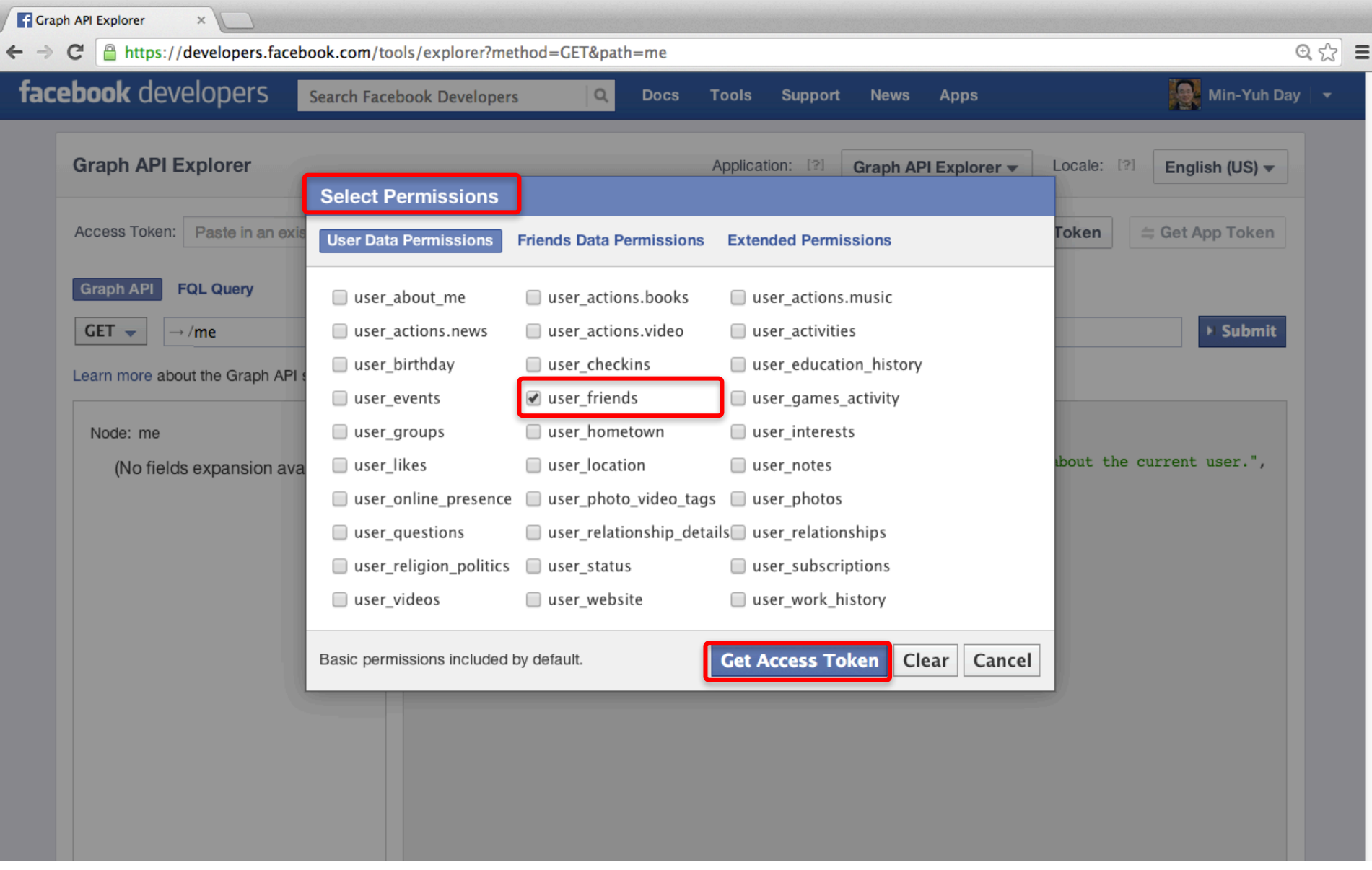

https://developers.facebook.com/tools/explorer?method=GET&path=me

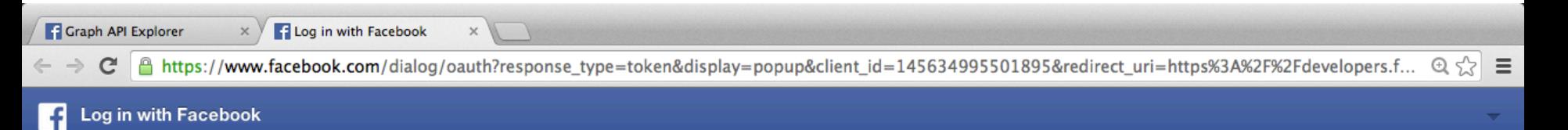

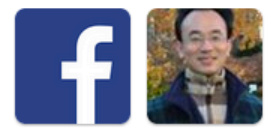

Graph API Explorer will receive the following info: your public profile and friend list.

App Terms · Privacy Policy

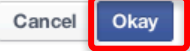

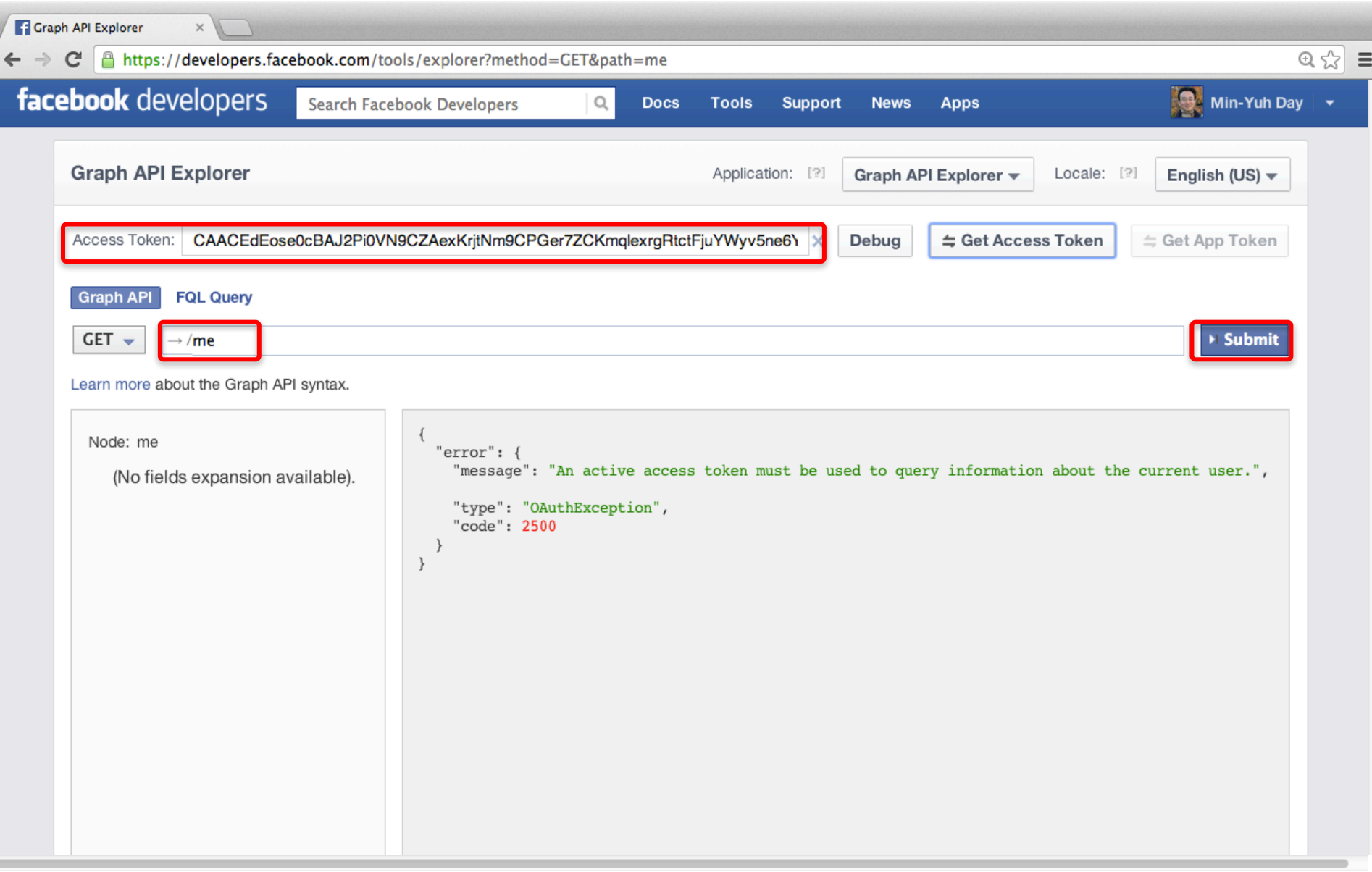

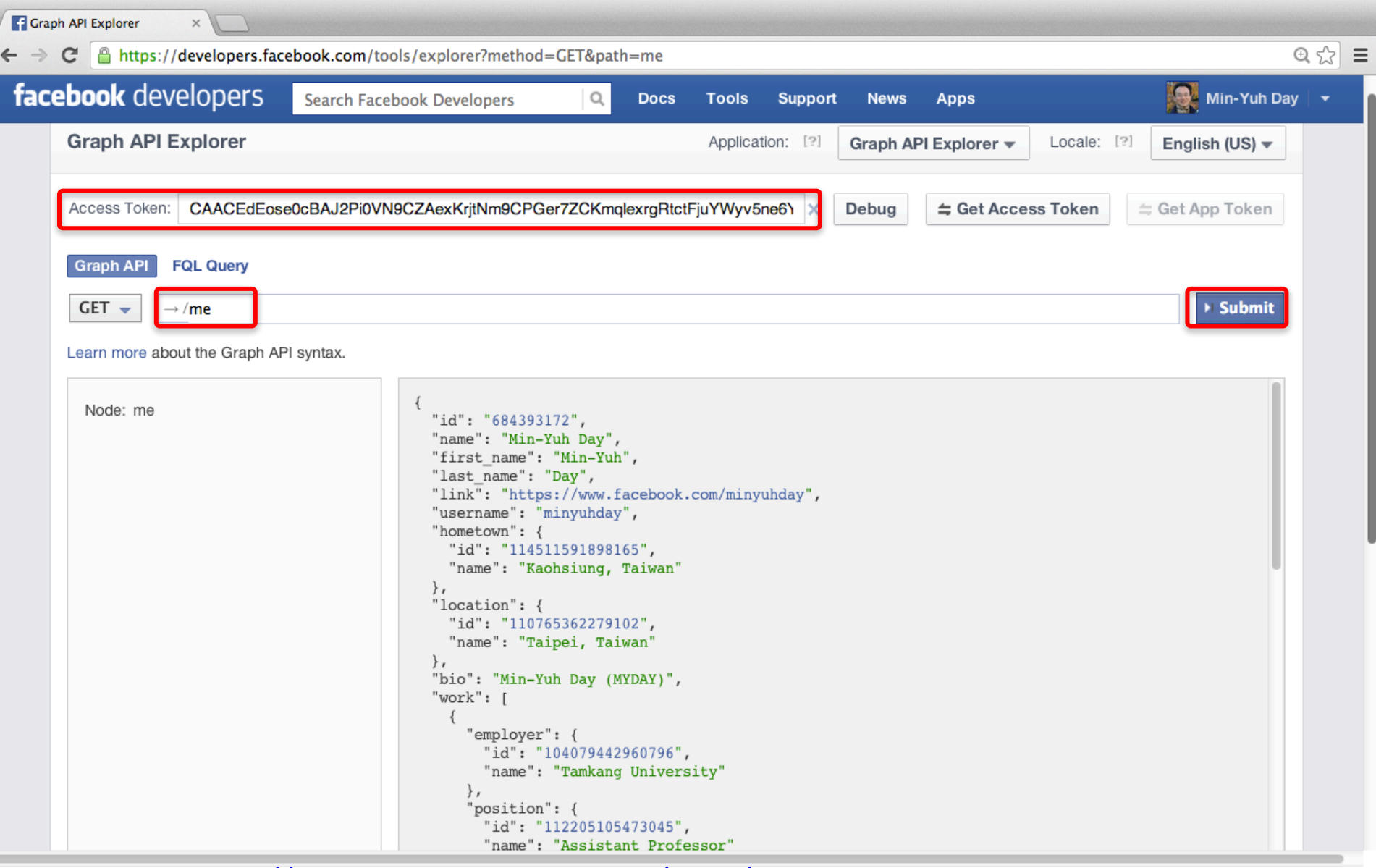

## **Facebook Graph API Explorer / me/friends**

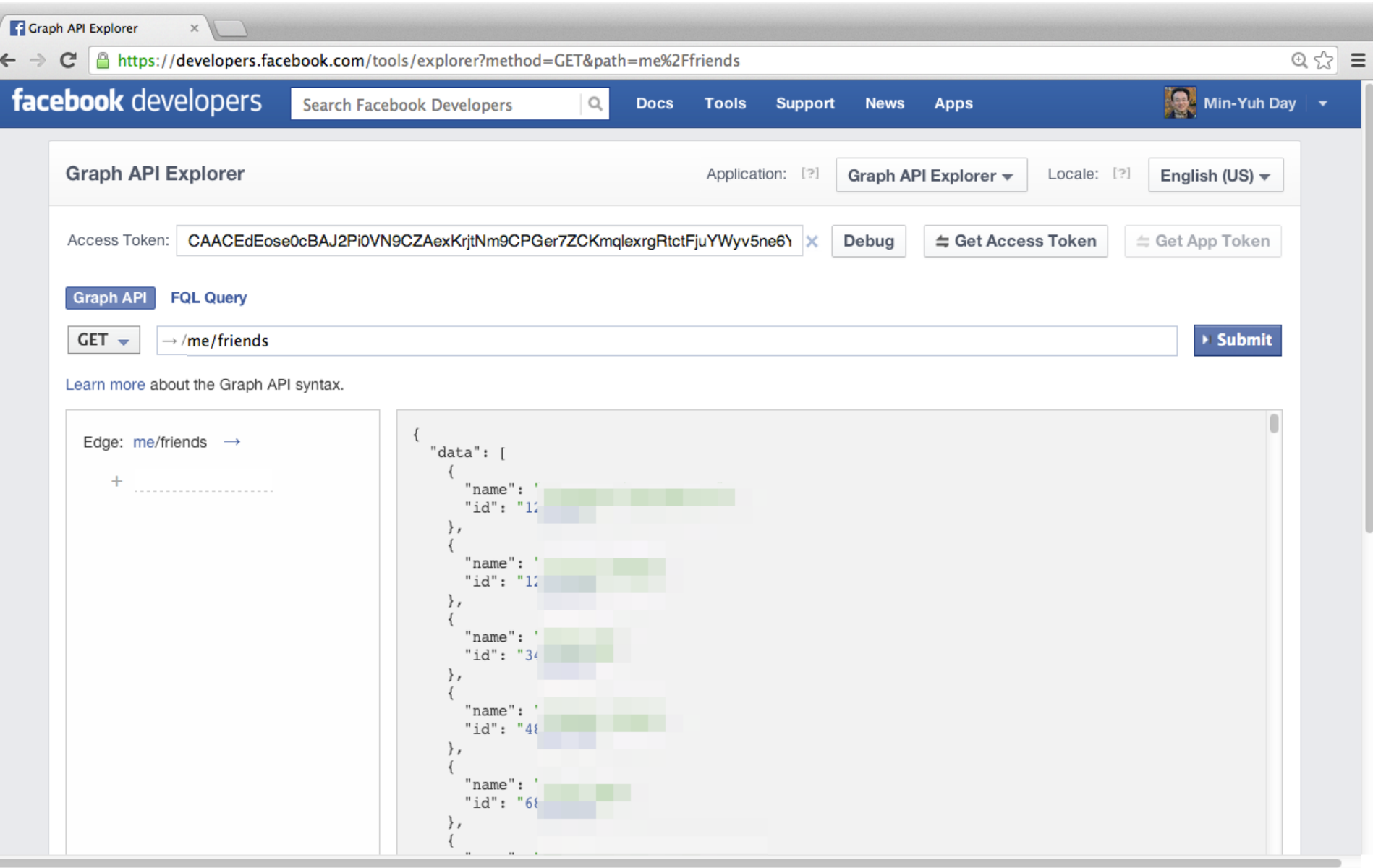

## **Facebook Graph API Explorer Publish actions**

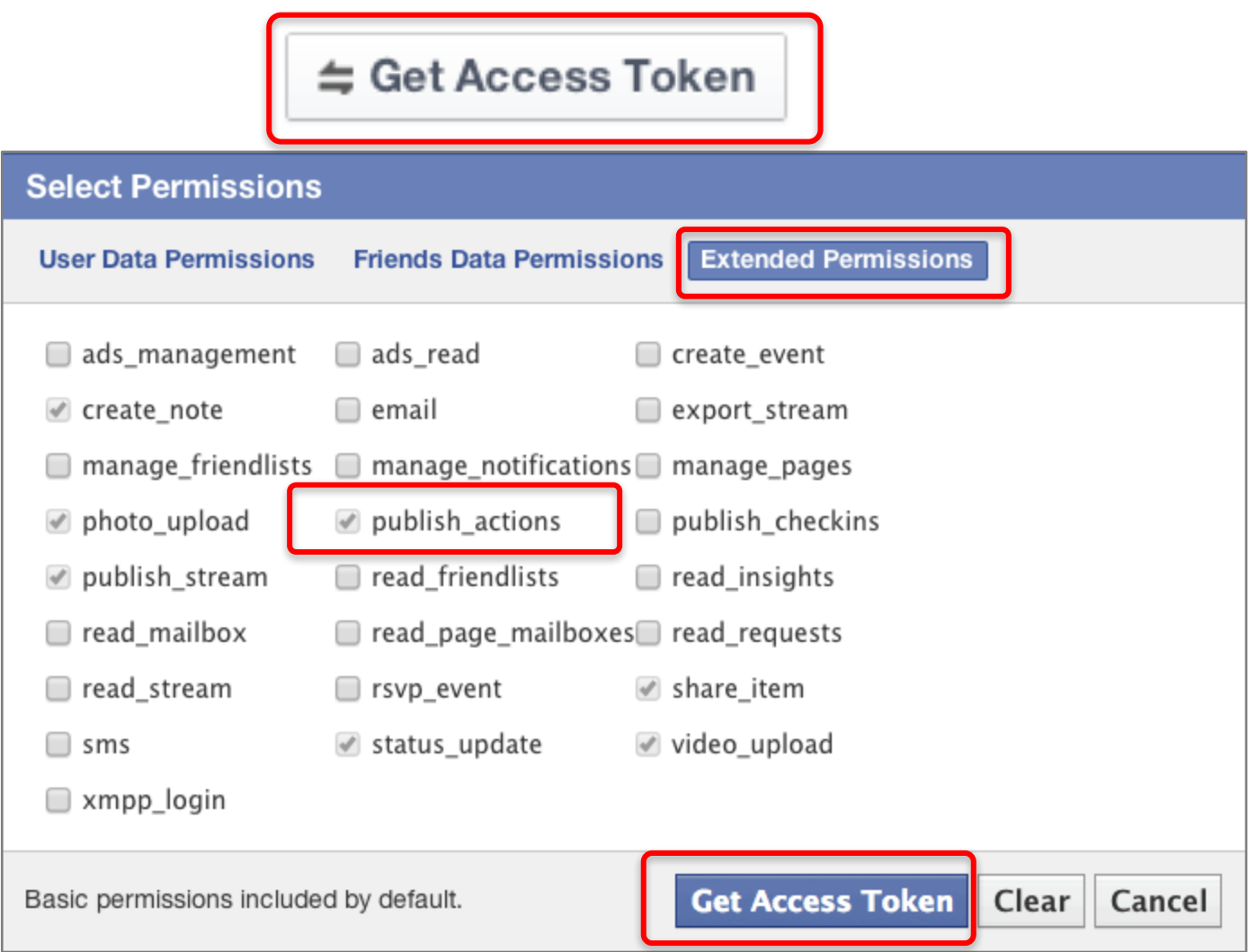

## **Facebook Graph API Explorer Post Message**

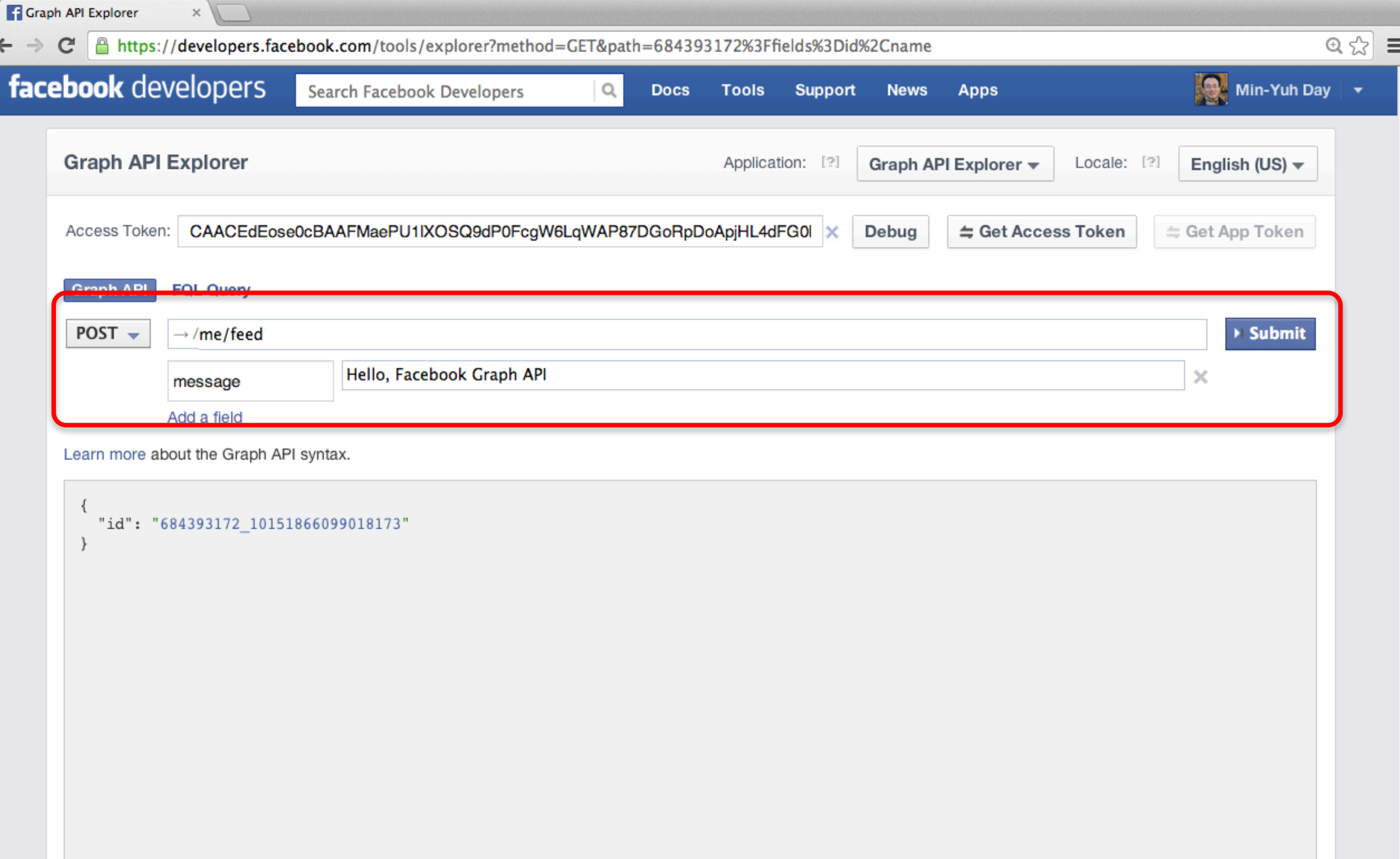

## **Facebook Graph API Explorer Post Message**

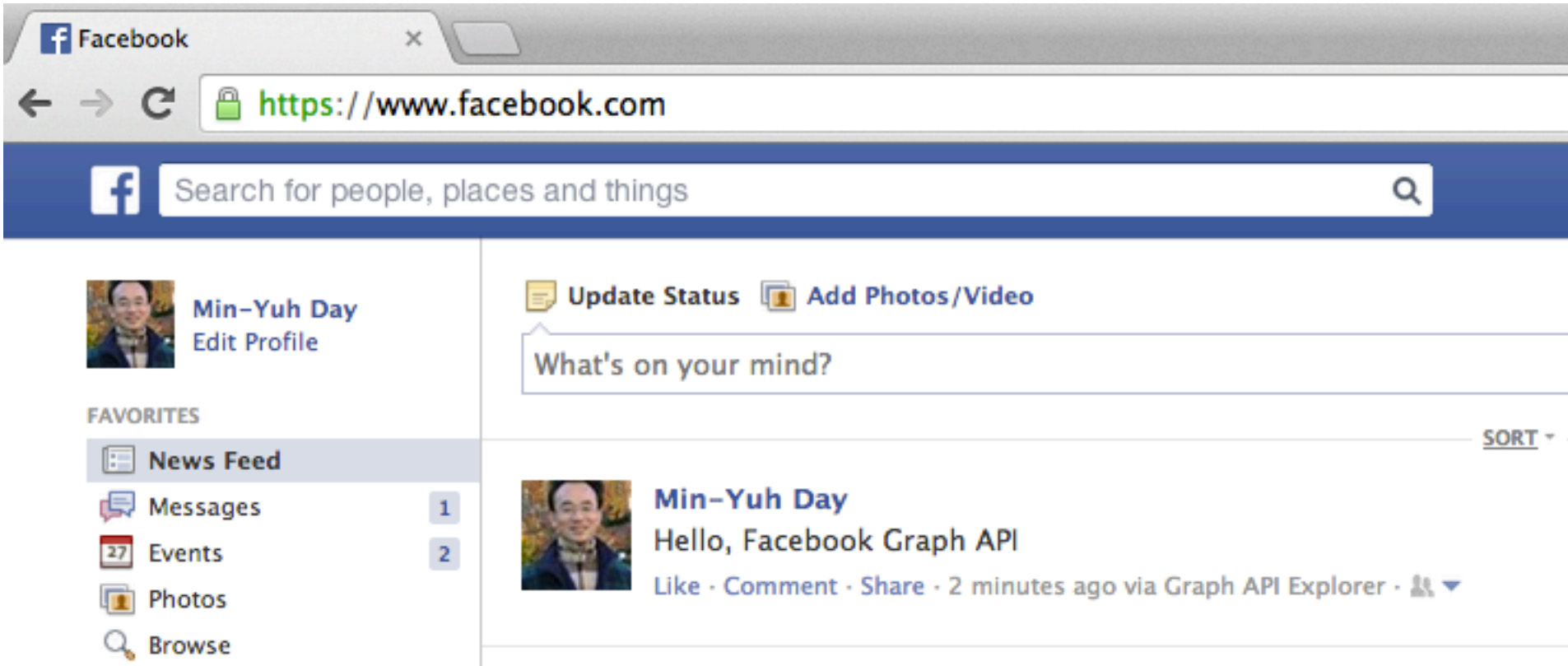

# **Summary**

- **Facebook API**
	- **Facebook JavaScript SDK**
	- **Integrate Facebook with iOS/Android Apps**
	- **Facebook Login**
	- **Facebook Open Graph API**
	- **Facebook Graph API**

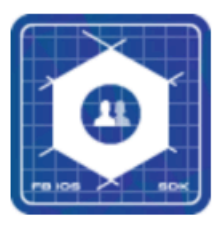

iOS Integrate Facebook with your native iOS apps.

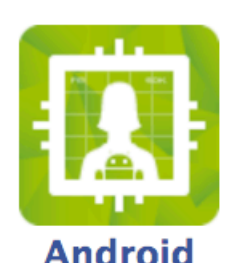

Integrate Facebook with your native Android apps.

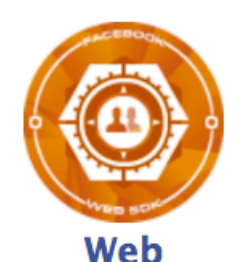

Integrate Facebook with your website or host your apps in Facebook.com.

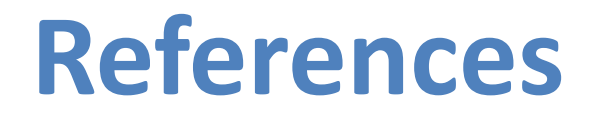

• Facebook Developers, https://developers.facebook.com/